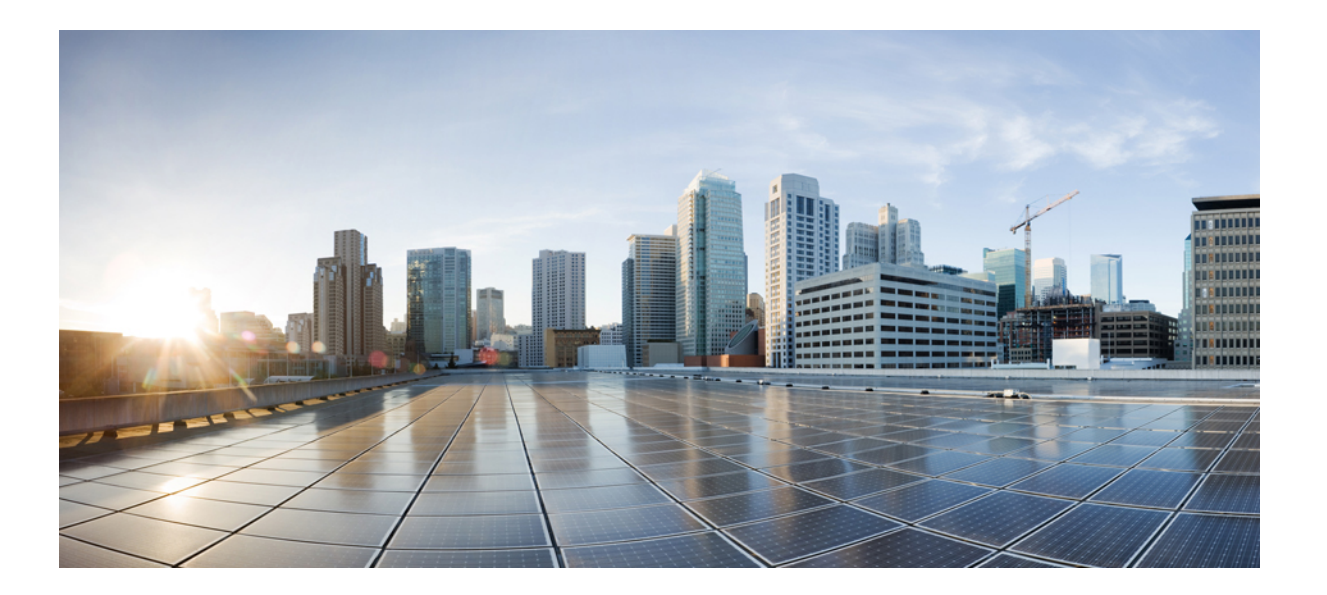

### **IPv6** ファーストホップ セキュリティ コンフィギュレーション ガイド

初版:2012 年 11 月 29 日

#### シスコシステムズ合同会社

〒107-6227 東京都港区赤坂9-7-1 ミッドタウン・タワー http://www.cisco.com/jp お問い合わせ先:シスコ コンタクトセンター 0120-092-255 (フリーコール、携帯・PHS含む) 電話受付時間:平日 10:00~12:00、13:00~17:00 http://www.cisco.com/jp/go/contactcenter/

【注意】シスコ製品をご使用になる前に、安全上の注意( **www.cisco.com/jp/go/safety\_warning/** ) をご確認ください。本書は、米国シスコ発行ドキュメントの参考和訳です。リンク情報につきま しては、日本語版掲載時点で、英語版にアップデートがあり、リンク先のページが移動**/**変更され ている場合がありますことをご了承ください。あくまでも参考和訳となりますので、正式な内容 については米国サイトのドキュメントを参照ください。また、契約等の記述については、弊社販 売パートナー、または、弊社担当者にご確認ください。

このマニュアルに記載されている仕様および製品に関する情報は、予告なしに変更されることがあります。このマニュアルに記載されている表現、情報、および推奨 事項は、すべて正確であると考えていますが、明示的であれ黙示的であれ、一切の保証の責任を負わないものとします。このマニュアルに記載されている製品の使用 は、すべてユーザ側の責任になります。

対象製品のソフトウェア ライセンスおよび限定保証は、製品に添付された『Information Packet』に記載されています。添付されていない場合には、代理店にご連絡く ださい。

The Cisco implementation of TCP header compression is an adaptation of a program developed by the University of California, Berkeley (UCB) as part of UCB's public domain version of the UNIX operating system.All rights reserved.Copyright © 1981, Regents of the University of California.

ここに記載されている他のいかなる保証にもよらず、各社のすべてのマニュアルおよびソフトウェアは、障害も含めて「現状のまま」として提供されます。シスコお よびこれら各社は、商品性の保証、特定目的への準拠の保証、および権利を侵害しないことに関する保証、あるいは取引過程、使用、取引慣行によって発生する保証 をはじめとする、明示されたまたは黙示された一切の保証の責任を負わないものとします。

いかなる場合においても、シスコおよびその供給者は、このマニュアルの使用または使用できないことによって発生する利益の損失やデータの損傷をはじめとする、 間接的、派生的、偶発的、あるいは特殊な損害について、あらゆる可能性がシスコまたはその供給者に知らされていても、それらに対する責任を一切負わないものと します。

このマニュアルで使用している IP アドレスおよび電話番号は、実際のアドレスおよび電話番号を示すものではありません。マニュアル内の例、コマンド出力、ネット ワーク トポロジ図、およびその他の図は、説明のみを目的として使用されています。説明の中に実際のアドレスおよび電話番号が使用されていたとしても、それは意 図的なものではなく、偶然の一致によるものです。

Cisco and the Cisco logo are trademarks or registered trademarks of Cisco and/or its affiliates in the U.S. and other countries. To view a list of Cisco trademarks, go to this URL: [http://](http://www.cisco.com/go/trademarks) [www.cisco.com/go/trademarks](http://www.cisco.com/go/trademarks).Third-party trademarks mentioned are the property of their respective owners.The use of the word partner does not imply a partnership relationship between Cisco and any other company.(1110R)

© 2017 Cisco Systems, Inc. All rights reserved.

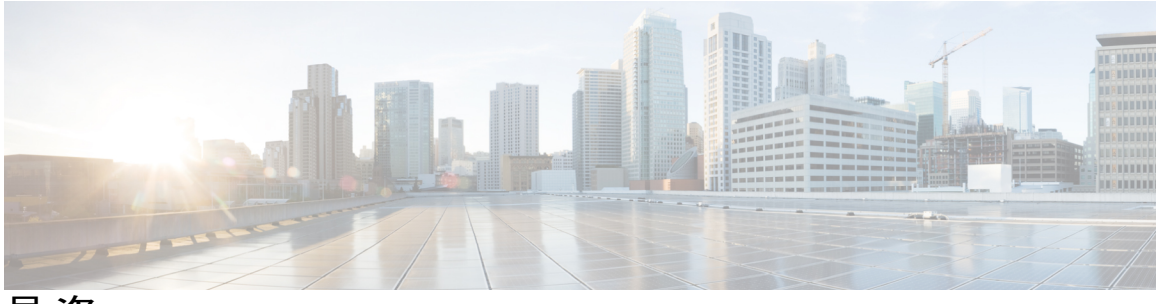

目次

[最初にお読みください](#page-6-0) **1**

#### **IPv6 RA** [ガード](#page-8-0) **3**

[機能情報の確認](#page-8-1) **3**

IPv6 RA [ガードの制限](#page-8-2) **3**

IPv6 RA [ガードに関する情報](#page-9-0) **4**

IPv6 [グローバル](#page-9-1) ポリシー **4**

IPv6 RA [ガード](#page-9-2) **4**

IPv6 RA [ガードの設定方法](#page-10-0) **5**

デバイスでの IPv6 RA ガード [ポリシーの設定](#page-10-1) **5**

[インターフェイスの](#page-12-0) IPv6 RA ガードの設定 **7**

IPv6 RA [ガードの設定例](#page-13-0) **8**

例:IPv6 RA [ガードの設定](#page-13-1) **8**

例:IPv6 ND [インスペクションおよび](#page-14-0) RA ガードの設定 **9**

[その他の参考資料](#page-14-1) **9**

IPv6 RA [ガードの機能情報](#page-15-0) **10**

#### **IPv6** [スヌーピング](#page-18-0) **13**

[機能情報の確認](#page-18-1) **13**

IPv6 [スヌーピングの制限](#page-19-0) **14**

IPv6 [スヌーピングに関する情報](#page-19-1) **14**

IPv6 [スヌーピング](#page-19-2) **14**

IPv6 デバイス [トラッキング](#page-19-3) **14**

IPv6 [ファーストホップ](#page-20-0) セキュリティ バインディング テーブル **15**

リカバリ [プロトコルとプレフィックス](#page-20-1) リスト **15**

IPv6 デバイス [トラッキング](#page-20-2) **15**

IPv6 [アドレス収集](#page-20-3) **15**

IPv6 [スヌーピングの設定方法](#page-22-0) **17**

[インターフェイスの](#page-22-1) IPv6 スヌーピングの設定 **17**

IPv6 ND [インスペクションの確認とトラブルシューティング](#page-23-0) **18**

- IPv6 デバイス [トラッキングの設定](#page-24-0) **19**
	- IPv6 ファーストホップ セキュリティ バインディング [テーブルの内容の設](#page-24-1) [定](#page-24-1) **19**
	- IPv6 ファーストホップ セキュリティ バインディング [テーブルのリカバリ](#page-26-0) メ [カニズムの設定](#page-26-0) **21**
	- [アドレス収集の設定およびリカバリプロトコルとプレフィックスリストの関](#page-29-0) [連付け](#page-29-0) **24**

IPv6 デバイス [トラッキングの設定](#page-30-0) **25**

IPv6 [プレフィックス収集の設定](#page-30-1) **25**

#### IPv6 [スヌーピングの設定例](#page-31-0) **26**

- [例:インターフェイスの](#page-31-1) IPv6 ND インスペクションの設定 **26**
- 例:IPv6 バインディング [テーブルの内容の設定](#page-31-2) **26**
- 例:IPv6 ファーストホップ セキュリティ バインディング [テーブルのリカバリの](#page-32-0) [設定](#page-32-0) **27**
- [例:アドレス収集の設定およびリカバリ](#page-32-1) プロトコルとプレフィックス リストの

[関連付け](#page-32-1) **27**

IPv6 ソース ガードとプレフィックス [ガードのその他の参考資料](#page-32-2) **27**

IPv6 [スヌーピングの機能情報](#page-33-0) **28**

#### **IPv6 DAD** [プロキシ](#page-36-0) **31**

[機能情報の確認](#page-36-1) **31**

IPv6 DAD [プロキシの制限](#page-37-0) **32**

IPv6 DAD [プロキシに関する情報](#page-37-1) **32**

IPv6 DAD [プロキシの概要](#page-37-2) **32**

IPv6 DAD [プロキシの設定方法](#page-38-0) **33**

IPv6 DAD [プロキシの設定](#page-38-1) **33**

IPv6 DAD [プロキシの設定例](#page-39-0) **34**

例:IPv6 DAD [プロキシの設定](#page-39-1) **34**

#### IPv6 DAD [プロキシのその他の参考資料](#page-40-0) **35**

IPv6 DAD [プロキシの機能情報](#page-41-0) **36**

#### **IPv6** [ネイバー探索マルチキャスト抑制](#page-42-0) **37**

[機能情報の確認](#page-42-1) **37**

IPv6 [ネイバー探索マルチキャスト抑制に関する情報](#page-43-0) **38**

IPv6 [ネイバー探索マルチキャスト抑制の概要](#page-43-1) **38**

IPv6 [ネイバー探索マルチキャスト抑制の設定方法](#page-44-0) **39**

インターフェイスの IPv6 [ネイバー探索マルチキャスト抑制の設定](#page-44-1) **39** IPv6 [ネイバー探索マルチキャスト抑制の設定例](#page-45-0) **40**

[例:インターフェイスの](#page-45-1) IPv6 ネイバー探索抑制の設定 **40** IPv6 [ネイバー探索マルチキャスト抑制のその他の参考資料](#page-45-2) **40**

IPv6 [ネイバー探索マルチキャスト抑制の機能情報](#page-46-0) **41**

#### **[DHCP—DHCPv6](#page-48-0)** ガード **43**

[機能情報の確認](#page-48-1) **43**

DHCPv6 [ガードの制限](#page-49-0) **44**

DHCPv6 [ガードに関する情報](#page-49-1) **44**

DHCPv6 [ガードの概要](#page-49-2) **44**

DHCPv6 [ガードの設定方法](#page-50-0) **45**

[DHCP—DHCPv6](#page-50-1) ガードの設定 **45**

DHCPv6 [ガードの設定例](#page-53-0) **48**

例:[DHCP—DHCPv6](#page-53-1) ガードの設定 **48**

[その他の参考資料](#page-53-2) **48**

DHCP—DHCPv6 [ガードの機能情報](#page-54-0) **49**

**IPv6** ソース [ガードとプレフィックス](#page-56-0) ガード **51**

[機能情報の確認](#page-56-1) **51**

IPv6 ソース [ガードとプレフィックス](#page-57-0) ガードに関する情報 **52**

IPv6 ソース [ガードの概要](#page-57-1) **52**

IPv6 [プレフィックス](#page-58-0) ガードの概要 **53**

IPv6 ソース [ガードとプレフィックス](#page-60-0) ガードの設定方法 **55**

IPv6 ソース [ガードの設定](#page-60-1) **55**

[インターフェイスの](#page-61-0) IPv6 ソース ガードの設定 **56**

IPv6 [プレフィックス](#page-63-0) ガードの設定 **58**

IPv6 ソース [ガードとプレフィックス](#page-64-0) ガードの設定例 **59**

例:IPv6 ソース [ガードとプレフィックス](#page-64-1) ガードの設定 **59** IPv6 ソース ガードとプレフィックス [ガードのその他の参考資料](#page-64-2) **59** IPv6 ソース [ガードとプレフィックス](#page-65-0) ガードの機能情報 **60**

#### **IPv6** [宛先ガード](#page-68-0) **63**

[機能情報の確認](#page-68-1) **63**

IPv6 [宛先ガードの前提条件](#page-69-0) **64**

IPv6 [宛先ガードに関する情報](#page-69-1) **64**

IPv6 [宛先ガードの概要](#page-69-2) **64**

IPv6 [宛先ガードの設定方法](#page-70-0) **65**

IPv6 [宛先ガードの設定](#page-70-1) **65**

IPv6 [宛先ガードの設定例](#page-71-0) **66**

例:IPv6 宛先ガード [ポリシーの設定](#page-71-1) **66**

[その他の参考資料](#page-72-0) **67**

IPv6 [宛先ガードの機能情報](#page-72-1) **67**

**IPv6** の **[RFC](#page-74-0) 69**

<span id="page-6-0"></span>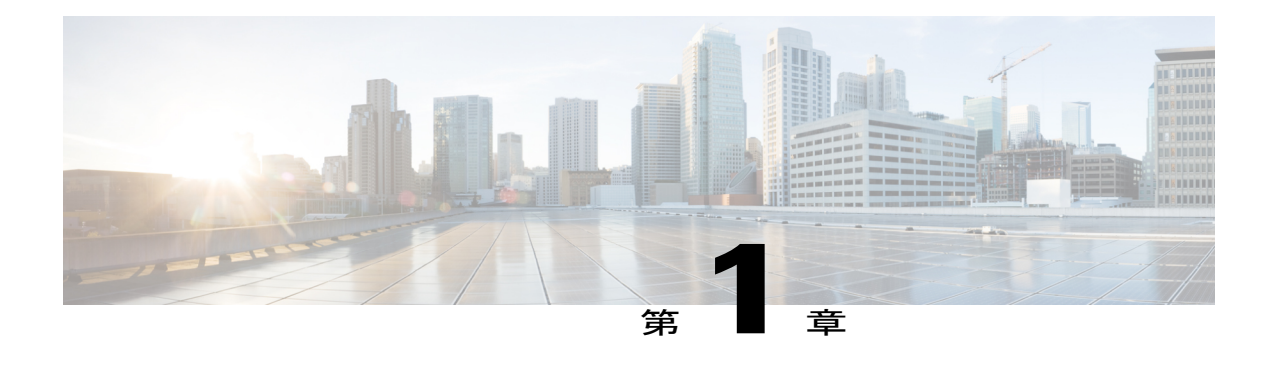

# 最初にお読みください

#### **Cisco IOS XE 16** についての重要事項

Cisco IOS XE Release 3.7.0E (Catalyst スイッチ) と Cisco IOS XE Release 3.17S (アクセスおよび エッジ ルーティング)という有効な 2 つのリリースが統合され、スイッチングおよびルーティ ング ポートフォリオ内のアクセスおよびエッジ製品を幅広く網羅する 1 つの統合リリース バー ジョン (Cisco IOS XE 16)へと進化しました。

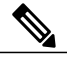

(注)

機能が導入されると、技術構成ガイドの[Feature Information]テーブルで通知されます。その機 能に対応している他のプラットフォームについては、通知される場合と通知されない場合があ ります。特定の機能がプラットフォームでサポートされているかどうかを確認するには、製品 のランディングページに表示される技術構成ガイドをご覧ください。製品のランディングペー ジに技術構成ガイドが表示された場合、そのプラットフォームでは機能がサポートされていま す。

I

<span id="page-8-0"></span>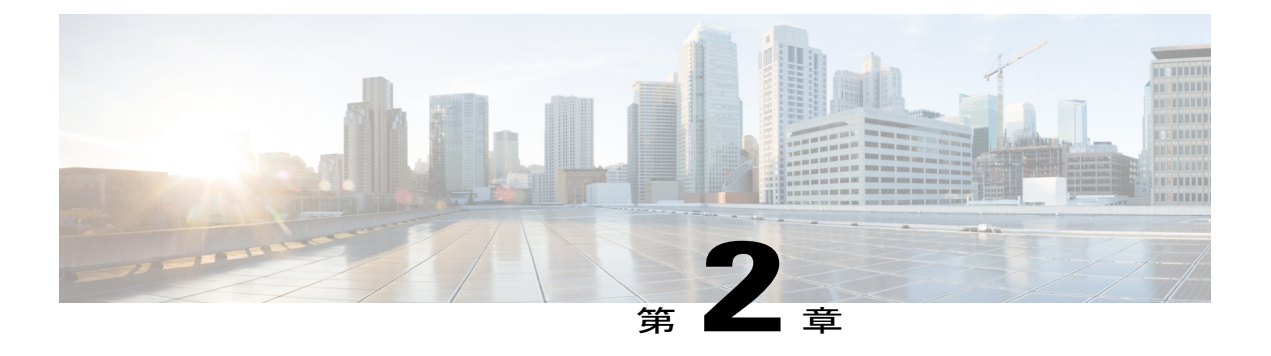

# **IPv6 RA** ガード

IPv6 RA ガード機能は、ネットワーク デバイス プラットフォームに到着した不要または不正な ルータアドバタイズメント(RA)ガードメッセージを、ネットワーク管理者がブロックまたは 拒否できるようにするためのサポートを提供します。

- [機能情報の確認](#page-8-1), 3 ページ
- IPv6 RA [ガードの制限](#page-8-2). 3 ページ
- IPv6 RA [ガードに関する情報](#page-9-0), 4 ページ
- IPv6 RA [ガードの設定方法](#page-10-0), 5 ページ
- IPv6 RA [ガードの設定例](#page-13-0), 8 ページ
- [その他の参考資料](#page-14-1), 9 ページ
- IPv6 RA [ガードの機能情報](#page-15-0), 10 ページ

## <span id="page-8-1"></span>機能情報の確認

ご使用のソフトウェア リリースでは、このモジュールで説明されるすべての機能がサポートされ ているとは限りません。最新の機能情報および警告については、Bug [Search](https://tools.cisco.com/bugsearch/search) Tool およびご使用の プラットフォームおよびソフトウェア リリースのリリース ノートを参照してください。このモ ジュールで説明される機能に関する情報、および各機能がサポートされるリリースの一覧につい ては、機能情報の表を参照してください。

プラットフォームのサポートおよびシスコソフトウェアイメージのサポートに関する情報を検索 するには、Cisco Feature Navigator を使用します。Cisco Feature Navigator にアクセスするには、 [www.cisco.com/go/cfn](http://www.cisco.com/go/cfn) に移動します。Cisco.com のアカウントは必要ありません。

## <span id="page-8-2"></span>**IPv6 RA** ガードの制限

• IPv6RAガード機能は、IPv6トラフィックがトンネリングされる環境では保護を行いません。

- ・この機能は、TCAM(Ternary Content Addressable Memory)がプログラムされているハード ウェアでのみサポートされています。
- この機能は、入力方向のスイッチ ポート インターフェイスで設定できます。
- この機能は、ホスト モードとルータ モードをサポートしています。
- この機能は、入力方向だけでサポートされます。出力方向ではサポートされません。
- この機能は、EtherChannel および EtherChannel ポート メンバーではサポートされません。
- この機能は、マージ モードのトランク ポートではサポートされません。
- •この機能は、補助 VLAN およびプライベート VLAN (PVLAN)でサポートされています。 PVLAN の場合、プライマリ VLAN の機能が継承され、ポート機能とマージされます。
- IPv6 RA ガード機能によってドロップされたパケットはスパニングできます。
- **platform ipv6 acl icmp optimize neighbor-discovery** コマンドが設定されている場合、IPv6 RA ガード機能は設定できず、エラー メッセージが表示されます。このコマンドは、RA ガード の ICMP エントリを上書きするデフォルトのグローバル Internet Control Message Protocol (ICMP)エントリを追加します。

## <span id="page-9-1"></span><span id="page-9-0"></span>**IPv6 RA** ガードに関する情報

### **IPv6** グローバル ポリシー

IPv6 グローバル ポリシーは、ストレージおよびアクセス ポリシー データベースのサービスを提 供します。IPv6 ND 検査と IPv6 RA ガードは、IPv6 グローバル ポリシー機能です。ND インスペ クションまたは RA ガードをグローバルに設定するたびに、ポリシーの属性が、ソフトウェア ポ リシー データベースに保存されます。その後ポリシーはインターフェイスに適用され、ポリシー が適用されたこのインターフェイスを含めるためにソフトウェア ポリシー データベース エント リが更新されます。

### <span id="page-9-2"></span>**IPv6 RA** ガード

IPv6 RA ガード機能は、ネットワーク デバイス プラットフォームに到着した不要または不正な RA ガード メッセージを、ネットワーク管理者がブロックまたは拒否できるようにするためのサ ポートを提供します。RAは、リンクで自身をアナウンスするためにデバイスによって使用されま す。IPv6RAガード機能は、それらのRAを分析して、承認されていないデバイスから送信された RA を除外します。ホスト モードでは、ポート上の RA とルータ リダイレクト メッセージはすべ て許可されません。RA ガード機能は、レイヤ2(L2)デバイスの設定情報を、受信した RA フ レームで検出された情報と比較します。L2 デバイスは、RA フレームとルータ リダイレクト フ レームの内容を設定と照らし合わせて検証した後で、RAをユニキャストまたはマルチキャストの 宛先に転送します。RA フレームの内容が検証されない場合は、RA はドロップされます。

# <span id="page-10-0"></span>**IPv6 RA** ガードの設定方法

## <span id="page-10-1"></span>デバイスでの **IPv6 RA** ガード ポリシーの設定

手順の概要

- **1.** イネーブル化
- **2. configureterminal**
- **3. ipv6ndraguardpolicy***policy-name*
- **4. device-role** {**host** | **router**}
- **5. hop-limit** {**maximum** | **minimum** *limit*}
- **6. managed-config-flag** {**on** | **off**}
- **7. match ipv6 access-list***ipv6-access-list-name*
- **8. match ra prefix-list***ipv6-prefix-list-name*
- **9. other-config-flag** {**on** | **off**}
- **10. router-preference maximum** {**high** | **low** | **medium**}
- **11. trusted-port**
- **12. exit**

#### 手順の詳細

 $\mathbf I$ 

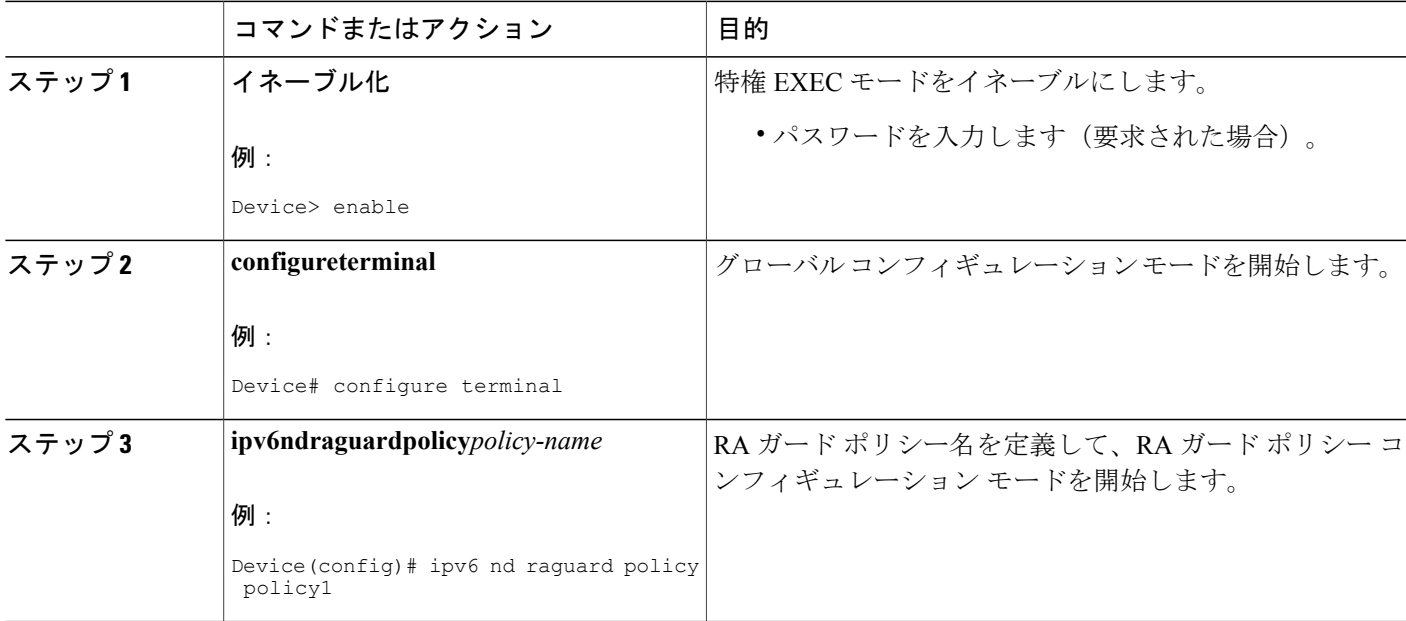

T

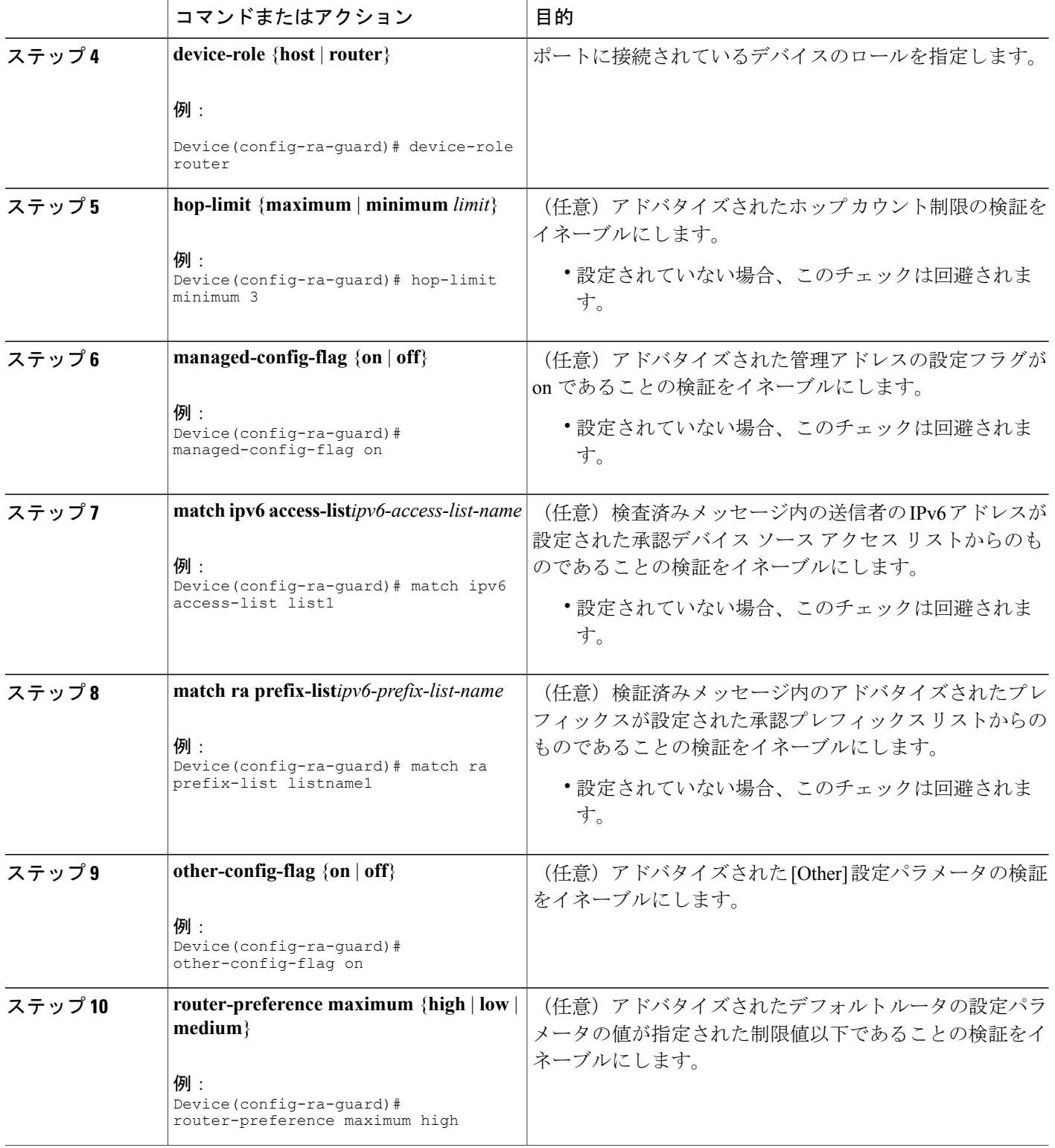

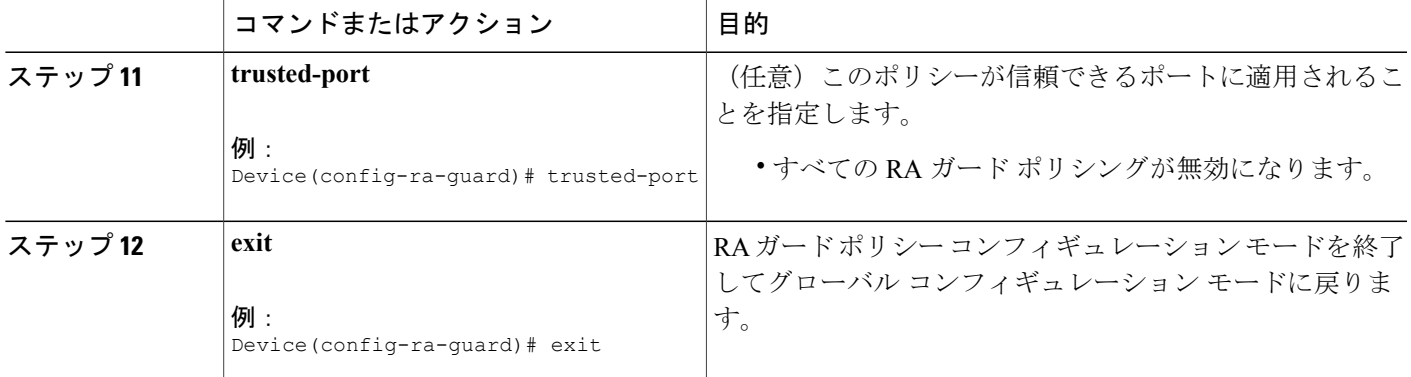

## <span id="page-12-0"></span>インターフェイスの **IPv6 RA** ガードの設定

#### 手順の概要

- **1.** イネーブル化
- **2. configureterminal**
- **3. interface***typenumber*
- **4. ipv6ndraguardattach-policy** [*policy-name* [**vlan** {**add** | **except** | **none** | **remove** | **all**} *vlan* [*vlan1,vlan2,vlan3*...]]]
- **5. exit**
- **6. showipv6ndraguardpolicy** [*policy-name*]
- **7. debugipv6snoopingraguard** [*filter* | *interface* | *vlanid*]

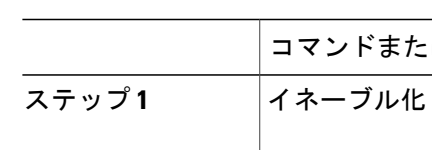

#### 手順の詳細

 $\mathbf I$ 

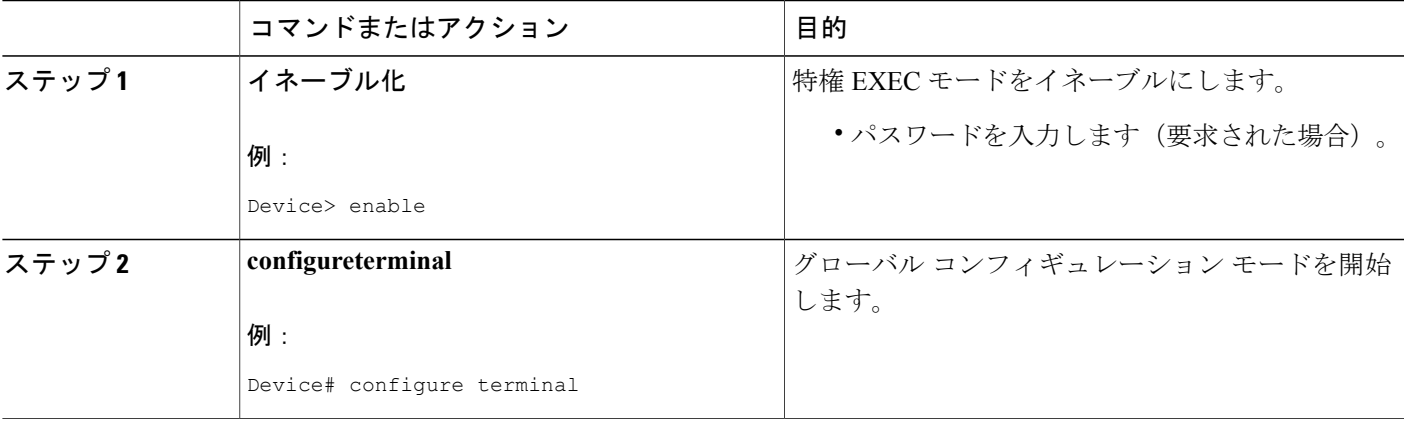

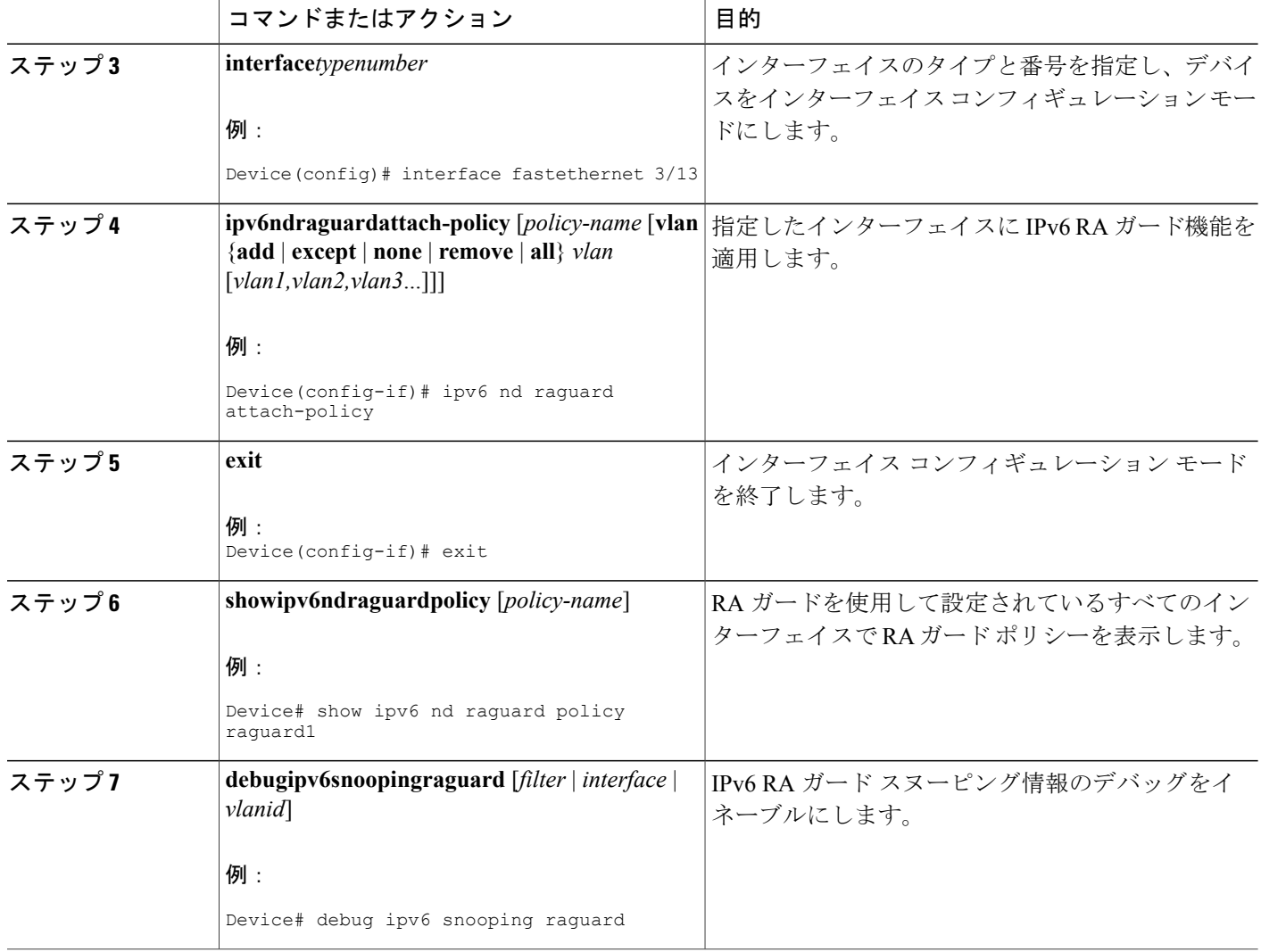

# <span id="page-13-1"></span><span id="page-13-0"></span>**IPv6 RA** ガードの設定例

## 例:**IPv6 RA** ガードの設定

Device(config)# **interface fastethernet 3/13** Device(config-if)# **ipv6 nd raguard attach-policy**

Device# **show running-config interface fastethernet 3/13**

```
Building configuration...
Current configuration : 129 bytes
```
!

```
interface FastEthernet3/13
switchport
switchport access vlan 222
switchport mode access
access-group mode prefer port
ipv6 nd raguard
end
```
### <span id="page-14-0"></span>例:**IPv6 ND** インスペクションおよび **RA** ガードの設定

この例は、ネイバー探索インスペクションおよびRAガード機能の両方が設定されているインター フェイスに関する情報を示しています。

Device# **show ipv6 snooping capture-policy interface ethernet 0/0**

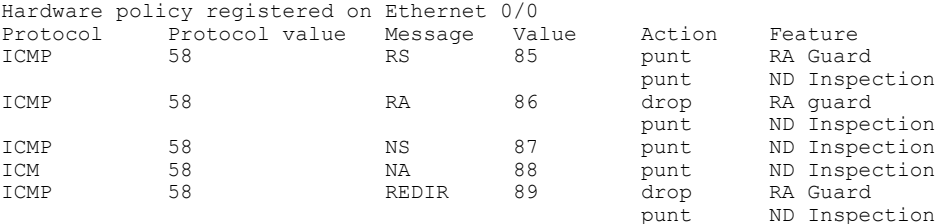

# <span id="page-14-1"></span>その他の参考資料

Г

#### 関連資料

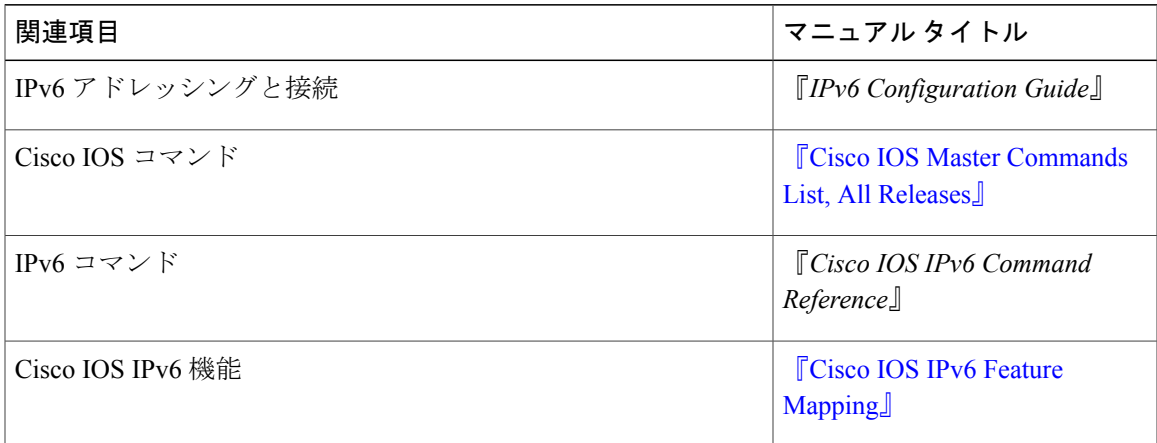

#### 標準規格および **RFC**

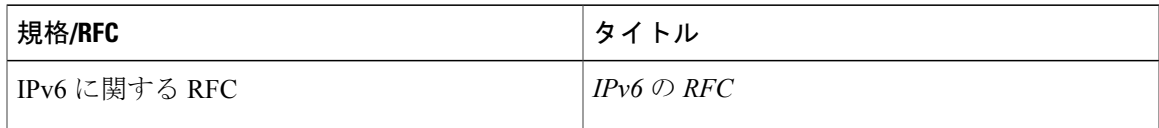

**MIB**

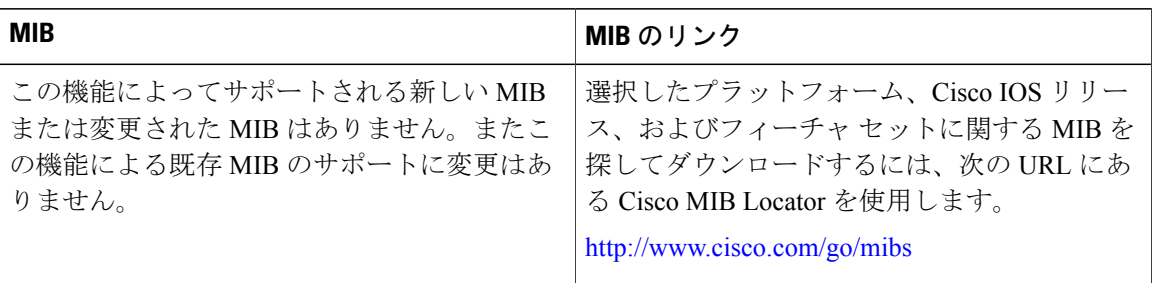

#### シスコのテクニカル サポート

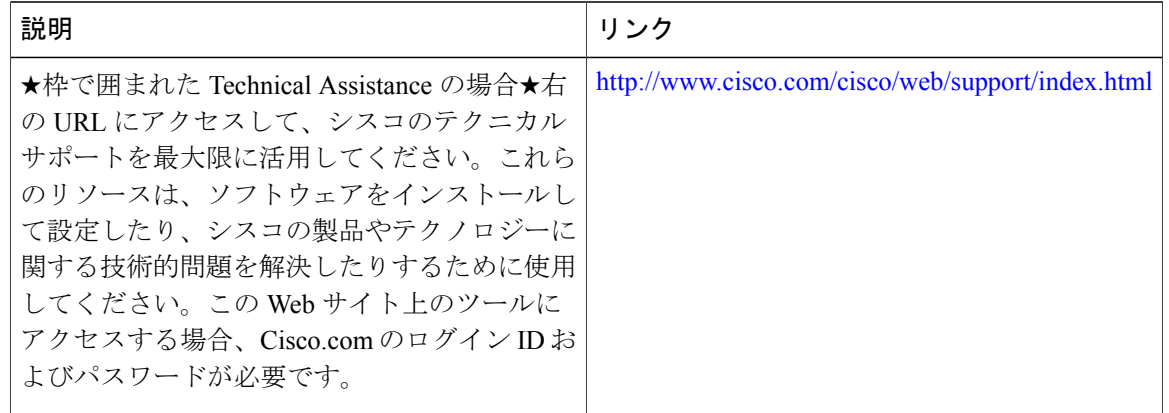

# <span id="page-15-0"></span>**IPv6 RA** ガードの機能情報

次の表に、このモジュールで説明した機能に関するリリース情報を示します。この表は、ソフト ウェア リリース トレインで各機能のサポートが導入されたときのソフトウェア リリースだけを 示しています。その機能は、特に断りがない限り、それ以降の一連のソフトウェア リリースでも サポートされます。

プラットフォームのサポートおよびシスコソフトウェアイメージのサポートに関する情報を検索 するには、Cisco Feature Navigator を使用します。Cisco Feature Navigator にアクセスするには、 [www.cisco.com/go/cfn](http://www.cisco.com/go/cfn) に移動します。Cisco.com のアカウントは必要ありません。

 $\mathbf{I}$ 

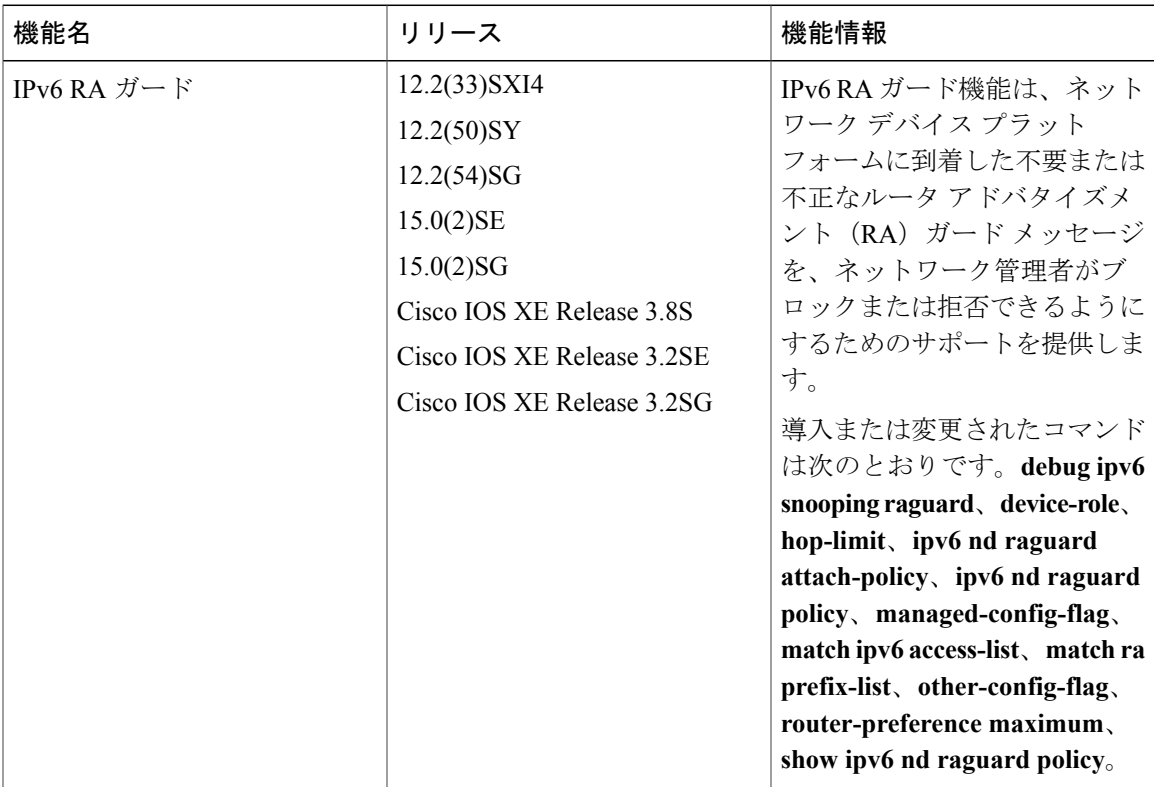

#### 表 **1**:**IPv6 RA** ガードの機能情報

 $\mathbf I$ 

<span id="page-18-0"></span>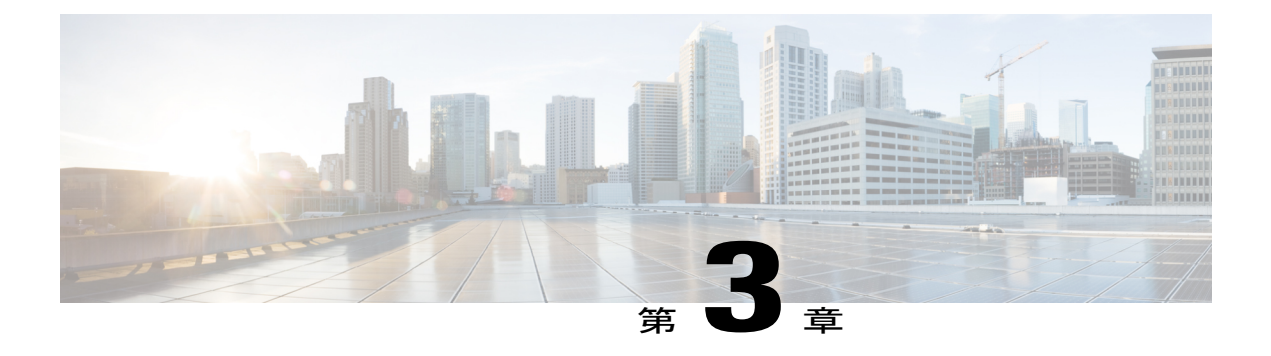

# **IPv6** スヌーピング

IPv6 スヌーピング機能は、複数のレイヤ 2 IPv6 ファーストホップ セキュリティ機能(IPv6 ネイ バー探索インスペクション、IPv6 デバイス トラッキング、IPv6 アドレス収集、および IPv6 バイ ンディングテーブルのリカバリを含む)をバンドルして、セキュリティと拡張性を提供します。 IPv6 ND インスペクションは、レイヤ2(またはレイヤ2 とレイヤ3の間)で動作し、IPv6 の機 能にセキュリティと拡張性を提供します。

- [機能情報の確認](#page-18-1), 13 ページ
- IPv6 [スヌーピングの制限](#page-19-0), 14 ページ
- IPv6 [スヌーピングに関する情報](#page-19-1), 14 ページ
- IPv6 [スヌーピングの設定方法](#page-22-0), 17 ページ
- IPv6 [スヌーピングの設定例](#page-31-0), 26 ページ
- IPv6 ソース ガードとプレフィックス [ガードのその他の参考資料](#page-32-2), 27 ページ
- IPv6 [スヌーピングの機能情報](#page-33-0), 28 ページ

## <span id="page-18-1"></span>機能情報の確認

ご使用のソフトウェア リリースでは、このモジュールで説明されるすべての機能がサポートされ ているとは限りません。最新の機能情報および警告については、Bug [Search](https://tools.cisco.com/bugsearch/search) Tool およびご使用の プラットフォームおよびソフトウェア リリースのリリース ノートを参照してください。このモ ジュールで説明される機能に関する情報、および各機能がサポートされるリリースの一覧につい ては、機能情報の表を参照してください。

プラットフォームのサポートおよびシスコソフトウェアイメージのサポートに関する情報を検索 するには、Cisco Feature Navigator を使用します。Cisco Feature Navigator にアクセスするには、 [www.cisco.com/go/cfn](http://www.cisco.com/go/cfn) に移動します。Cisco.com のアカウントは必要ありません。

## <span id="page-19-0"></span>**IPv6** スヌーピングの制限

IPv6 スヌーピング機能は、EtherChannel ポートではサポートされません。

## <span id="page-19-1"></span>**IPv6** スヌーピングに関する情報

### <span id="page-19-2"></span>**IPv6** スヌーピング

IPv6 スヌーピング機能によって、複数のレイヤ 2 IPv6 ファーストホップ セキュリティ機能(IPv6 アドレス収集と IPv6 デバイス トラッキングを含む) がバンドルされます。この機能は、レイヤ2 (またはレイヤ2とレイヤ3の間)で動作し、IPv6の機能にセキュリティと拡張性を提供します。 この機能によって、Duplicate Address Detection(DAD)、アドレス解決、デバイス検出やネイバー キャッシュに対する攻撃といった、ネイバー探索メカニズムに固有のいくつかの脆弱性が軽減さ れます。

IPv6 スヌーピングは、レイヤ 2 ネイバー テーブルのステートレス自動設定アドレスのバインディ ングを学習して保護し、信頼できるバインディング テーブルを構築するために ND メッセージを 分析します。有効なバインディングのないIPv6NDメッセージはドロップされます。NDメッセー ジは、その IPv6 から MAC へのマッピングが検証可能な場合に信頼できると見なされます。

ターゲット(プラットフォームのターゲットサポートによって異なり、デバイスポート、スイッ チ ポート、レイヤ 2 インターフェイス、レイヤ 3 インターフェイス、および VLAN が含まれるこ とがある)に IPv6 スヌーピングが設定されている場合、IPv6 トラフィックの ND プロトコルと Dynamic Host Configuration Protocol(DHCP)をルーティング デバイスのスイッチ統合セキュリ ティ機能(SISF)インフラストラクチャにリダイレクトするためのキャプチャ命令がハードウェ アにダウンロードされます。NDトラフィックの場合、NS、NA、RS、RA、REDIRECTなどのメッ セージが SISF にリダイレクトされます。DHCP の場合、ポート 546 または 547 から送信された UDP メッセージがリダイレクトされます。

IPv6スヌーピングはその「キャプチャルール」を分類子に登録します。分類子では、特定のター ゲットにあるすべての機能のルールがすべて集約され、対応するACLがプラットフォーム依存モ ジュールにインストールされます。分類子は、リダイレクトされたトラフィックを受信すると、 (トラフィックを受信しているターゲットに対して)登録されているすべての機能からすべての エントリポイント(IPv6スヌーピングのエントリポイントを含む)を呼び出します。IPv6スヌー ピングのエントリポイントは最後に呼び出されるため、他の機能によって行われた決定がIPv6ス ヌーピングの決定よりも優先されます。

#### <span id="page-19-3"></span>**IPv6** デバイス トラッキング

IPv6 デバイス トラッキングは、IPv6 ホストが非表示になったときにネイバー テーブルを即時に 更新できるように、IPv6 ホストの活性トラッキングを提供します。

<span id="page-20-0"></span>**IPv6** ファーストホップ セキュリティ バインディング テーブル

IPv6 ファーストホップ セキュリティ バインディング テーブルのリカバリ メカニズム機能を使用 すると、デバイスのリブート時にバインディング テーブルをリカバリできます。デバイスに接続 されている IPv6 ネイバーのデータベース テーブルは、ND スヌーピングなどの情報源から作成さ れます。このデータベース(またはバインディング)テーブルは、スプーフィングやリダイレク ト攻撃を防止するために、リンク層アドレス(LLA)、IPv4 または IPv6 アドレス、およびネイ バーのプレフィックスバインディングを検証するためにさまざまなIPv6ガード機能によって使用 されます。

このメカニズムにより、デバイスのリブート時にバインディング テーブルをリカバリできます。 リカバリメカニズムは、不明な送信元、(バインディングテーブルにまだ指定されていない送信 元や、ND または DHCP グリーニングを使用して学習されていない送信元)からのデータトラ フィックをブロックします。この機能は、宛先ガードで宛先アドレスの解決に失敗したときに、 不足しているバインディング テーブルのエントリをリカバリします。障害が発生すると、バイン ディング テーブルのエントリは、設定に応じて、DHCP サーバまたは宛先ホストにクエリを実行 することでリカバリできます。

<span id="page-20-1"></span>リカバリ プロトコルとプレフィックス リスト

IPv6 ファーストホップ セキュリティ バインディング テーブルのリカバリ メカニズム機能は、 DHCPとNDPの両方でリカバリを試みる前に、一致するプレフィックスリストを提供する機能を 導入します。

アドレスがプロトコルと関連付けられているプレフィックス リストと一致しない場合、そのプロ トコルではバインディング テーブル エントリのリカバリは試行されません。プレフィックス リ ストは、プロトコルを使用してレイヤ 2 ドメインに割り当てられているアドレスに対して有効な プレフィックスに対応している必要があります。デフォルトではプレフィックス リストは存在せ ず、すべてのアドレスのリカバリが試行されます。プロトコルにプレフィックス リストを関連付 けるコマンドは、**protocol** {**dhcp** | **ndp**} [**prefix-list***prefix-list-name*] です。

#### <span id="page-20-3"></span><span id="page-20-2"></span>**IPv6** デバイス トラッキング

IPv6 デバイス トラッキングは、IPv6 ホストが非表示になったときにネイバー テーブルを即時に 更新できるように、IPv6 ホストの活性トラッキングを提供します。

#### **IPv6** アドレス収集

IPv6 アドレス収集は、正確なバインディング テーブルに依存するその他多くの IPv6 の機能の基 盤です。この機能は、アドレス収集のためにリンク上の ND および DHCP メッセージを検査した 後に、それらのアドレスをバインディング テーブルに入力します。また、この機能は、アドレス の所有権を強制し、特定のノードが要求可能なアドレスの数を制限します。

次の図は、IPv6 アドレス収集の仕組みを示しています。

#### 図 **1**:**IPv6** アドレス収集

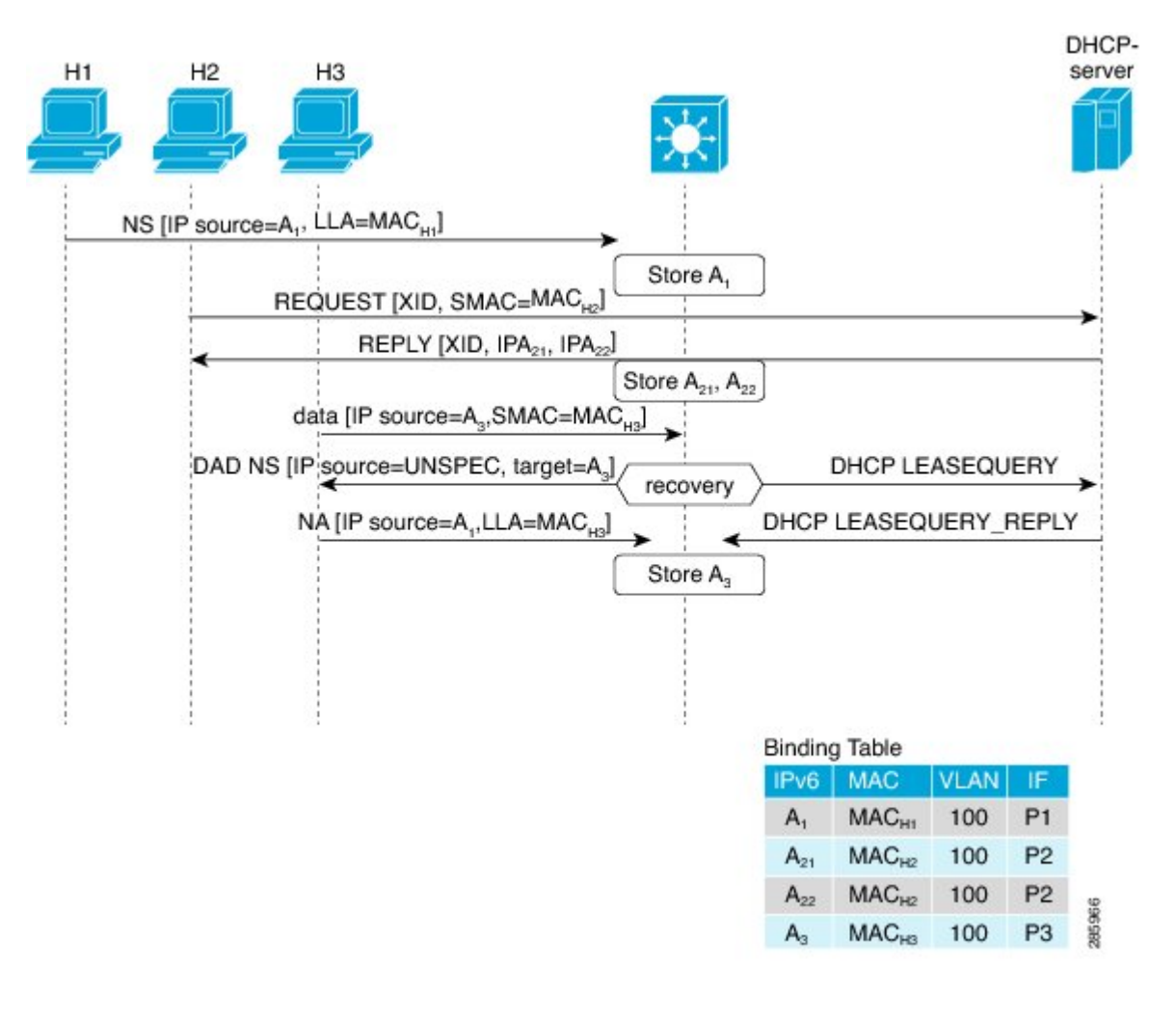

# <span id="page-22-0"></span>**IPv6** スヌーピングの設定方法

# <span id="page-22-1"></span>インターフェイスの **IPv6** スヌーピングの設定

#### 手順の概要

- **1.** イネーブル化
- **2. configureterminal**
- **3. ipv6 snooping policy** *snooping-policy*
- **4. exit**
- **5. interface** *type number*
- **6. ipv6snooping attach-policy***snooping-policy*

#### 手順の詳細

 $\mathbf I$ 

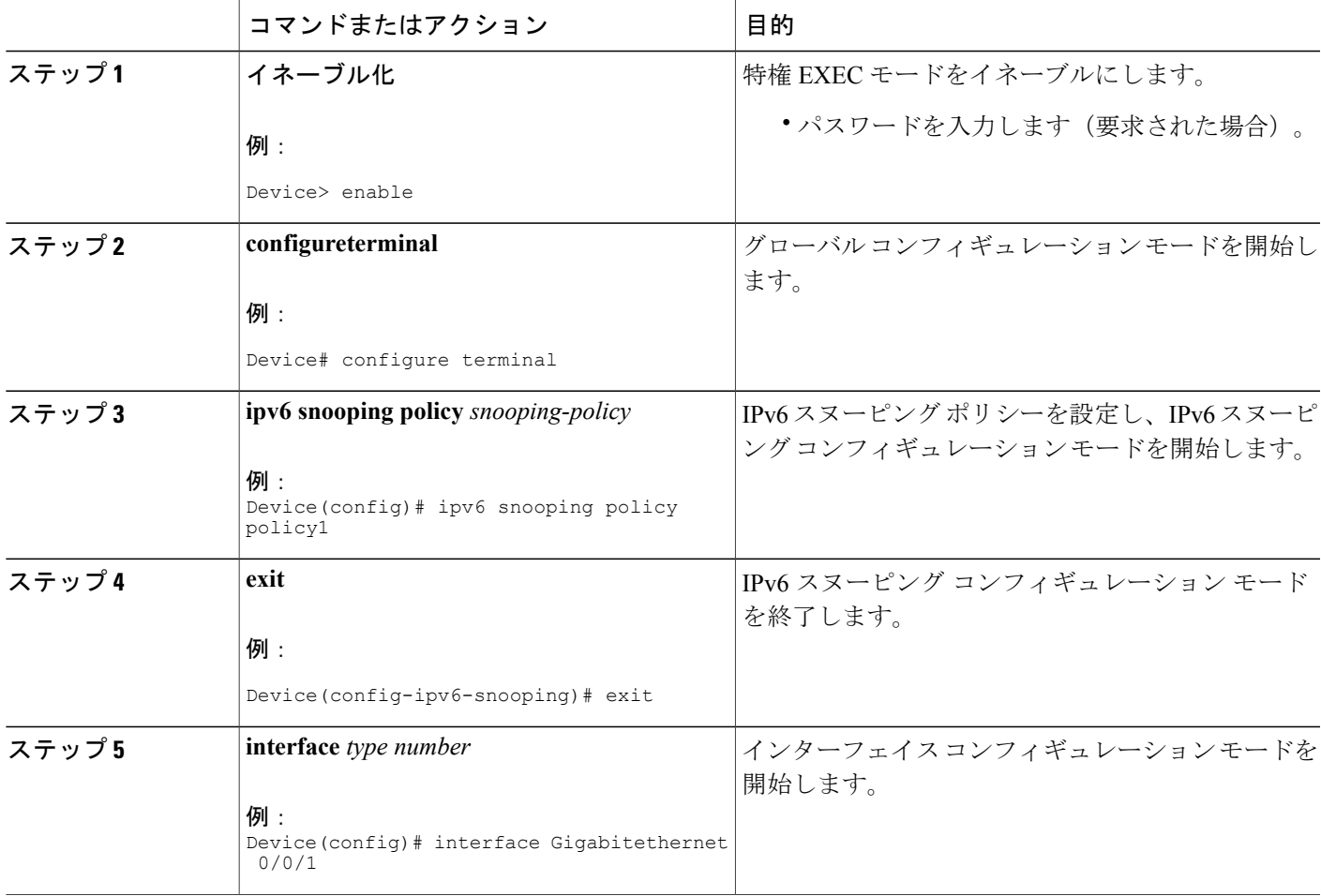

T

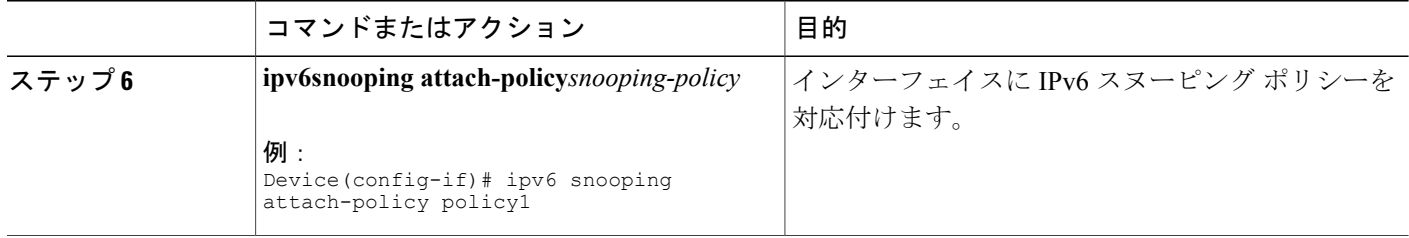

### <span id="page-23-0"></span>**IPv6 ND** インスペクションの確認とトラブルシューティング

#### 手順の概要

- **1.** イネーブル化
- **2. showipv6snoopingcapture-policy** [**interface***typenumber*]
- **3. showipv6snoopingcounter** [**interface***typenumber*]
- **4. showipv6snoopingfeatures**
- **5. showipv6snoopingpolicies**[**interface***typenumber*]
- **6. debugipv6snooping**

#### 手順の詳細

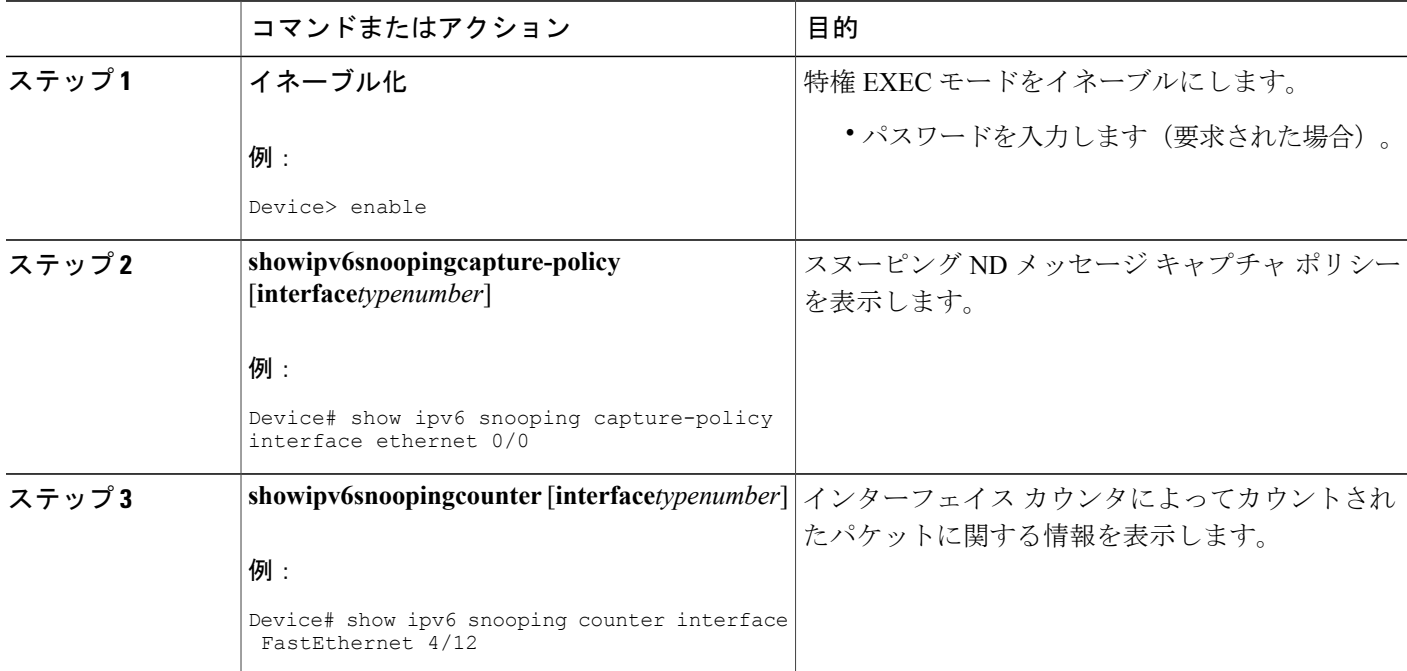

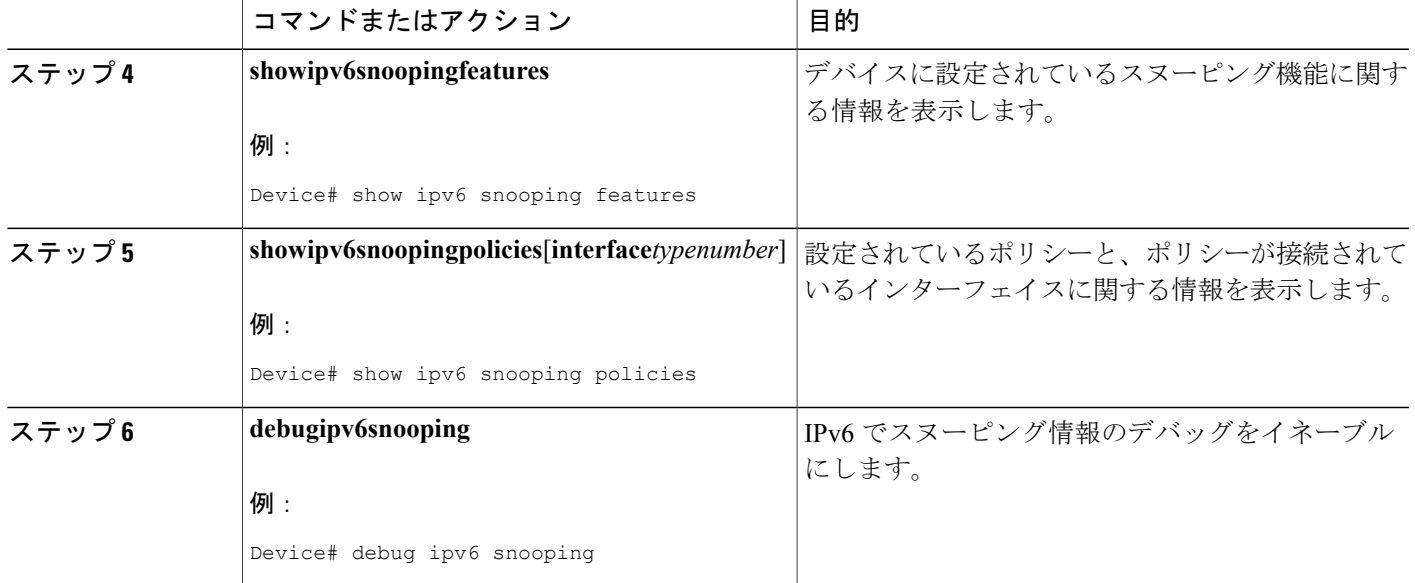

## <span id="page-24-1"></span><span id="page-24-0"></span>**IPv6** デバイス トラッキングの設定

### **IPv6** ファーストホップ セキュリティ バインディング テーブルの内容の設定

#### 手順の概要

- **1.** イネーブル化
- **2. configureterminal**
- **3. ipv6neighborbinding** {*ipv6-address* | *ipv6-prefix*} **interface***typenumber* [*hardware-address* | *mac-address*][**tracking** [**disable** | **enable** | **retry-interval***value*] | **reachable-lifetime***value*]
- **4. ipv6neighborbindingmax-entries***entries*
- **5. ipv6neighborbindinglogging**
- **6. exit**
- **7. showipv6neighborbinding**

#### 手順の詳細

 $\mathbf I$ 

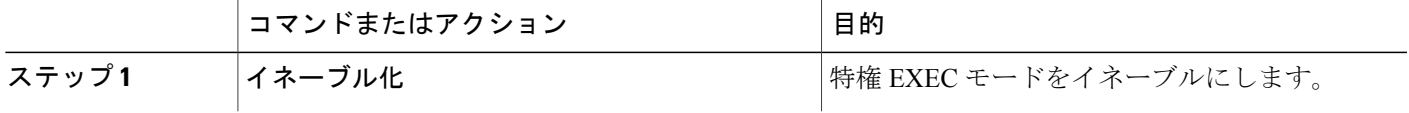

T

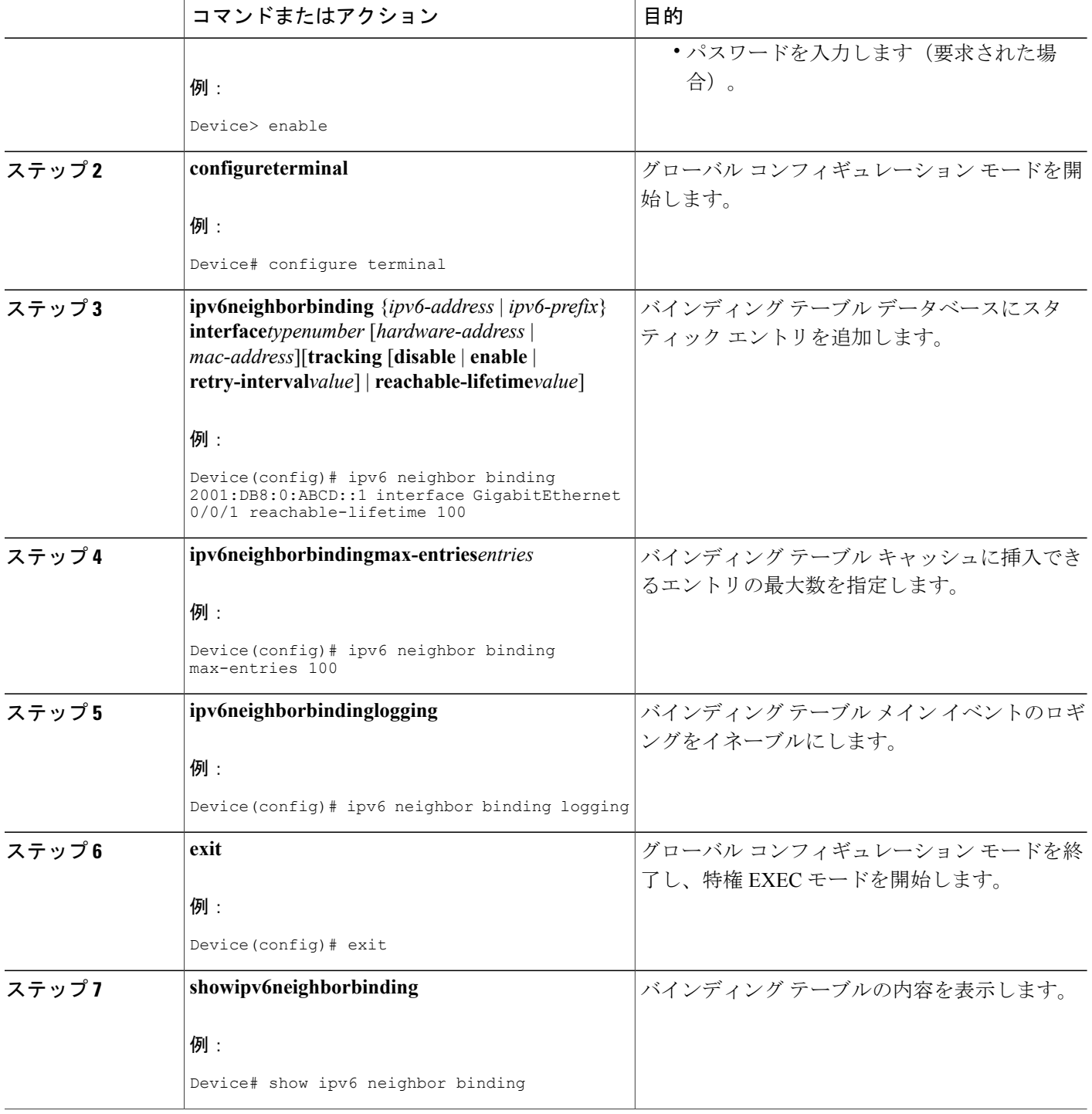

### <span id="page-26-0"></span>**IPv6** ファーストホップ セキュリティ バインディング テーブルのリカバリ メカニズ ムの設定

#### 手順の概要

- **1.** イネーブル化
- **2. configureterminal**
- **3. ipv6 neighbor binding***ipv6-address***interface***type number*
- **4. ipv6 prefix-list***list-name***permit***ipv6-prefix/prefix-length***ge***ge-value*
- **5. ipv6 snooping policy***snooping-policy-id*
- **6. destination-glean** {**recovery** | **log-only**} [**dhcp**]
- **7. data-glean** {**recovery** | **log-only**} [**ndp** | **dhcp**]
- **8. prefix-glean**
- **9. protocol dhcp** [**prefix-list***prefix-list-name*]
- **10. exit**
- **11. ipv6 destination-guard policy***policy-name*
- **12. enforcement** {**always** | **stressed**}
- **13. exit**
- **14. interface** *type number*
- **15. ipv6snooping attach-policy***snooping-policy*
- **16. ipv6 destination-guard attach-policy***policy-name*
- **17. end**

#### 手順の詳細

Г

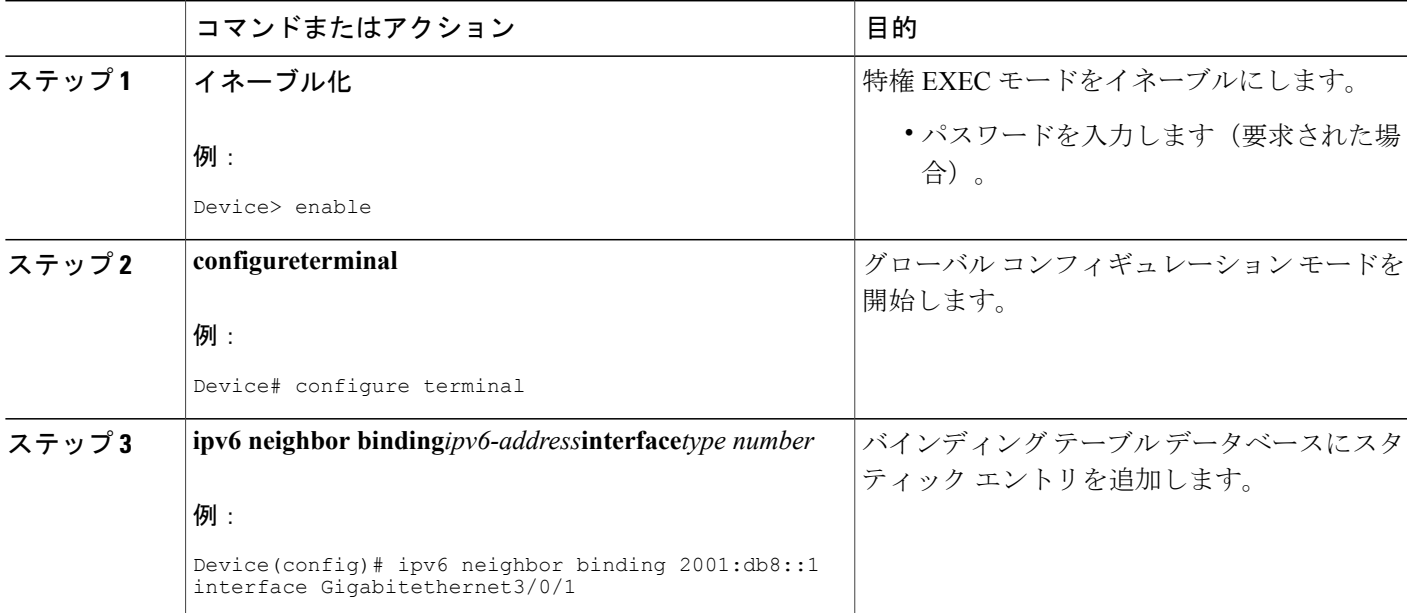

T

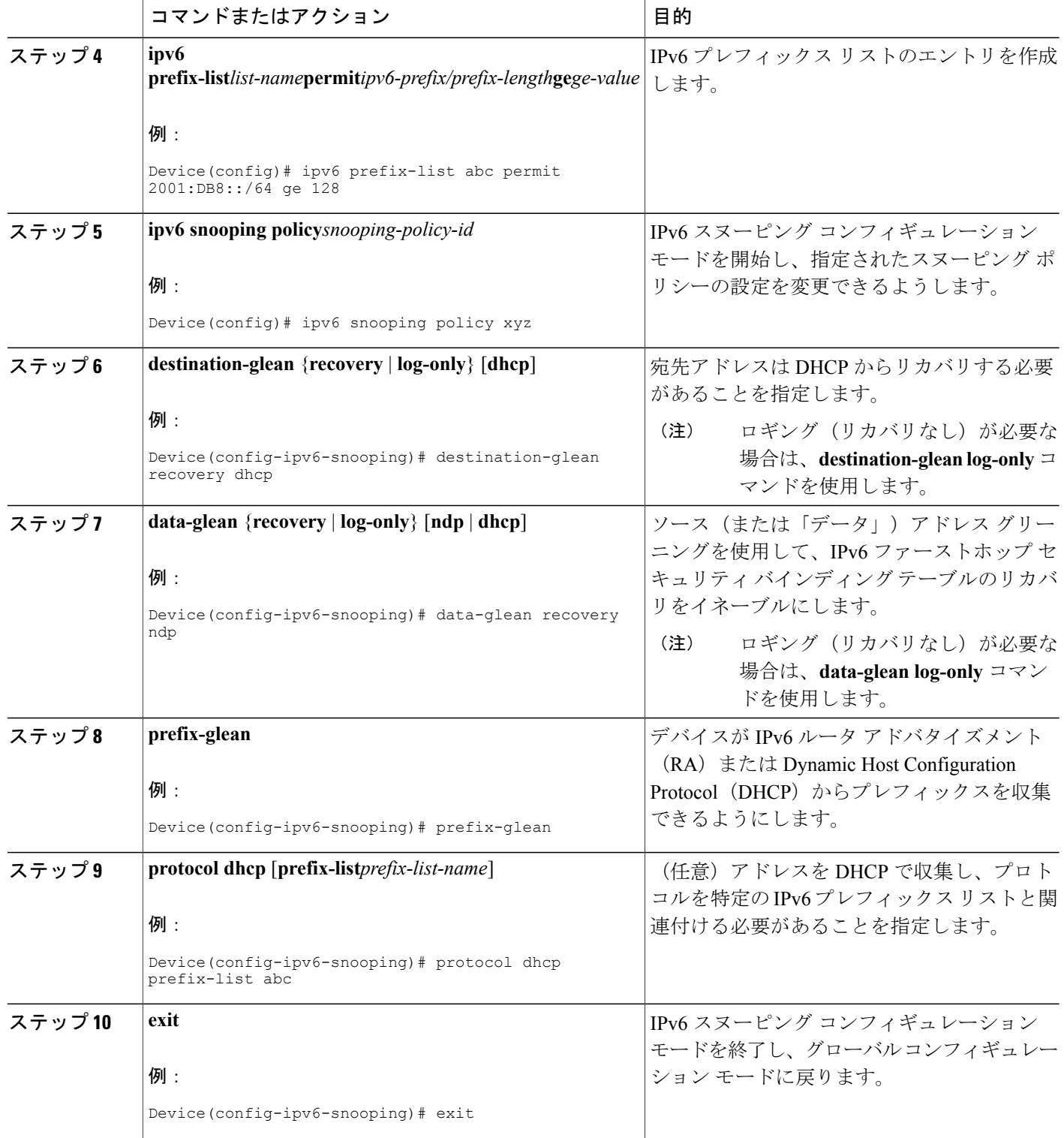

 $\mathbf{I}$ 

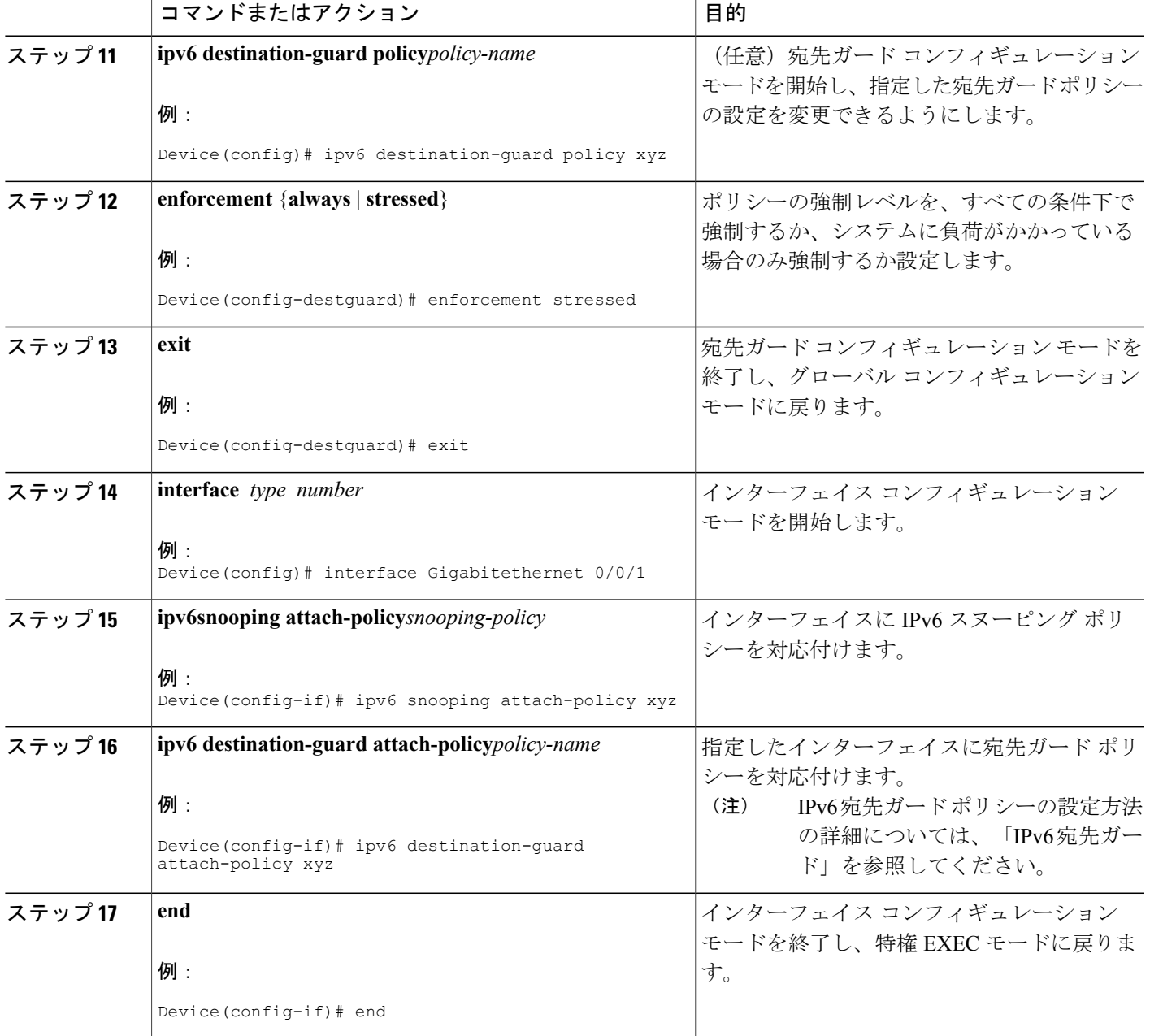

T

### <span id="page-29-0"></span>アドレス収集の設定およびリカバリプロトコルとプレフィックスリストの関連付け

#### 手順の概要

- **1.** イネーブル化
- **2. configureterminal**
- **3. ipv6 snooping policy***snooping-policy-id*
- **4. protocol** {**dhcp** | **ndp**} [**prefix-list***prefix-list-name*]
- **5. end**

#### 手順の詳細

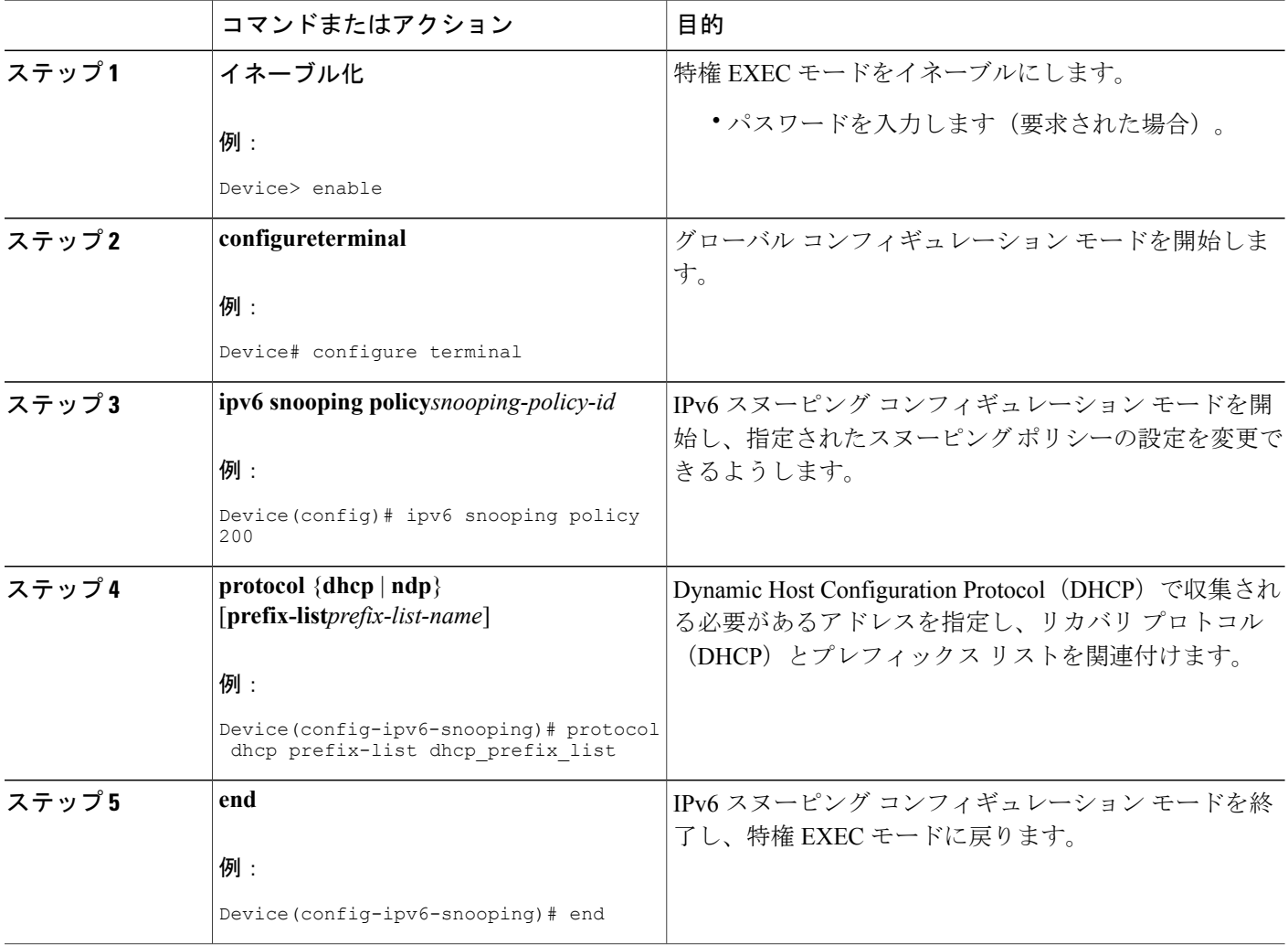

### <span id="page-30-0"></span>**IPv6** デバイス トラッキングの設定

IPv6 デバイス トラッキング機能のバインディング テーブルでエントリのライフ サイクルを細か く調整するには、次の作業を実行します。IPv6 デバイス トラッキングが機能するには、バイン ディング テーブルにデータを入力する必要があります。

#### 手順の概要

- **1.** イネーブル化
- **2. configureterminal**
- **3. ipv6neighbortracking** [**retry-interval***value*]

#### 手順の詳細

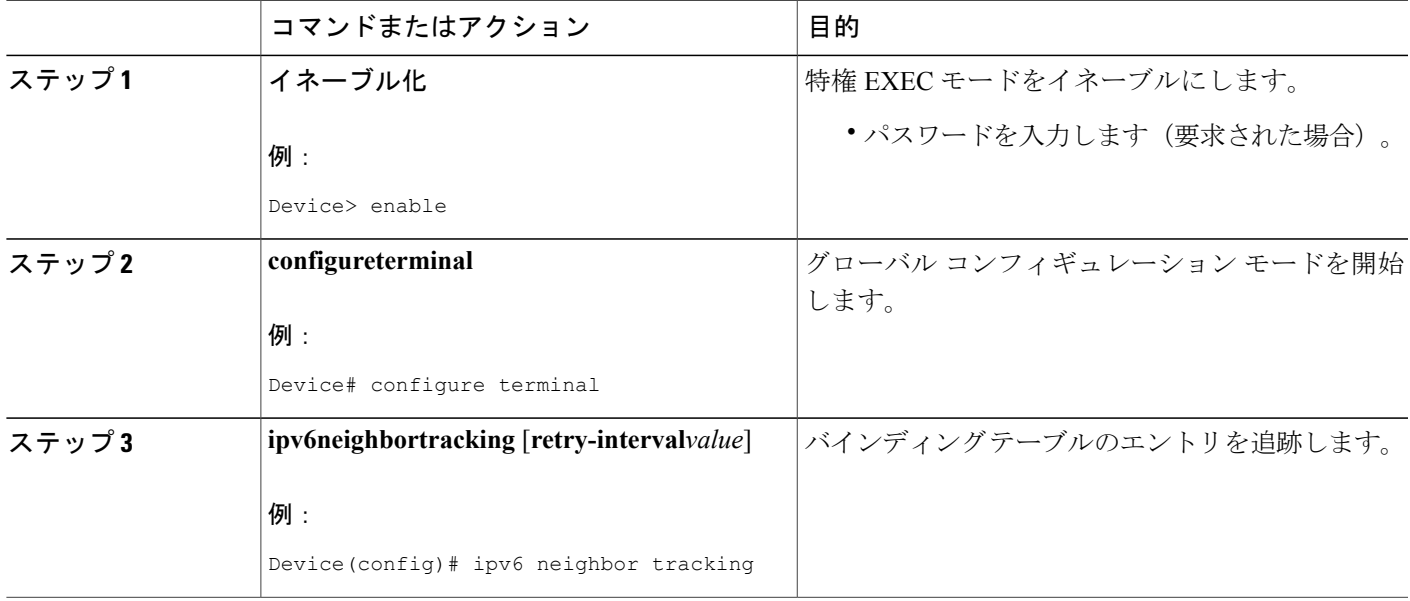

### <span id="page-30-1"></span>**IPv6** プレフィックス収集の設定

#### 手順の概要

Г

- **1.** イネーブル化
- **2. configureterminal**
- **3. ipv6 snooping policy** *snooping-policy*
- **4. prefix-glean** [**only**]

#### 手順の詳細

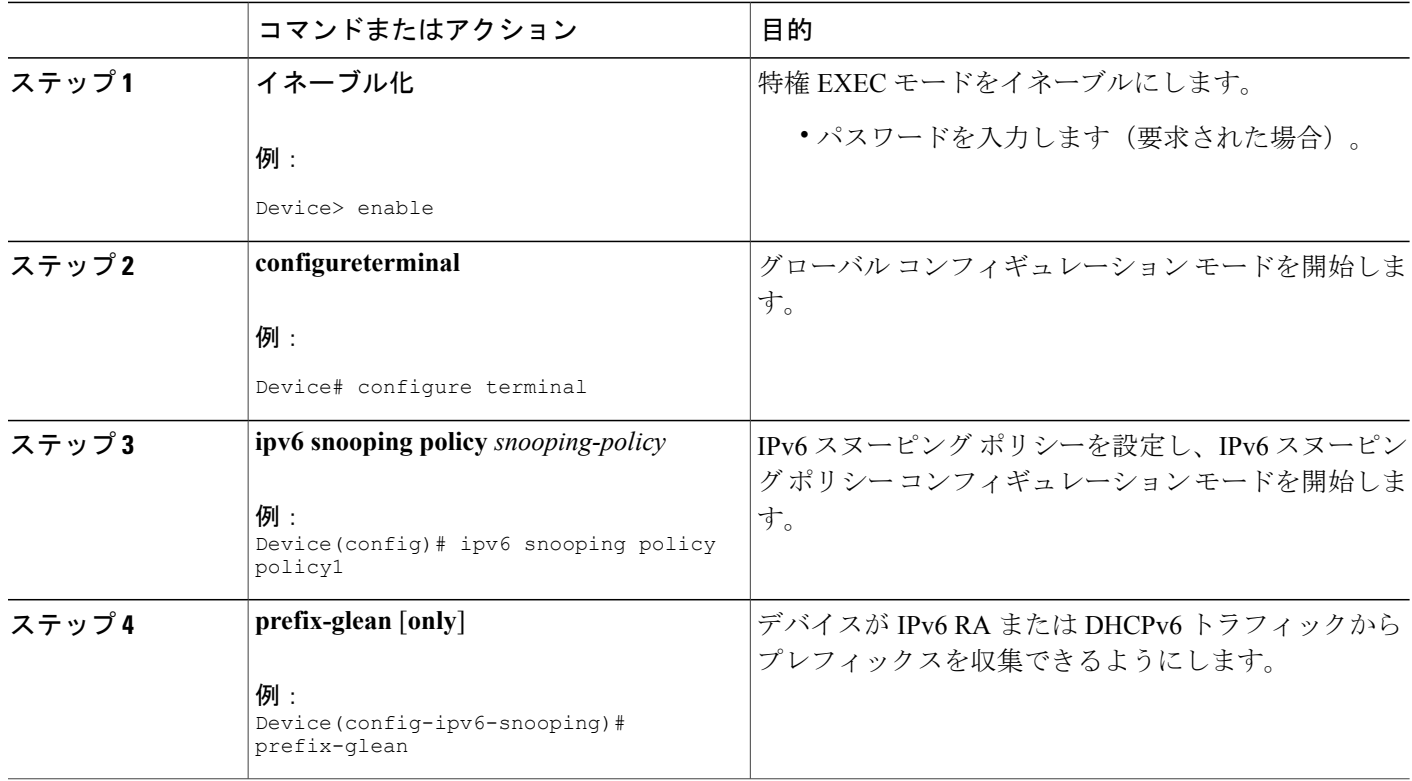

## <span id="page-31-1"></span><span id="page-31-0"></span>**IPv6** スヌーピングの設定例

### 例:インターフェイスの **IPv6 ND** インスペクションの設定

Device(config)# **ipv6 snooping policy policy1** Device(config-ipv6-snooping)# **exit** Device(config)# **interface Gigabitethernet 0/0/1** Device(config-if)# **ipv6 snooping attach-policy policy1** . . . Device# **show ipv6 snooping policies interface gigabitethernet 0/0/1** Target Type Policy Feature<br>Gi0/0/1 FORT my\_policy Destinat Gi0/0/1 PORT my\_policy Destination Gu vlan all PORT policy1

### <span id="page-31-2"></span>例:**IPv6** バインディング テーブルの内容の設定

Device(config)# **ipv6 neighbor binding 2001:DB8:0:ABCD::1 interface GigabitEthernet 0/0/1 reachable-lifetime 100**

Device(config)# **ipv6 neighbor binding max-entries 100** Device(config)# **ipv6 neighbor binding logging** Device(config)# **exit**

## <span id="page-32-0"></span>例:**IPv6** ファーストホップ セキュリティ バインディング テーブルの リカバリの設定

```
Device> enable
Device# configure terminal
Device(config)# ipv6 neighbor binding 2001:db8::1 interface Gigabitethernet3/0/1
Device(config)# ipv6 prefix-list abc permit 2001:DB8::/64 ge 128
Device(config)# ipv6 snooping policy xyz
Device(config-ipv6-snooping)# destination-glean recovery dhcp
Device(config-ipv6-snooping)# data-glean recovery ndp
Device(config-ipv6-snooping)# prefix-glean
Device(config-ipv6-snooping)# protocol dhcp prefix-list abc
Device(config-ipv6-snooping)# exit
Device(config)# ipv6 destination-guard policy xyz
Device(config-destguard)# enforcement stressed
Device(config-destguard)# exit
Device(config)# interface Gigabitethernet 0/0/1
Device(config-if)# ipv6 snooping attach-policy xyz
Device(config-if)# ipv6 destination-guard attach-policy xyz
Device(config-if)# end
```
### <span id="page-32-1"></span>例:アドレス収集の設定およびリカバリプロトコルとプレフィックス リストの関連付け

次の例は、NDP がすべてのアドレスのリカバリに使用され、DHCP が dhcp\_prefix\_list という名前 のプレフィックス リストと一致するアドレスのリカバリに使用されることを示しています。

Device(config-ipv6-snooping)# **protocol ndp** Device(config-ipv6-snooping)# **protocol dhcp prefix-list dhcp\_prefix\_list**

# <span id="page-32-2"></span>**IPv6** ソースガードとプレフィックスガードのその他の参 考資料

#### 関連資料

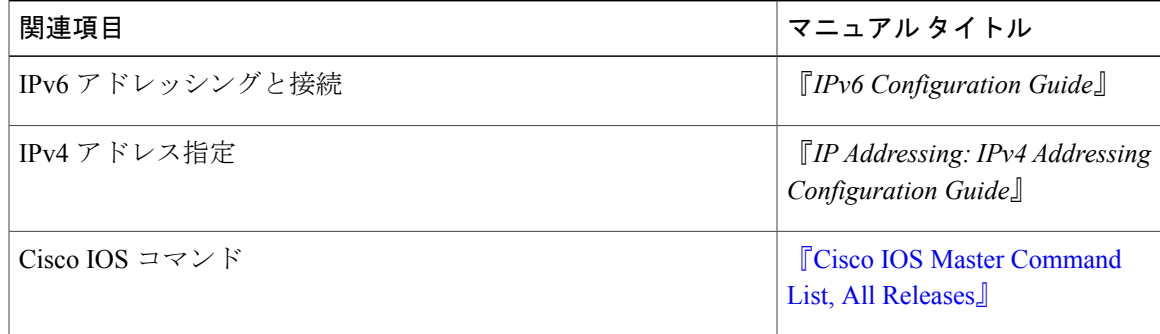

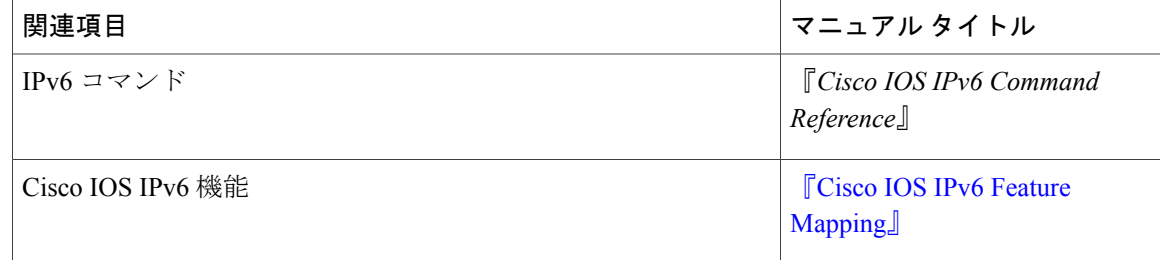

#### 標準規格および **RFC**

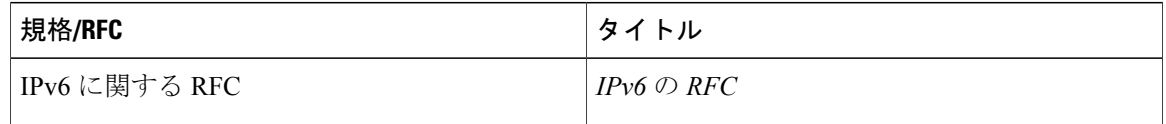

#### シスコのテクニカル サポート

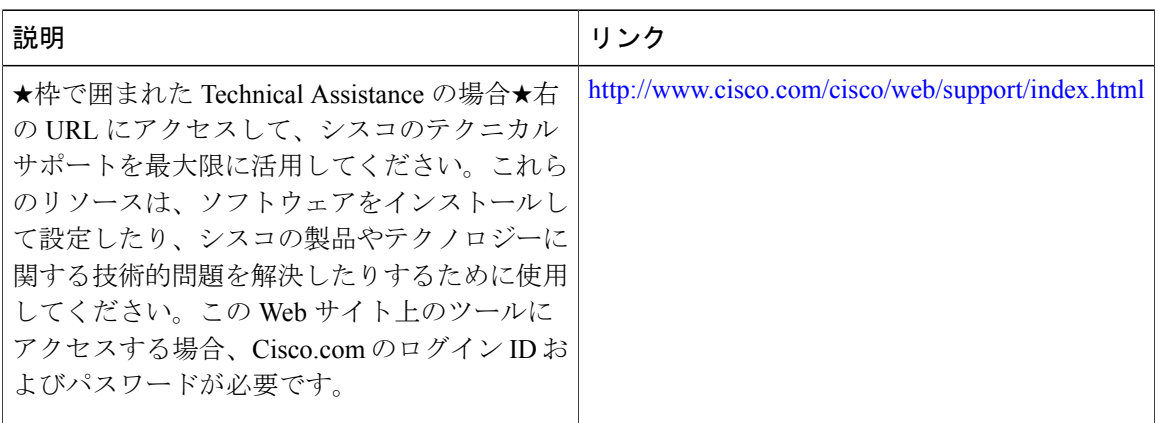

# <span id="page-33-0"></span>**IPv6** スヌーピングの機能情報

次の表に、このモジュールで説明した機能に関するリリース情報を示します。この表は、ソフト ウェア リリース トレインで各機能のサポートが導入されたときのソフトウェア リリースだけを 示しています。その機能は、特に断りがない限り、それ以降の一連のソフトウェア リリースでも サポートされます。

プラットフォームのサポートおよびシスコソフトウェアイメージのサポートに関する情報を検索 するには、Cisco Feature Navigator を使用します。Cisco Feature Navigator にアクセスするには、 [www.cisco.com/go/cfn](http://www.cisco.com/go/cfn) に移動します。Cisco.com のアカウントは必要ありません。

 $\overline{\phantom{a}}$ 

#### 表 **2**:**IPv6** スヌーピングの機能情報

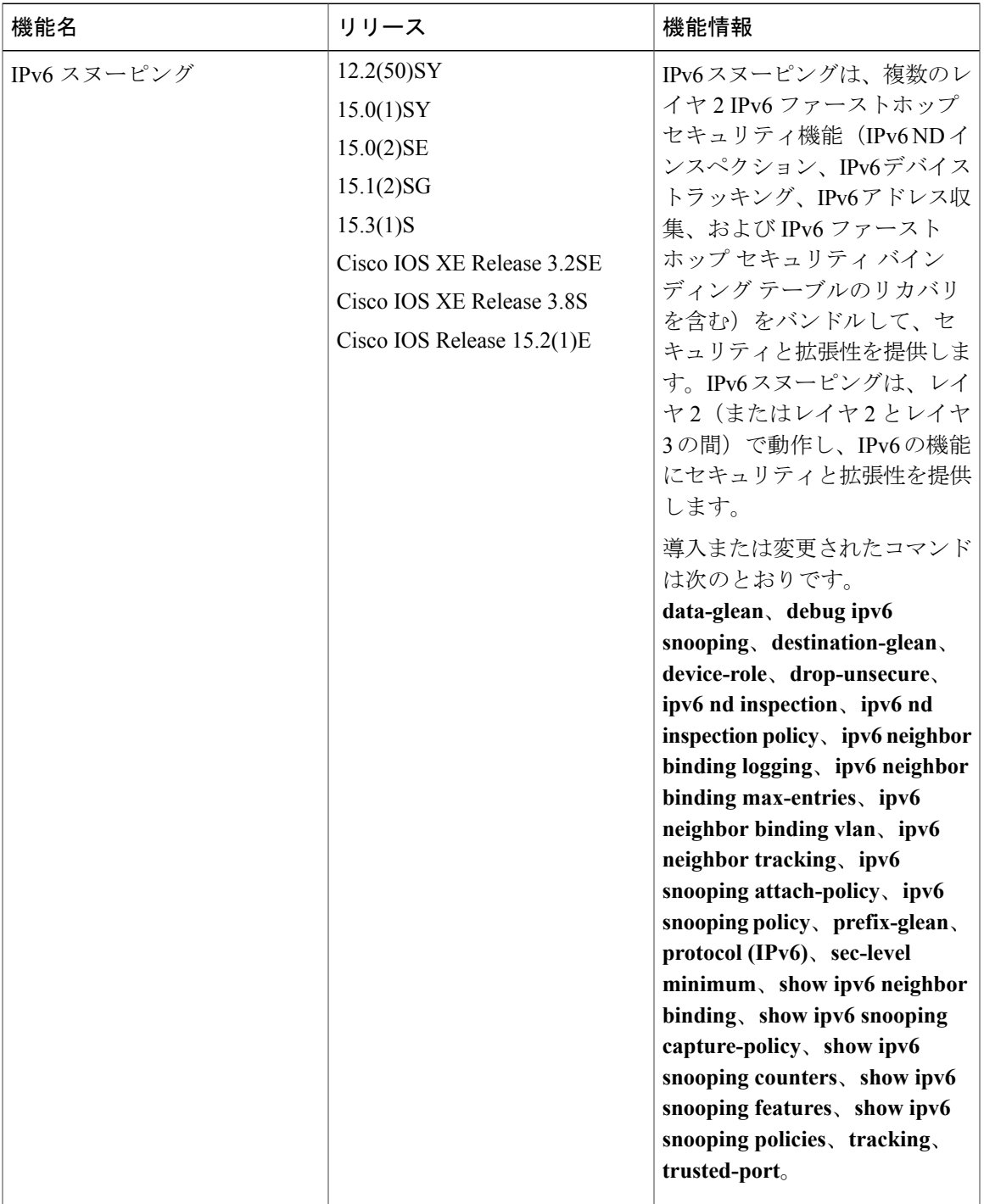

 $\mathbf I$
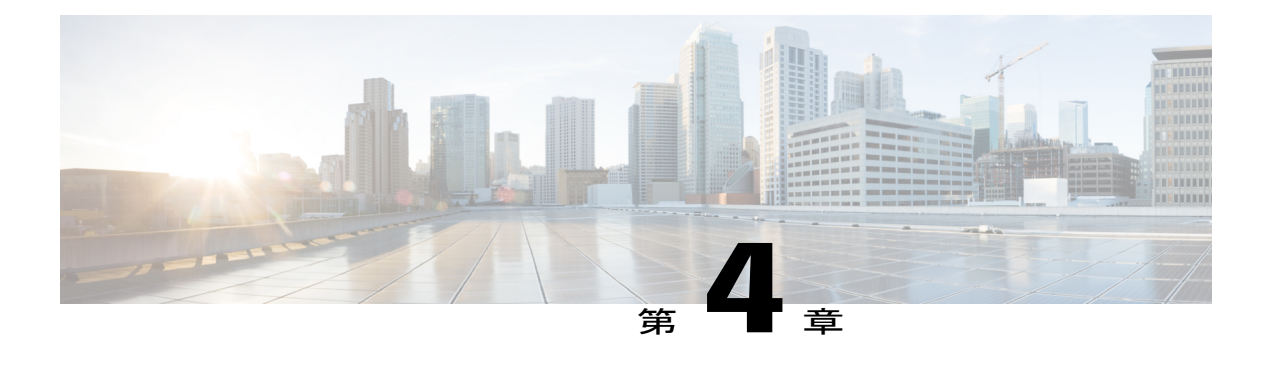

# **IPv6 DAD** プロキシ

IPv6 Duplicate Address Detection (DAD) プロキシ機能は、クエリされたアドレスを所有するノー ドに代わって DAD クエリに応答します。この機能は、ノードがリンク上で直接通信できない環 境で役立ちます。

- [機能情報の確認](#page-36-0), 31 ページ
- IPv6 DAD [プロキシの制限](#page-37-0), 32 ページ
- IPv6 DAD [プロキシに関する情報](#page-37-1), 32 ページ
- IPv6 DAD [プロキシの設定方法](#page-38-0), 33 ページ
- IPv6 DAD [プロキシの設定例](#page-39-0), 34 ページ
- IPv6 DAD [プロキシのその他の参考資料](#page-40-0), 35 ページ
- IPv6 DAD [プロキシの機能情報](#page-41-0), 36 ページ

### <span id="page-36-0"></span>機能情報の確認

ご使用のソフトウェア リリースでは、このモジュールで説明されるすべての機能がサポートされ ているとは限りません。最新の機能情報および警告については、Bug [Search](https://tools.cisco.com/bugsearch/search) Tool およびご使用の プラットフォームおよびソフトウェア リリースのリリース ノートを参照してください。このモ ジュールで説明される機能に関する情報、および各機能がサポートされるリリースの一覧につい ては、機能情報の表を参照してください。

## <span id="page-37-0"></span>**IPv6 DAD** プロキシの制限

• IPv6 Duplicate Address Detection (DAD) 機能は、EtherChannel ポートではサポートされませ  $\lambda$ 

## <span id="page-37-1"></span>**IPv6 DAD** プロキシに関する情報

### **IPv6 DAD** プロキシの概要

IPv6 Duplicate Address Detection(DAD)機能は、特定のセグメントに割り当てられるすべての IP アドレスを一意なアドレスにします。このプロセスは、ホストが直接通信できず、プロキシが必 要な場合に IPv6 ホスト同士が互いに直接通信するときに動作します。

ホストはそのアドレスが一意であることを確認すると、DAD 手順を有効にします。ただし、2 台 のホストが互いに通信ができない場合、この手順では重複アドレスを検出できません。DAD手順 を実行できない場合、両方のホストが同じリンクローカル アドレスを割り当てるため、どちらの ホストも Dynamic Host Configuration Protocol バージョン 6 (DHCPv6) サーバに接続を試みると失 敗します。IPv6DADプロキシ機能は、アドレスが使用中の場合、そのアドレスの所有者に代わっ て応答します。

次の図は、IPv6 DAD プロキシ機能の概要を示しています。

図 **2**:**IPv6 DAD** プロキシ

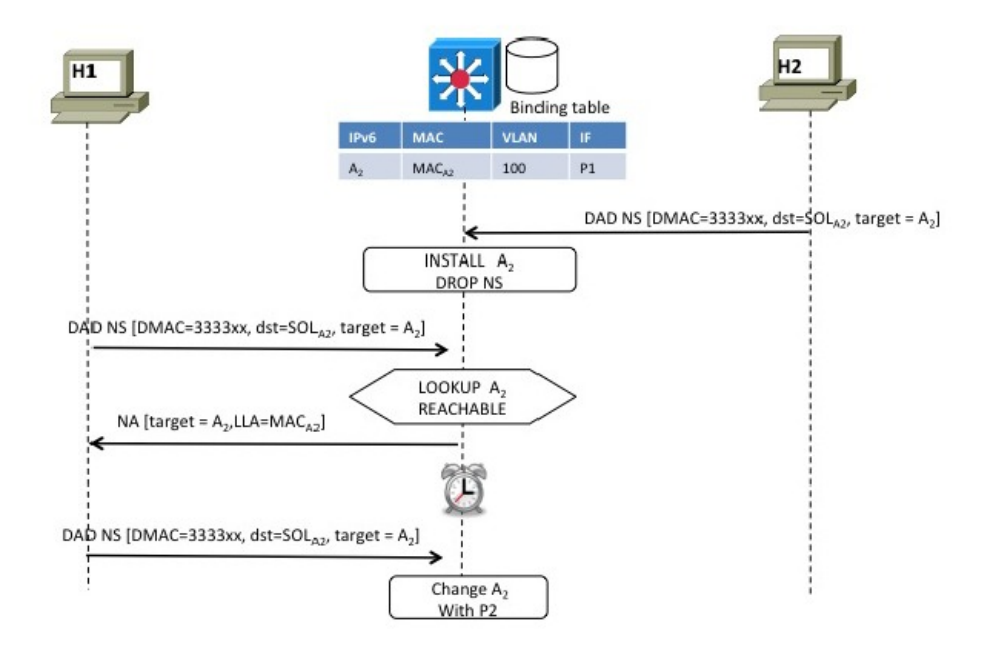

336590

# <span id="page-38-0"></span>**IPv6 DAD** プロキシの設定方法

### **IPv6 DAD** プロキシの設定

手順の概要

Г

- **1.** イネーブル化
- **2. configureterminal**
- **3. interface***type number*
- **4. [no] ipv6 nd dad-proxy**
- **5. end**

T

#### 手順の詳細

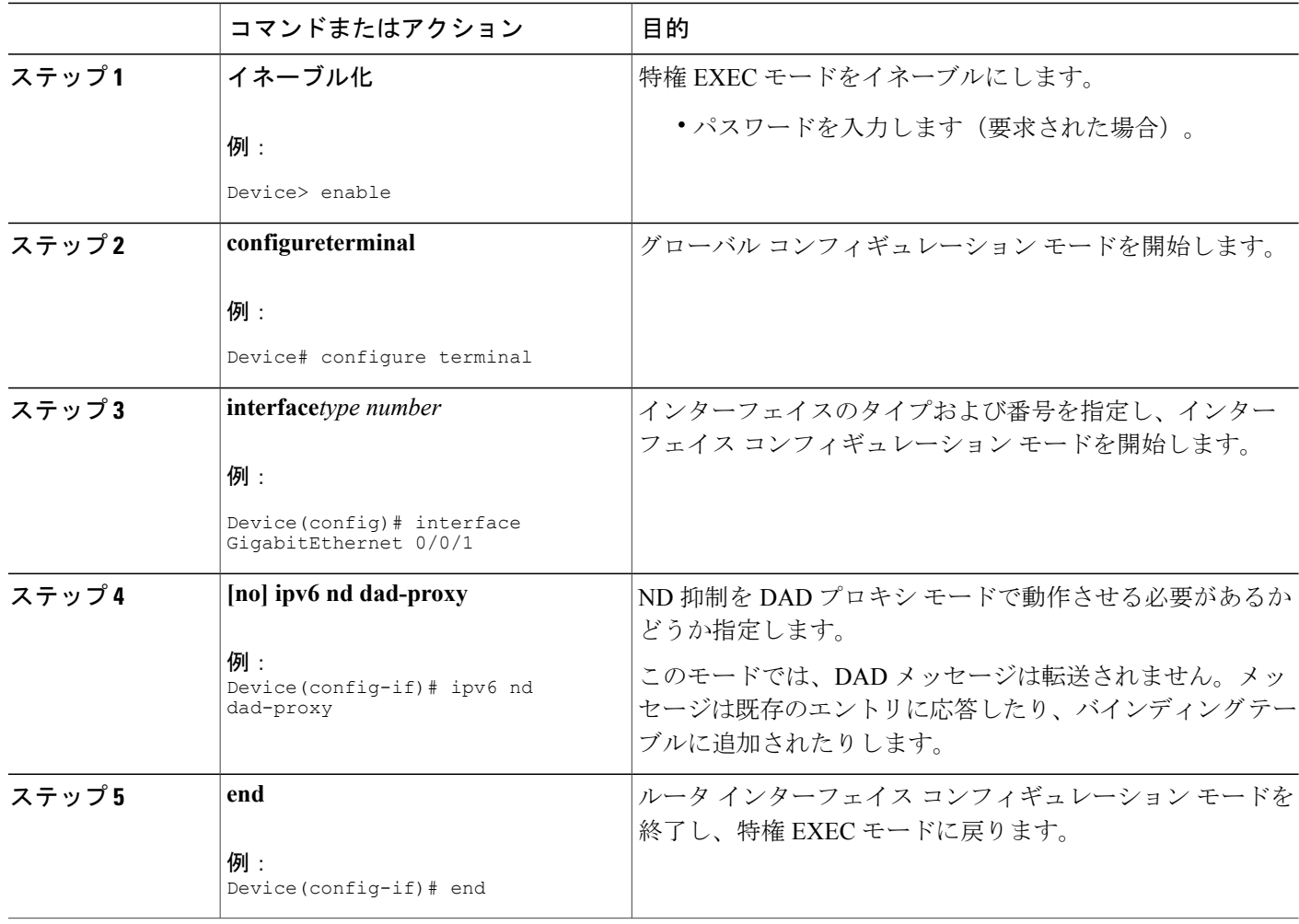

# <span id="page-39-0"></span>**IPv6 DAD** プロキシの設定例

### 例:**IPv6 DAD** プロキシの設定

Device> **enable** Device# **configure terminal** Device(config)# **interface Ethernet 0/0** Device(config-if)# **ipv6 nd dad-proxy** Device(config-if)# **end**

# <span id="page-40-0"></span>**IPv6 DAD** プロキシのその他の参考資料

#### 関連資料

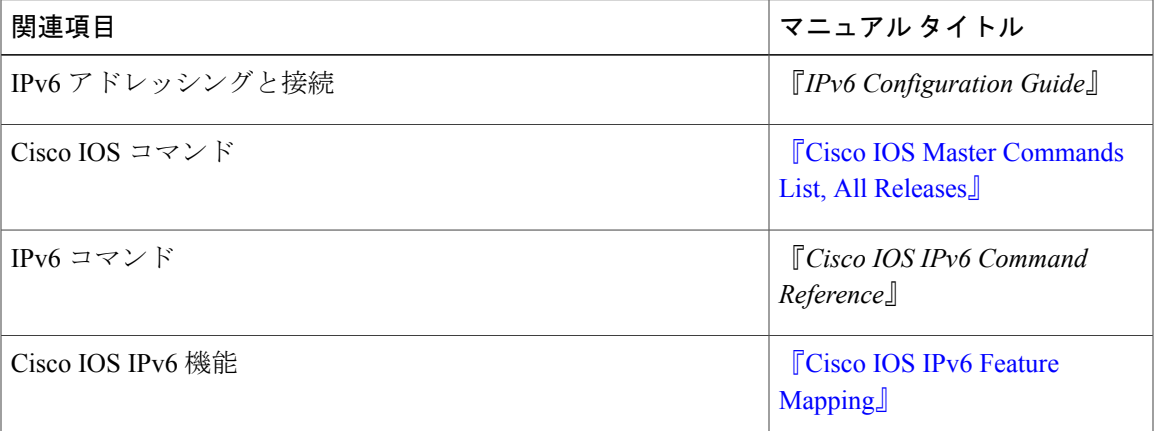

#### **MIB**

 $\mathbf{r}$ 

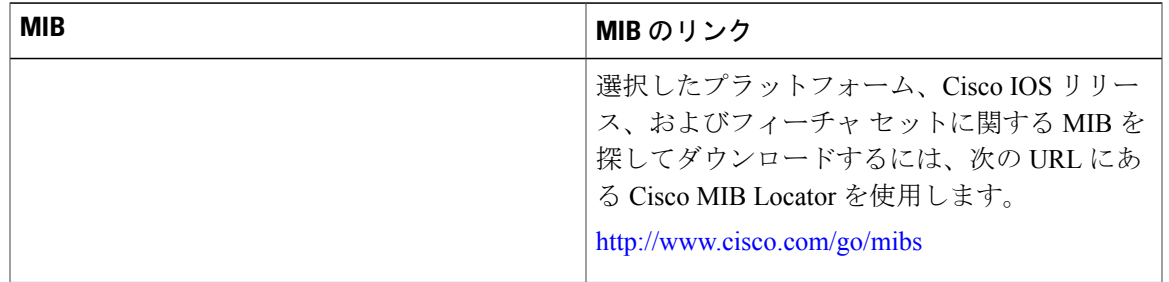

#### シスコのテクニカル サポート

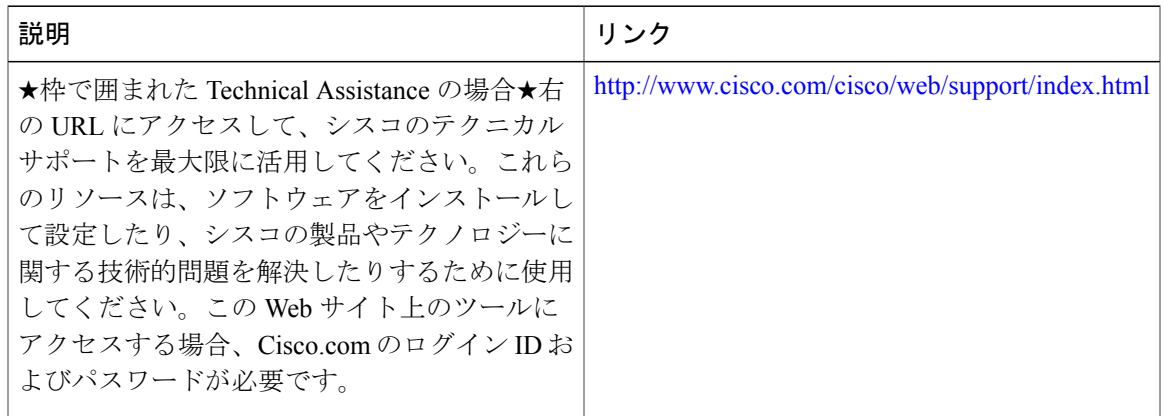

## <span id="page-41-0"></span>**IPv6 DAD** プロキシの機能情報

次の表に、このモジュールで説明した機能に関するリリース情報を示します。この表は、ソフト ウェア リリース トレインで各機能のサポートが導入されたときのソフトウェア リリースだけを 示しています。その機能は、特に断りがない限り、それ以降の一連のソフトウェア リリースでも サポートされます。

| 機能名           | リリース                                                                               | 機能情報                                                                                                    |
|---------------|------------------------------------------------------------------------------------|----------------------------------------------------------------------------------------------------|
| IPv6 DAD プロキシ | Cisco IOS XE Release 3.8S<br>Cisco JOS XE Release 3SE<br>Cisco IOS XE Release 3.9S | IPv6 Duplicate Address Detection<br>(DAD) プロキシ機能は、クエ<br>リされたアドレスを所有する<br>ノードに代わって DAD クエリ<br>に応答します。この機能は、<br>ノードがリンク上で直接通信で<br>きない環境で役立ちます。<br>導入または変更されたコマンド<br>は次のとおりです。ipv6 nd<br>dad-proxy, mode dad-proxy,<br>mode md-proxy <sub>o</sub> |

表 **3**:**IPv6 DAD** プロキシの機能情報

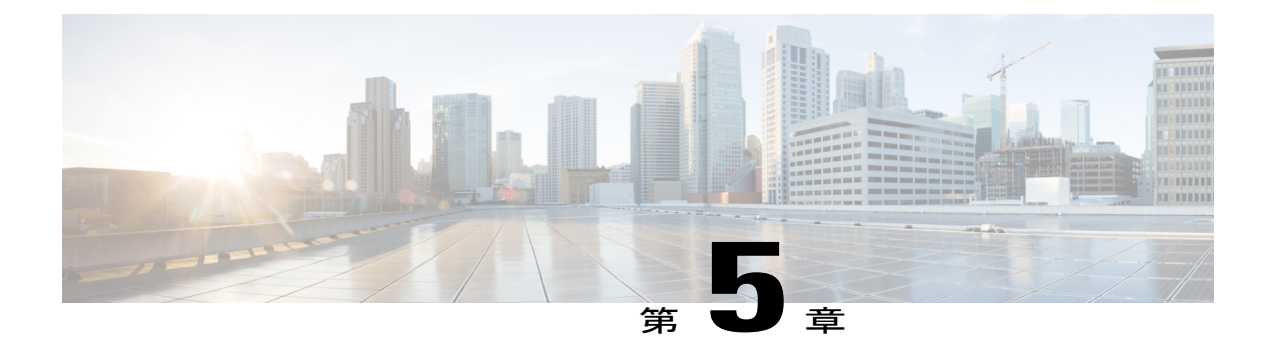

# **IPv6** ネイバー探索マルチキャスト抑制

IPv6 ネイバー探索(ND)マルチキャスト抑制機能は、ND マルチキャスト ネイバー送信要求 (NS) メッセージをドロップする(およびターゲットに代わって送信要求に応答する)か、ま たはユニキャスト トラフィックに変換することでメッセージを抑制します。マルチキャスト ト ラフィックからユニキャスト トラフィックへの変換は、レイヤ 2 マルチキャスト宛先 MAC をレ イヤ 2 ユニキャスト宛先 MAC で置き換えることで行われます。変換するには、リンク上のアド レスと各アドレスのレイヤ2へのバインディングを把握している必要があります。抑制されたマ ルチキャスト メッセージは、ネイバー送信要求(NS)メッセージです。

- [機能情報の確認](#page-42-0), 37 ページ
- IPv6 [ネイバー探索マルチキャスト抑制に関する情報](#page-43-0), 38 ページ
- IPv6 [ネイバー探索マルチキャスト抑制の設定方法](#page-44-0), 39 ページ
- IPv6 [ネイバー探索マルチキャスト抑制の設定例](#page-45-0), 40 ページ
- IPv6 [ネイバー探索マルチキャスト抑制のその他の参考資料](#page-45-1), 40 ページ
- IPv6 [ネイバー探索マルチキャスト抑制の機能情報](#page-46-0), 41 ページ

### <span id="page-42-0"></span>機能情報の確認

ご使用のソフトウェア リリースでは、このモジュールで説明されるすべての機能がサポートされ ているとは限りません。最新の機能情報および警告については、Bug [Search](https://tools.cisco.com/bugsearch/search) Tool およびご使用の プラットフォームおよびソフトウェア リリースのリリース ノートを参照してください。このモ ジュールで説明される機能に関する情報、および各機能がサポートされるリリースの一覧につい ては、機能情報の表を参照してください。

### <span id="page-43-0"></span>**IPv6** ネイバー探索マルチキャスト抑制に関する情報

### **IPv6** ネイバー探索マルチキャスト抑制の概要

IPv6 ネイバー探索 (ND) マルチキャスト抑制機能では、ND マルチキャスト ネイバー送信要求 (NS) メッセージを、ドロップする(およびターゲットに代わって送信要求に応答する)か、ま たはユニキャスト トラフィックに変換することで停止します。この機能は、適切なリンク運用に 必要な制御トラフィックの量を削減します。

アドレスがバインディングテーブルに挿入されると、マルチキャストアドレスに送信されたアド レス解決要求が代行受信され、デバイスはアドレスの所有者に代わって応答するか、要求をユニ キャスト メッセージに変換して宛先に転送します。

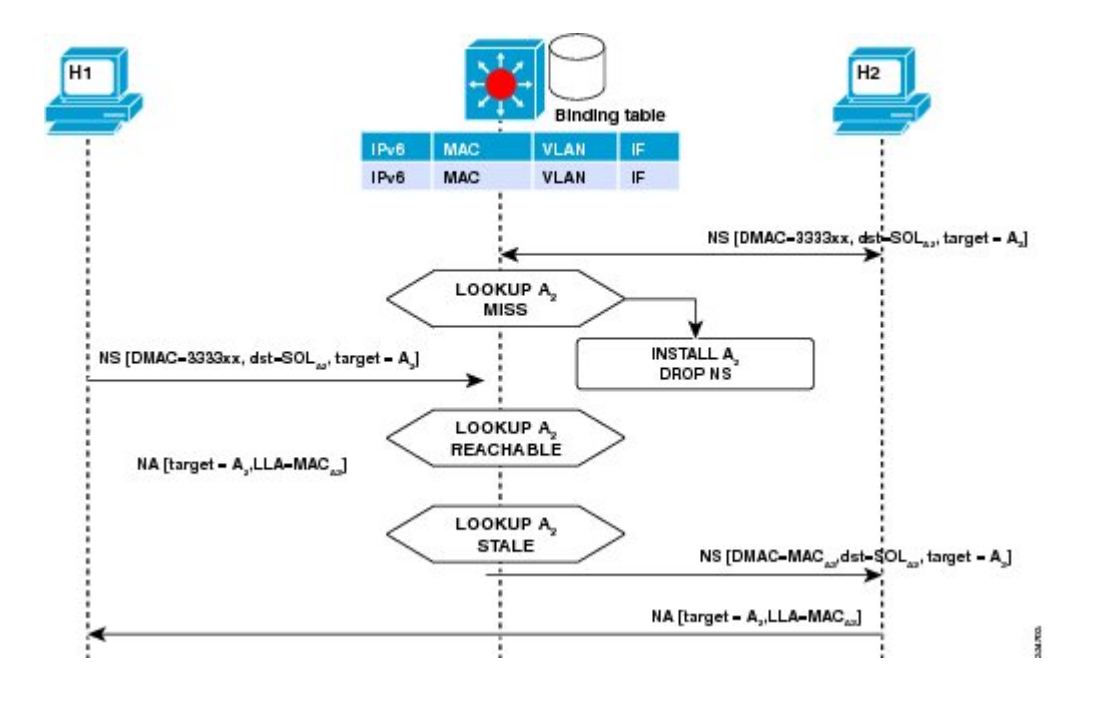

次の図は、この機能の概要を示しています。

## <span id="page-44-0"></span>**IPv6** ネイバー探索マルチキャスト抑制の設定方法

インターフェイスの **IPv6** ネイバー探索マルチキャスト抑制の設定

#### 手順の概要

- **1.** イネーブル化
- **2. configure terminal**
- **3. ipv6 nd suppress policy***policy-name*
- **4. [no] mode mc-proxy**
- **5. [no] mode full-proxy**
- **6. end**

#### 手順の詳細

 $\overline{\mathsf{I}}$ 

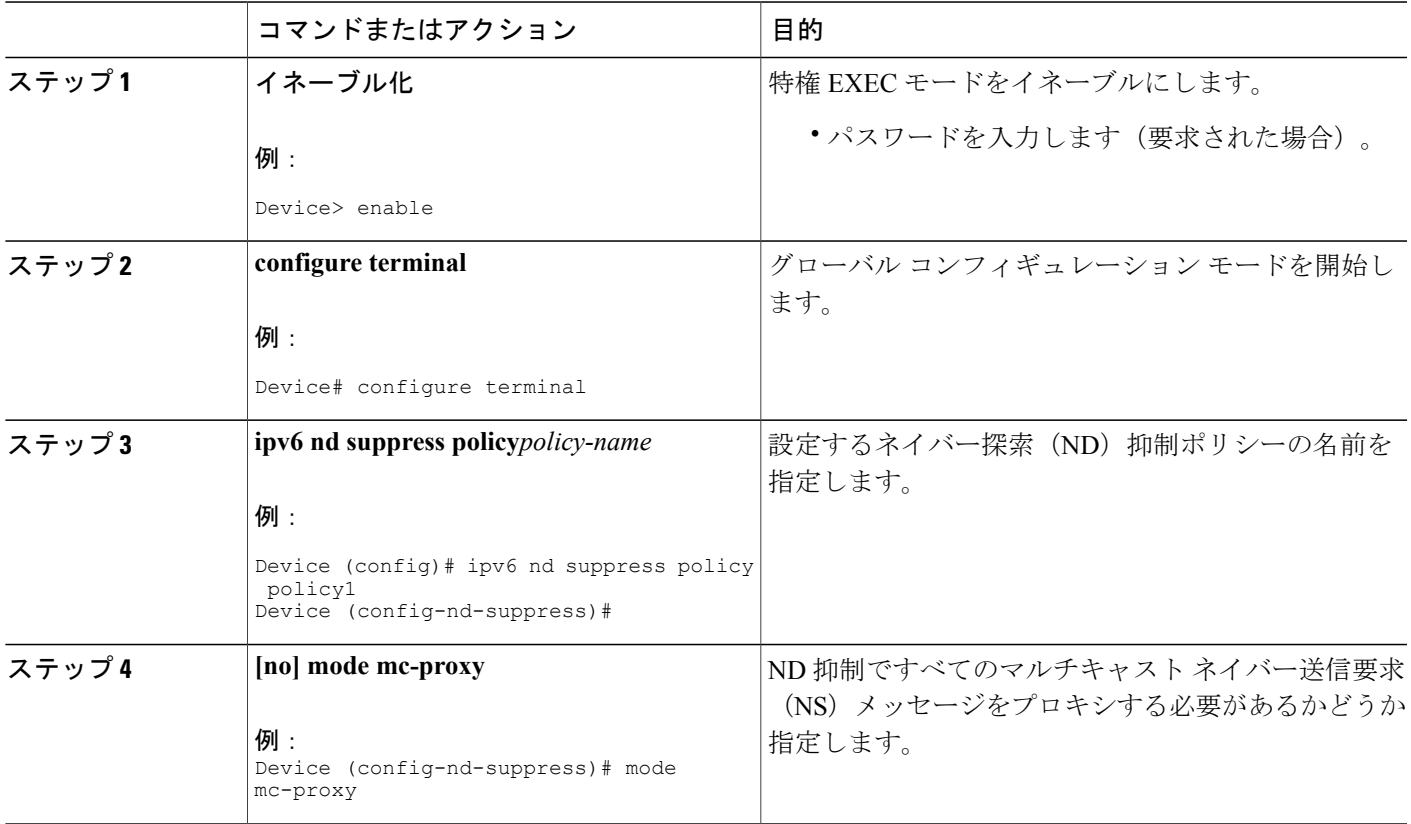

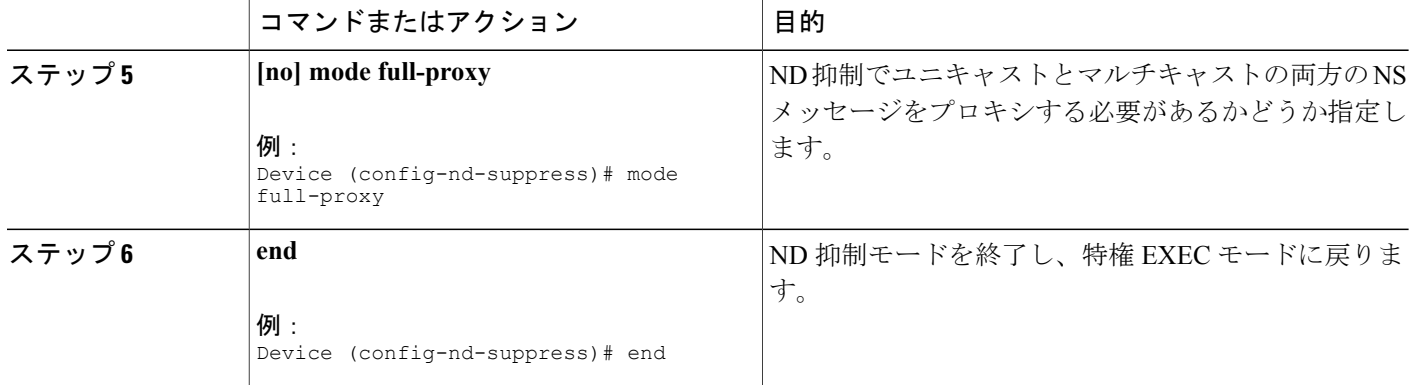

# <span id="page-45-0"></span>**IPv6** ネイバー探索マルチキャスト抑制の設定例

### <span id="page-45-1"></span>例:インターフェイスの **IPv6** ネイバー探索抑制の設定

Device> **enable** Device(config)# **interface Ethernet 0/0** Device(config-if)# **ipv6 nd suppress attach-policy policy1**

# **IPv6** ネイバー探索マルチキャスト抑制のその他の参考資 料

#### 関連資料

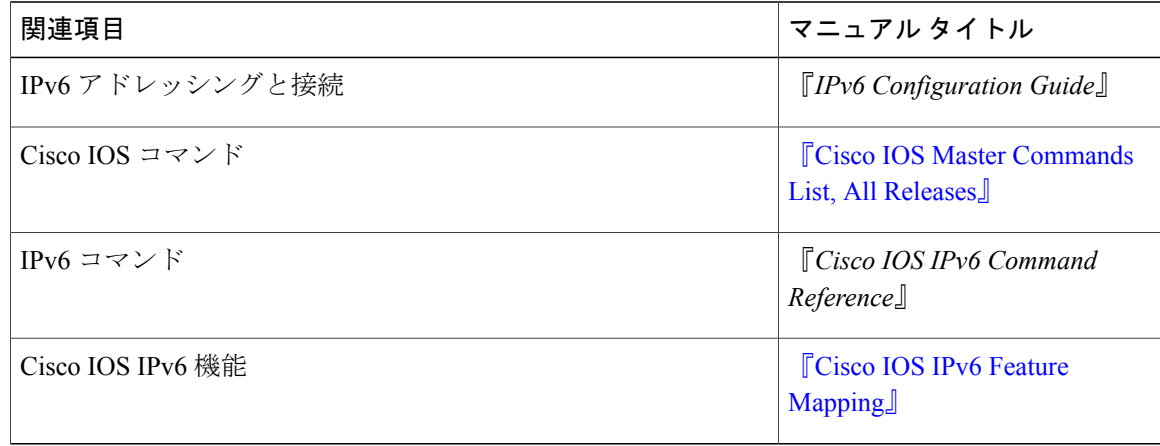

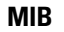

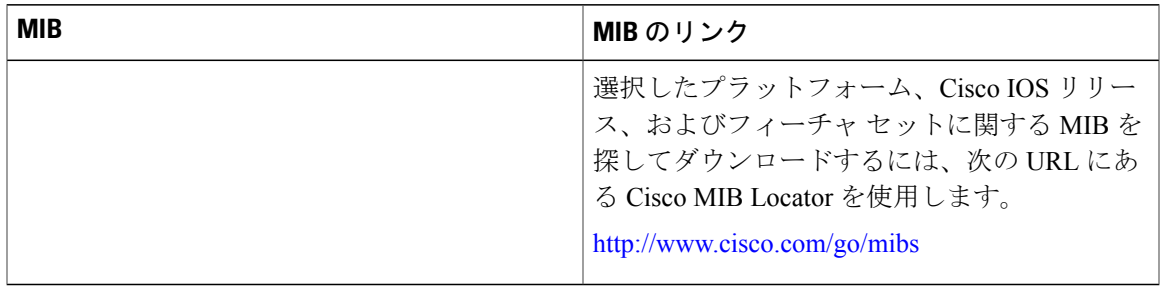

#### シスコのテクニカル サポート

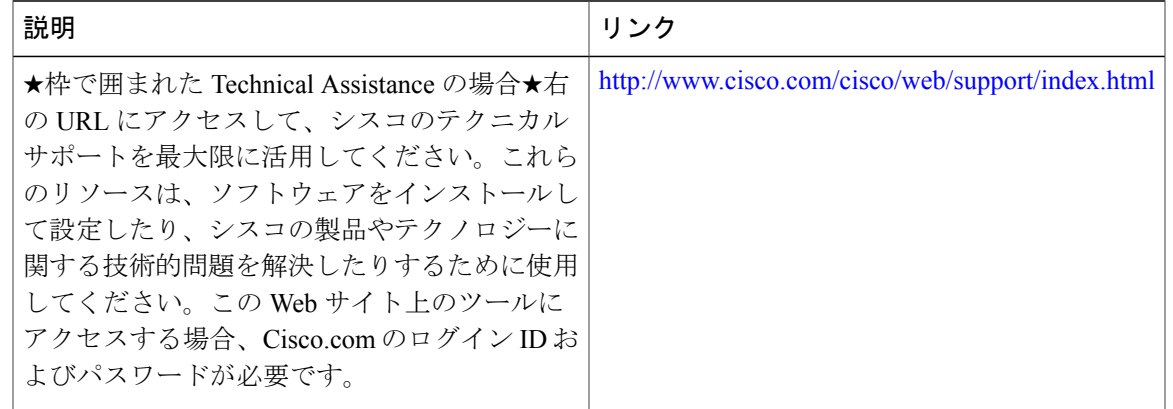

# <span id="page-46-0"></span>**IPv6** ネイバー探索マルチキャスト抑制の機能情報

次の表に、このモジュールで説明した機能に関するリリース情報を示します。この表は、ソフト ウェア リリース トレインで各機能のサポートが導入されたときのソフトウェア リリースだけを 示しています。その機能は、特に断りがない限り、それ以降の一連のソフトウェア リリースでも サポートされます。

T

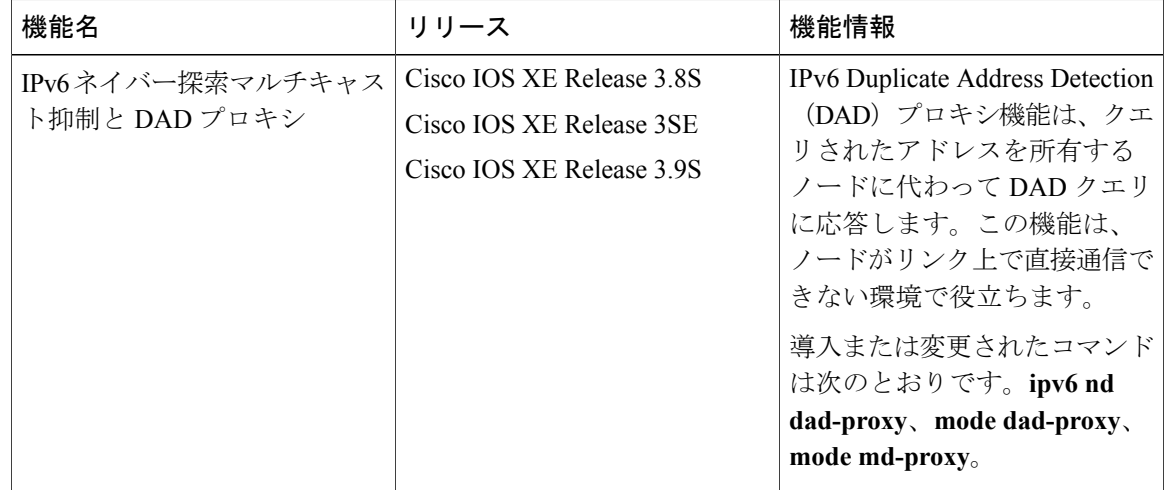

#### 表 **4**:**IPv6** ネイバー探索マルチキャスト抑制の機能情報

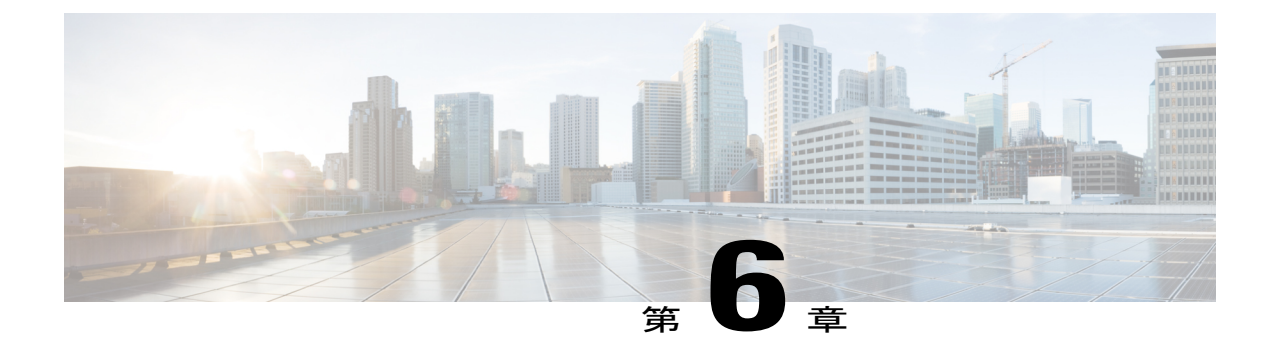

## **DHCP—DHCPv6** ガード

このモジュールでは、Dynamic Host Configuration Protocol バージョン 6 (DHCPv6) ガード機能に ついて説明します。この機能は、サーバからクライアントにDHCPパケットを転送する、承認さ れていない DHCP サーバとリレー エージェントから発信される DHCP 応答やアドバタイズメン ト メッセージをブロックします。リレー エージェントによってクライアントからサーバに送信 されるクライアント メッセージはブロックされません。フィルタリングの判断は、受信側のス イッチ ポート、トランク、または VLAN に割り当てられているデバイスのロールによって決ま ります。また、より細かいレベルのフィルタ精度を提供するために、送信元サーバやリレーエー ジェントのアドレスに基づいて、または応答メッセージに記載されているプレフィックスやアド レスの範囲によってメッセージをフィルタリングできます。この機能により、トラフィック リ ダイレクションやサービス妨害(DoS)を防ぐことができます。

- [機能情報の確認](#page-48-0), 43 ページ
- DHCPv6 [ガードの制限](#page-49-0), 44 ページ
- DHCPv6 [ガードに関する情報](#page-49-1), 44 ページ
- DHCPv6 [ガードの設定方法](#page-50-0), 45 ページ
- DHCPv6 [ガードの設定例](#page-53-0), 48 ページ
- [その他の参考資料](#page-53-1), 48 ページ
- DHCP-DHCPv6 [ガードの機能情報](#page-54-0), 49 ページ

### <span id="page-48-0"></span>機能情報の確認

ご使用のソフトウェア リリースでは、このモジュールで説明されるすべての機能がサポートされ ているとは限りません。最新の機能情報および警告については、Bug [Search](https://tools.cisco.com/bugsearch/search) Tool およびご使用の プラットフォームおよびソフトウェア リリースのリリース ノートを参照してください。このモ ジュールで説明される機能に関する情報、および各機能がサポートされるリリースの一覧につい ては、機能情報の表を参照してください。

プラットフォームのサポートおよびシスコソフトウェアイメージのサポートに関する情報を検索 するには、Cisco Feature Navigator を使用します。Cisco Feature Navigator にアクセスするには、 [www.cisco.com/go/cfn](http://www.cisco.com/go/cfn) に移動します。Cisco.com のアカウントは必要ありません。

## <span id="page-49-0"></span>**DHCPv6** ガードの制限

• DHCPv6 ガード機能は、EtherChannel ポートではサポートされません。

# <span id="page-49-1"></span>**DHCPv6** ガードに関する情報

### **DHCPv6** ガードの概要

DHCPv6 ガード機能は、承認されていない DHCP サーバおよびリレー エージェントからの応答お よびアドバタイズメント メッセージをブロックします。

パケットは 3 つの DHCP メッセージ タイプのいずれかに分類されます。すべてのクライアント メッセージは、デバイスのロールに関係なく、常にスイッチングされます。DHCP サーバのメッ セージは、デバイスのロールがサーバに設定されている場合のみさらに処理されます。DHCPサー バのアドバタイズメント(送信元の検証とサーバの設定の場合)および DHCP サーバの応答(許 可されたプレフィックスの場合)を含むサーバ メッセージはさらに処理されます。

デバイスが DHCP サーバとして設定されている場合、デバイスのロールの設定に関係なく、すべ てのメッセージをスイッチングする必要があります。

## <span id="page-50-0"></span>**DHCPv6** ガードの設定方法

### **DHCP—DHCPv6** ガードの設定

手順の概要

- **1.** イネーブル化
- **2. configureterminal**
- **3. ipv6access-list***access-list-name*
- **4. permithost***address***any**
- **5. exit**
- **6. ipv6prefix-list***list-name***permit***ipv6-prefix***128**
- **7. ipv6dhcpguardpolicy***policy-name*
- **8. device-role** {**client** | **server**}
- **9. matchserveraccess-list***ipv6-access-list-name*
- **10. matchreplyprefix-list***ipv6-prefix-list-name*
- **11. preferencemin***limit*
- **12. preferencemax***limit*
- **13. trusted-port**
- **14. exit**
- **15. interface***typenumber*
- **16. switchport**
- **17. exit**
- **18. exit**
- **19. showipv6dhcpguardpolicy** [*policy-name*]

#### 手順の詳細

 $\mathbf I$ 

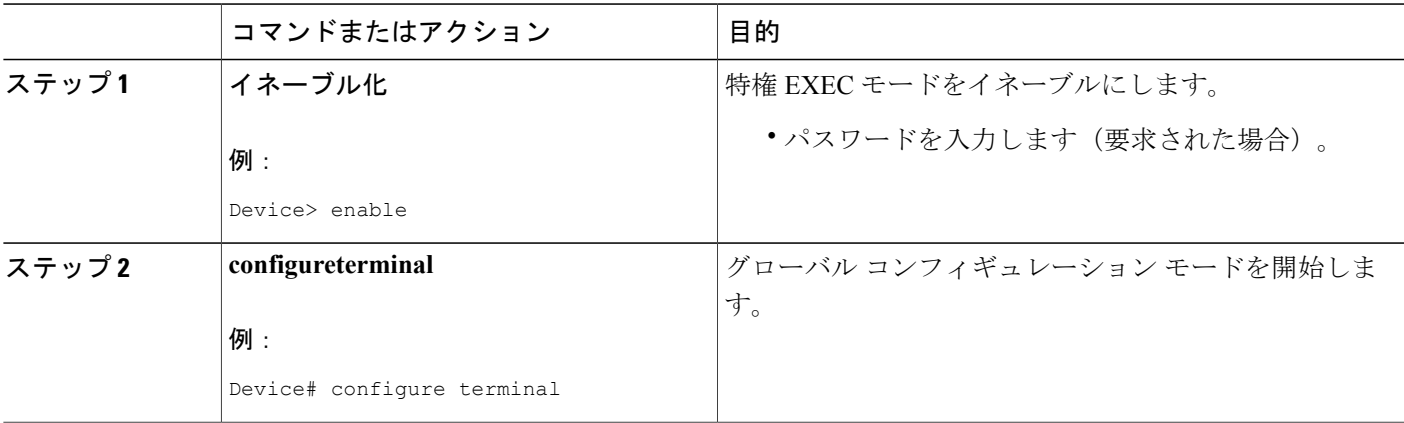

 $\mathbf I$ 

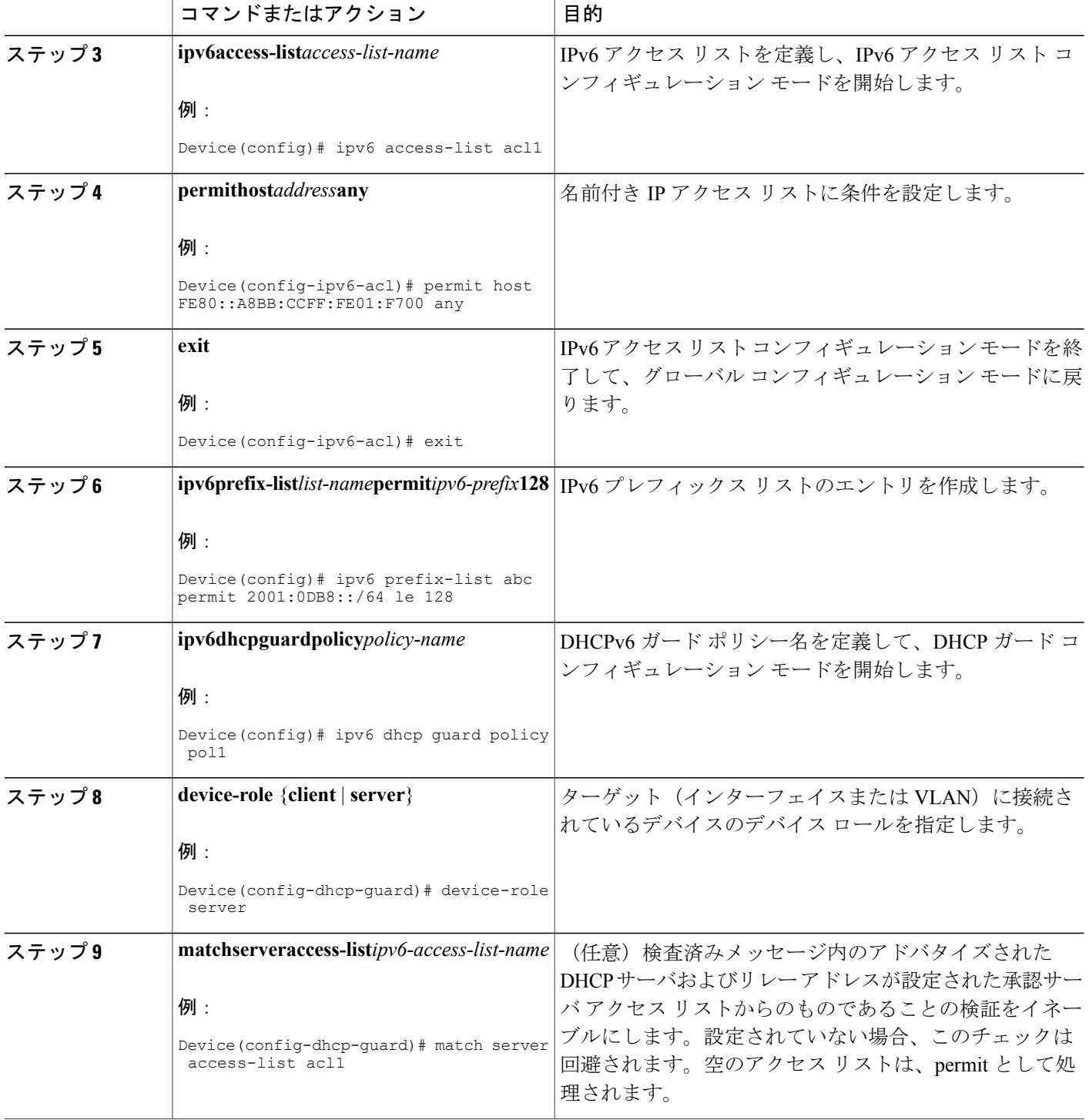

 $\mathbf{I}$ 

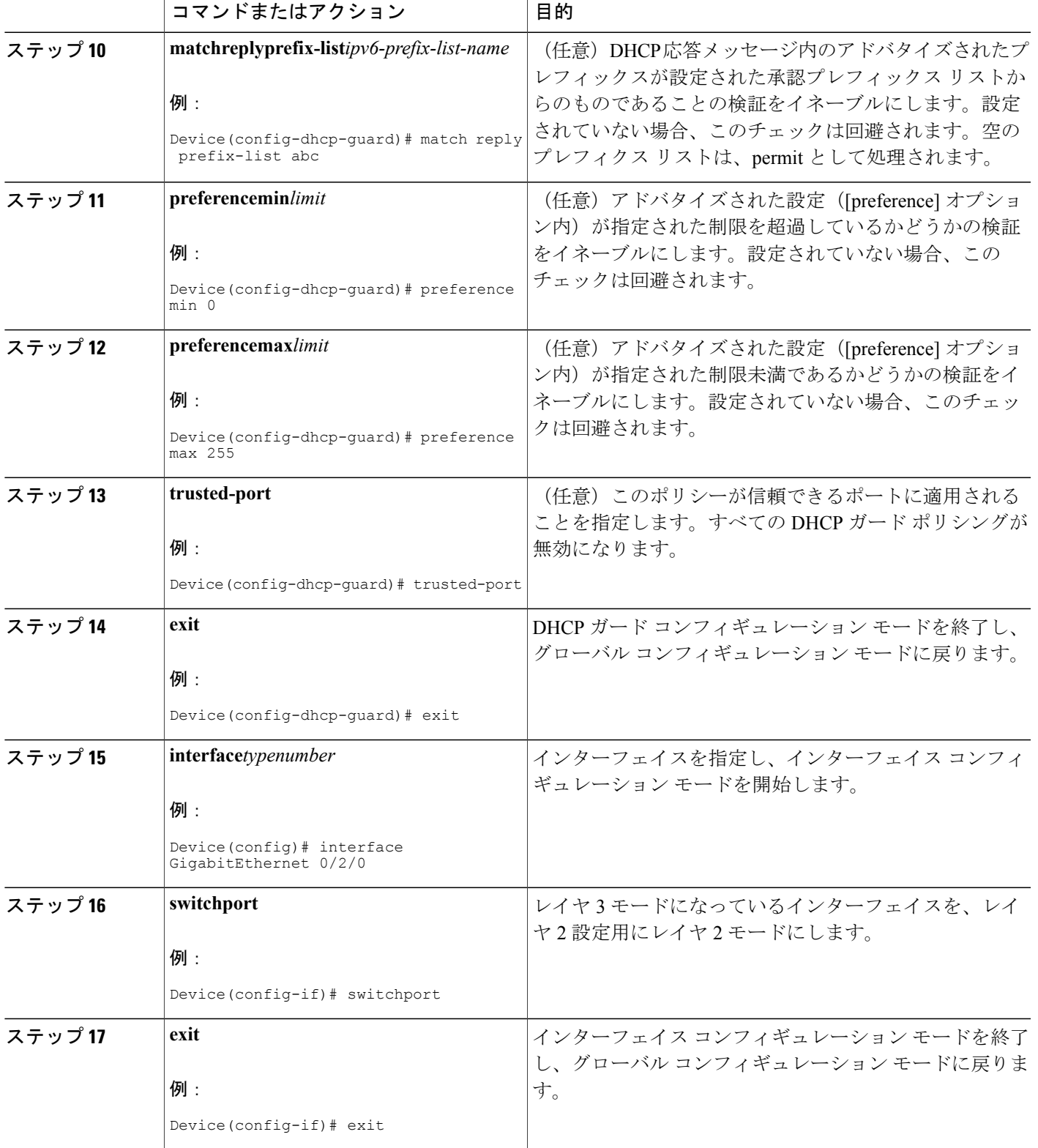

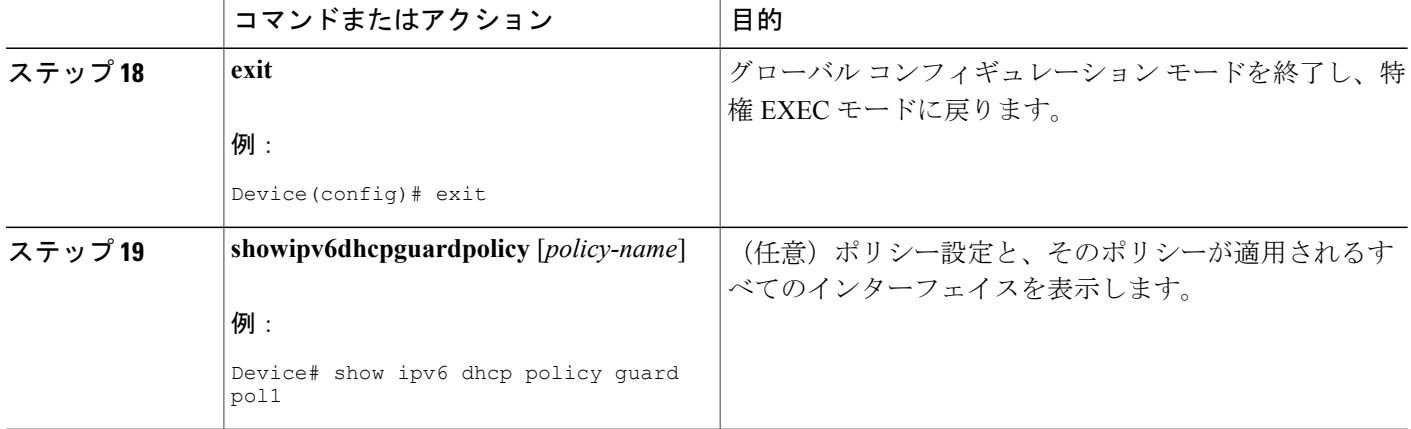

# <span id="page-53-0"></span>**DHCPv6** ガードの設定例

### <span id="page-53-1"></span>例:**DHCP—DHCPv6** ガードの設定

次の例は、DHCPv6 ガードの設定例を示しています。

# その他の参考資料

#### 関連資料

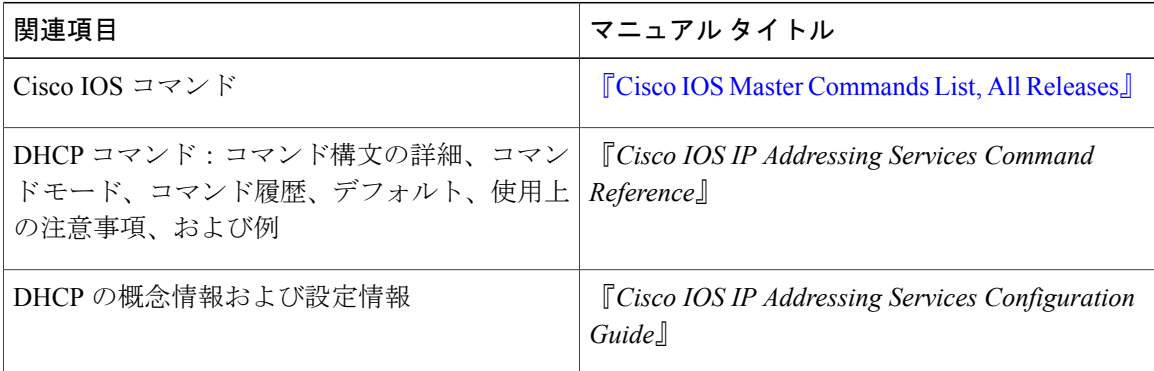

#### 標準規格**/RFC**

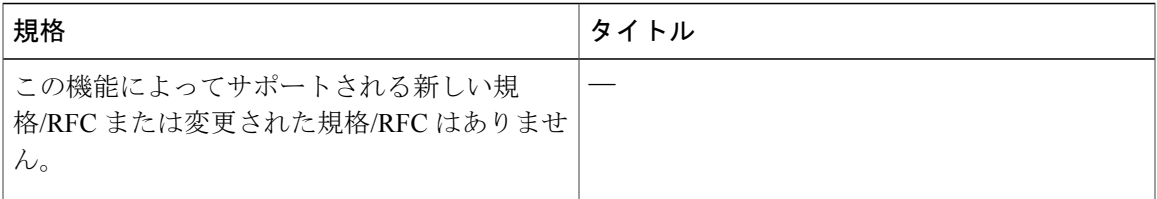

#### **MIB**

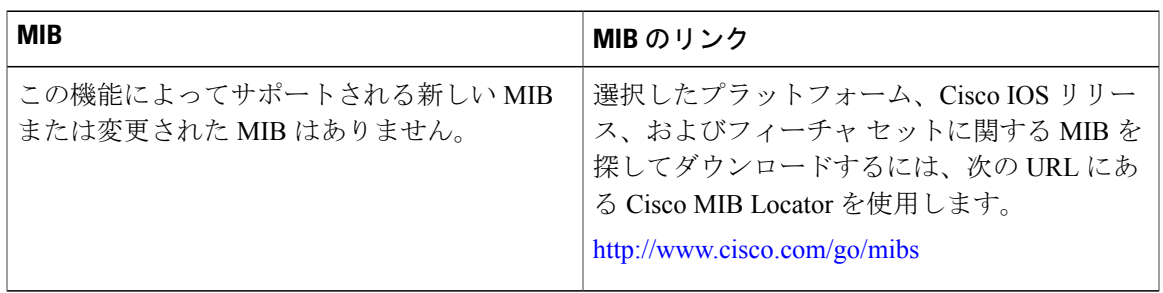

#### シスコのテクニカル サポート

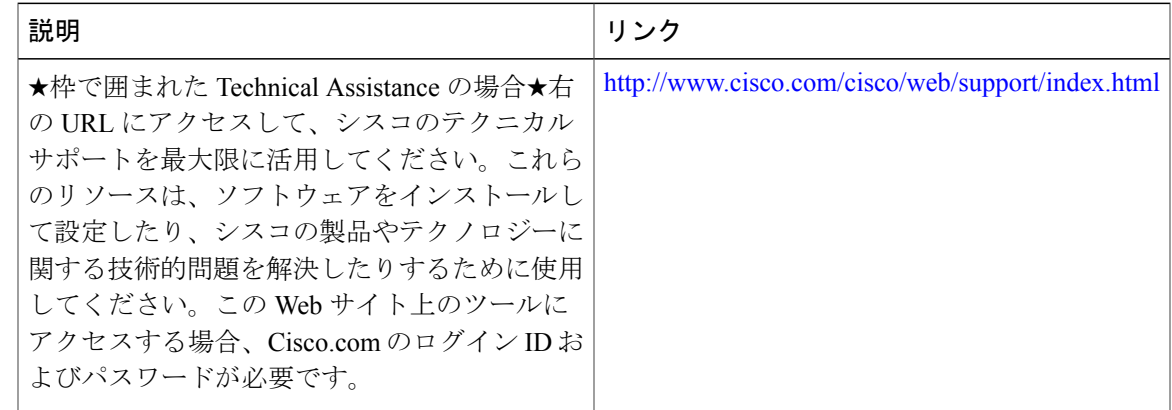

## <span id="page-54-0"></span>**DHCP—DHCPv6** ガードの機能情報

Г

次の表に、このモジュールで説明した機能に関するリリース情報を示します。この表は、ソフト ウェア リリース トレインで各機能のサポートが導入されたときのソフトウェア リリースだけを 示しています。その機能は、特に断りがない限り、それ以降の一連のソフトウェア リリースでも サポートされます。

 $\mathbf I$ 

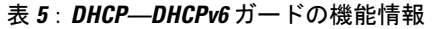

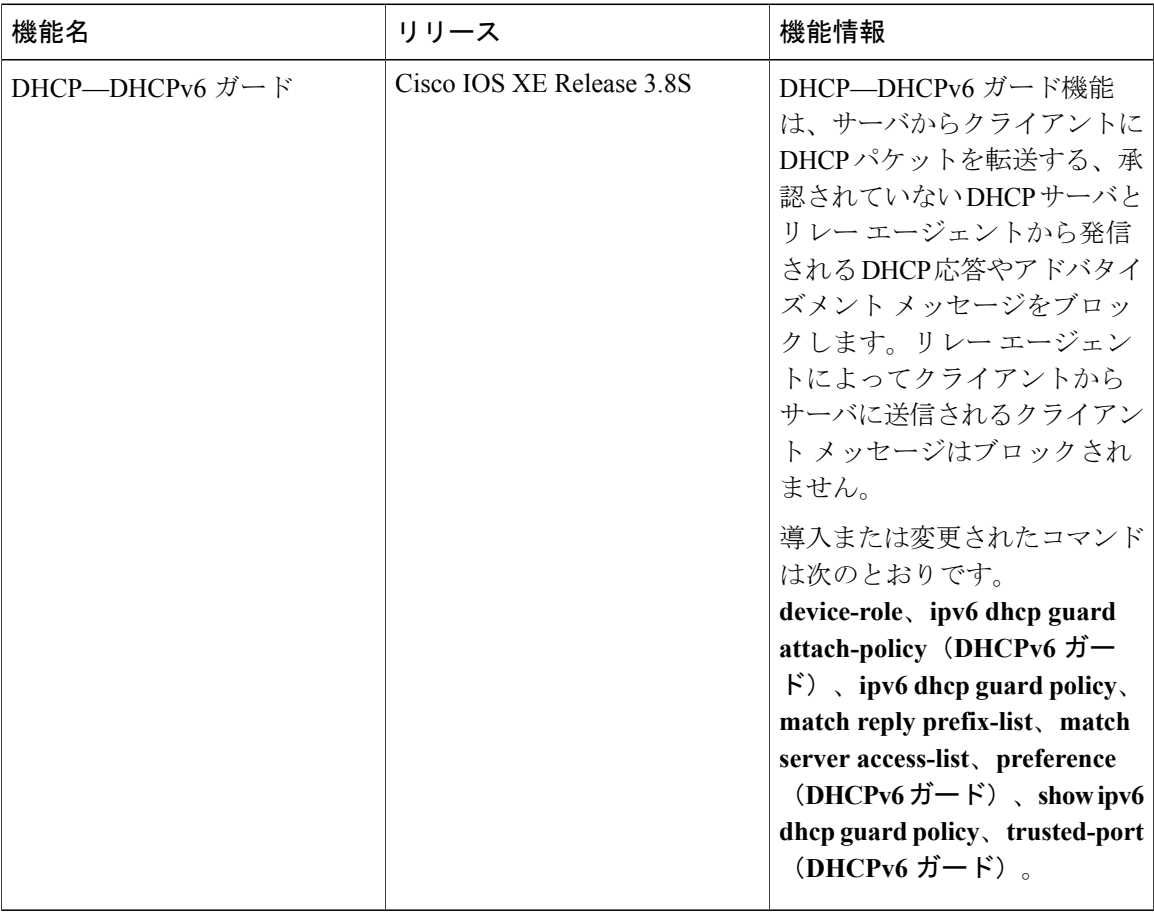

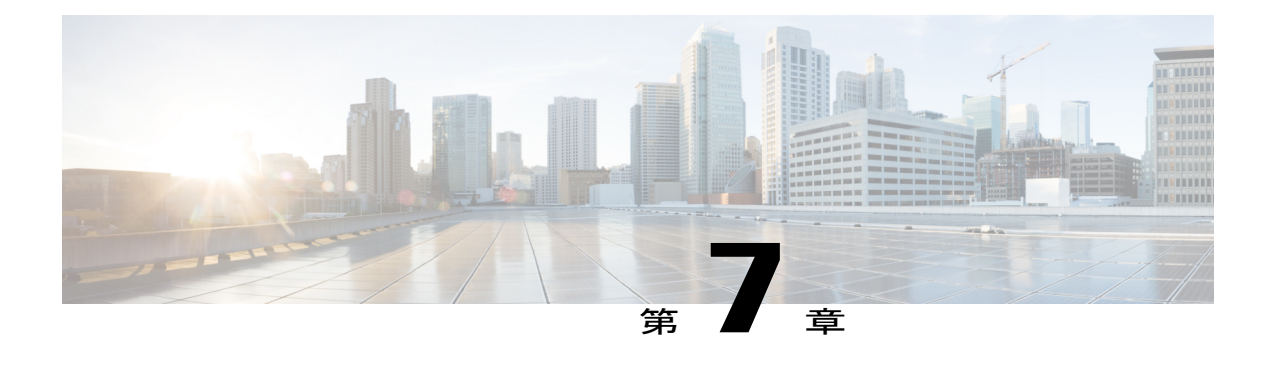

# **IPv6** ソースガードとプレフィックスガード

IPv6 ソース ガードと IPv6 プレフィックス ガードは、IPv6 トラフィックの送信元を検証するレイ ヤ 2 スヌーピング機能です。IPv6 ソース ガードは、不明な送信元からのデータ トラフィックを ブロックします。たとえば、バインディングテーブルにまだ入力されていないトラフィックや、 ネイバー探索(ND)または Dynamic Host Configuration Protocol(DHCP)グリーニングを介して 学習されていないトラフィックをブロックします。IPv6 プレフィックス ガードは、承認および 委任されたトラフィック以外のホームノードが送信元のトラフィックを阻止します。

- [機能情報の確認](#page-56-0), 51 ページ
- IPv6 ソース [ガードとプレフィックス](#page-57-0) ガードに関する情報, 52 ページ
- IPv6 ソース [ガードとプレフィックス](#page-60-0) ガードの設定方法, 55 ページ
- IPv6 ソース [ガードとプレフィックス](#page-64-0) ガードの設定例, 59 ページ
- IPv6 ソース ガードとプレフィックス [ガードのその他の参考資料](#page-64-1), 59 ページ
- IPv6 ソース [ガードとプレフィックス](#page-65-0) ガードの機能情報, 60 ページ

### <span id="page-56-0"></span>機能情報の確認

ご使用のソフトウェア リリースでは、このモジュールで説明されるすべての機能がサポートされ ているとは限りません。最新の機能情報および警告については、Bug [Search](https://tools.cisco.com/bugsearch/search) Tool およびご使用の プラットフォームおよびソフトウェア リリースのリリース ノートを参照してください。このモ ジュールで説明される機能に関する情報、および各機能がサポートされるリリースの一覧につい ては、機能情報の表を参照してください。

### <span id="page-57-0"></span>**IPv6** ソースガードとプレフィックスガードに関する情報

### **IPv6** ソース ガードの概要

IPv6 ソース ガードは、入力されたバインディング テーブルとデータ トラフィックのフィルタリ ング間で動作するインターフェイス機能です。この機能により、デバイスは、バインディング テーブルに保存されていないアドレスから送信されたトラフィックを拒否できます。IPv6 ソース ガードは ND や DHCPパケットを検査せず、むしろ、IPv6 ネイバー探索(ND)インスペクション やIPv6アドレス収集(どちらもリンク上の既存アドレスを検出して、バインディングテーブルに 保存する機能)と連動して機能します。IPv6ソースガードは、入力されたバインディングテーブ ルとデータ トラフィックのフィルタリング間で動作するインターフェイスであり、IPv6 ソース ガードが機能するためには、バインディングテーブルにIPv6プレフィックスが入力されている必 要があります。

IPv6 ソース ガードは、DHCP サーバによって割り当てられていない送信元からのトラフィックな ど、不明な発信元や未割り当てのアドレスからのトラフィックを拒否できます。トラフィックが 拒否されると、IPv6 アドレス収集機能に通知されるため、DHCP サーバをクエリして、または IPv6 ND を使用して、トラフィックのリカバリを試みることができます。データ収集機能は、有 効なアドレスをバインディングテーブルに保存できず、復旧パスがなく、エンドユーザが接続で きなくなるとすぐに、デバイスとエンド ユーザがデッドロックになるのを防ぎます。

次の図は、IPv6 ソース ガードと IPv6 アドレス収集の仕組みの概要を示しています。

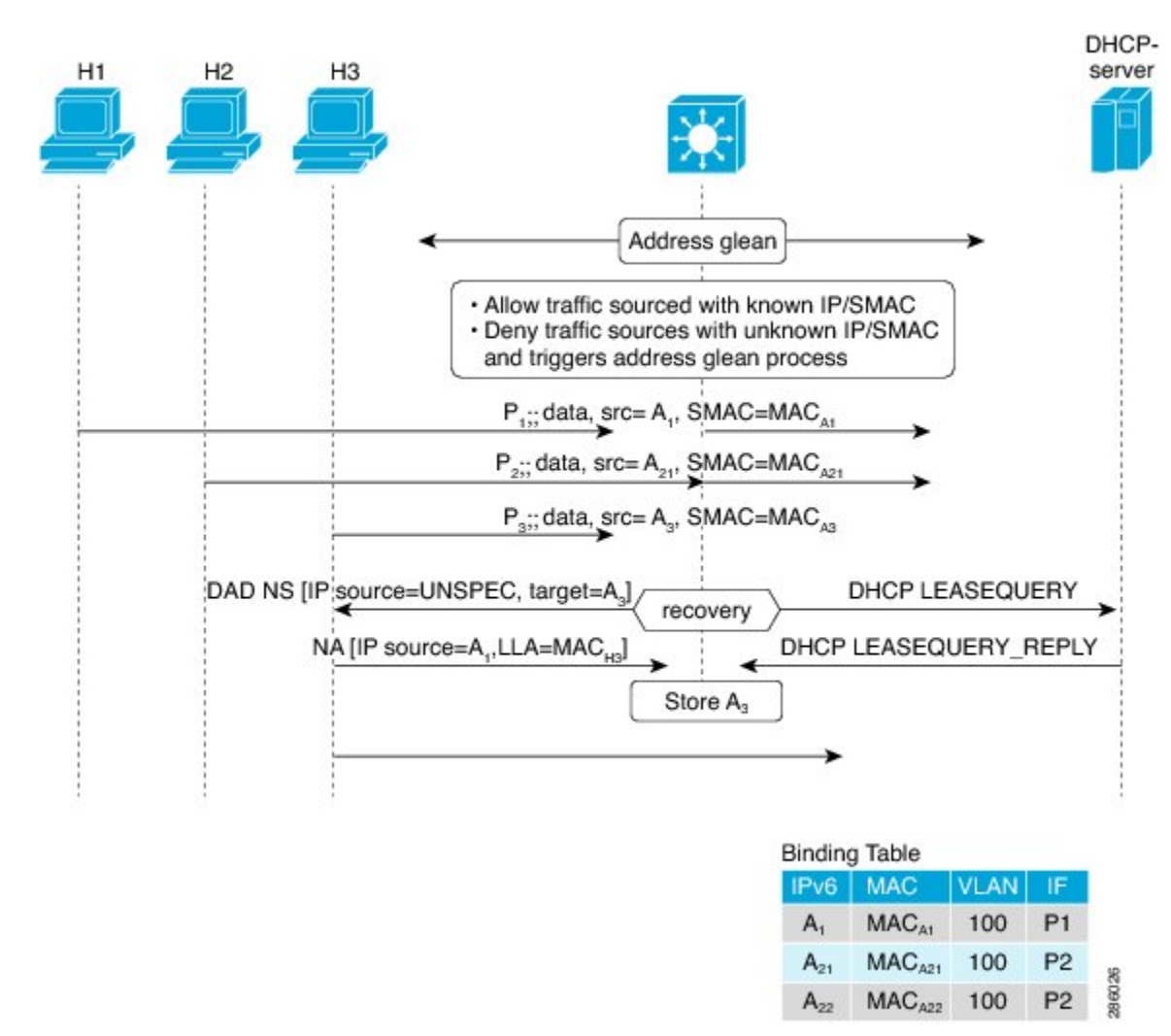

#### 図 **3**:**IPv6** ソース ガードとアドレス収集の概要

### **IPv6** プレフィックス ガードの概要

IPv6 プレフィックス ガード機能は、IPv6 ソース ガード機能内で動作し、トポロジ面で正しくな いアドレスから発信されたトラフィックをデバイスが拒否できるようにします。IPv6 プレフィッ クス ガードは、IPv6 プレフィックスが DHCP プレフィックス委任を使用してデバイス(ホーム ゲートウェイなど)に委任される場合によく使用されています。この機能は、リンクに割り当て られたアドレスの範囲を検出し、この範囲に入っていないアドレスを発信元とするトラフィック をブロックします。

許可するプレフィックスとブロックするプレフィックスを決めるために、IPv6 プレフィックス ガードは以下の情報を使用します。

- •ルータ アドバタイズメント (RA) でのプレフィックス収集
- DHCP プレフィックス委任でのプレフィックス収集
- 静的設定

IPv6プレフィックスガードでは、許可されるプレフィックスは常にハードウェアテーブルにダウ ンロードされます。ハードウェアは、パケットのスイッチングが行われるたびに、パケットの送 信元をこのテーブルで照合し、一致するものがない場合そのパケットをドロップします。

次の図は、プレフィックスが DHCP-PD メッセージで収集されるサービス プロバイダー (SP)の シナリオを示しています。

図 **4**:プレフィックスが収集される **DHCP-PD** メッセージのシナリオ

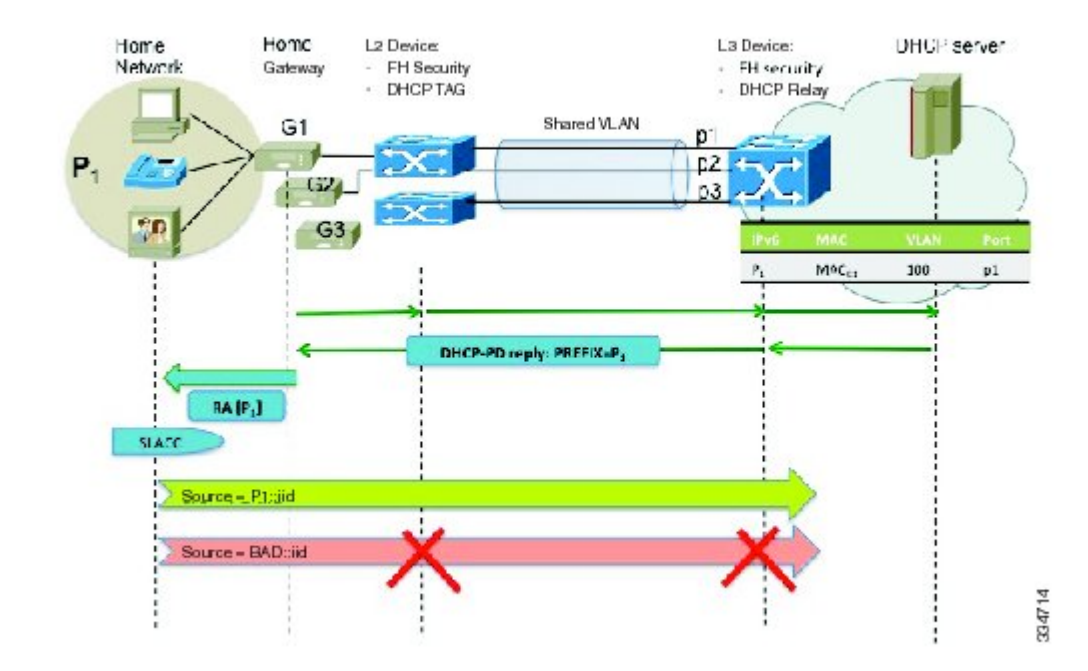

# <span id="page-60-0"></span>**IPv6** ソース ガードとプレフィックス ガードの設定方法

### **IPv6** ソース ガードの設定

手順の概要

- **1.** イネーブル化
- **2. configureterminal**
- **3. ipv6 source-guard policy** *source-guard-policy*
- **4. permit link-local**
- **5. deny global-autoconf**
- **6. trusted**
- **7. exit**
- **8. show ipv6 source-guard policy** [*snooping-policy*]

#### 手順の詳細

 $\overline{\mathsf{I}}$ 

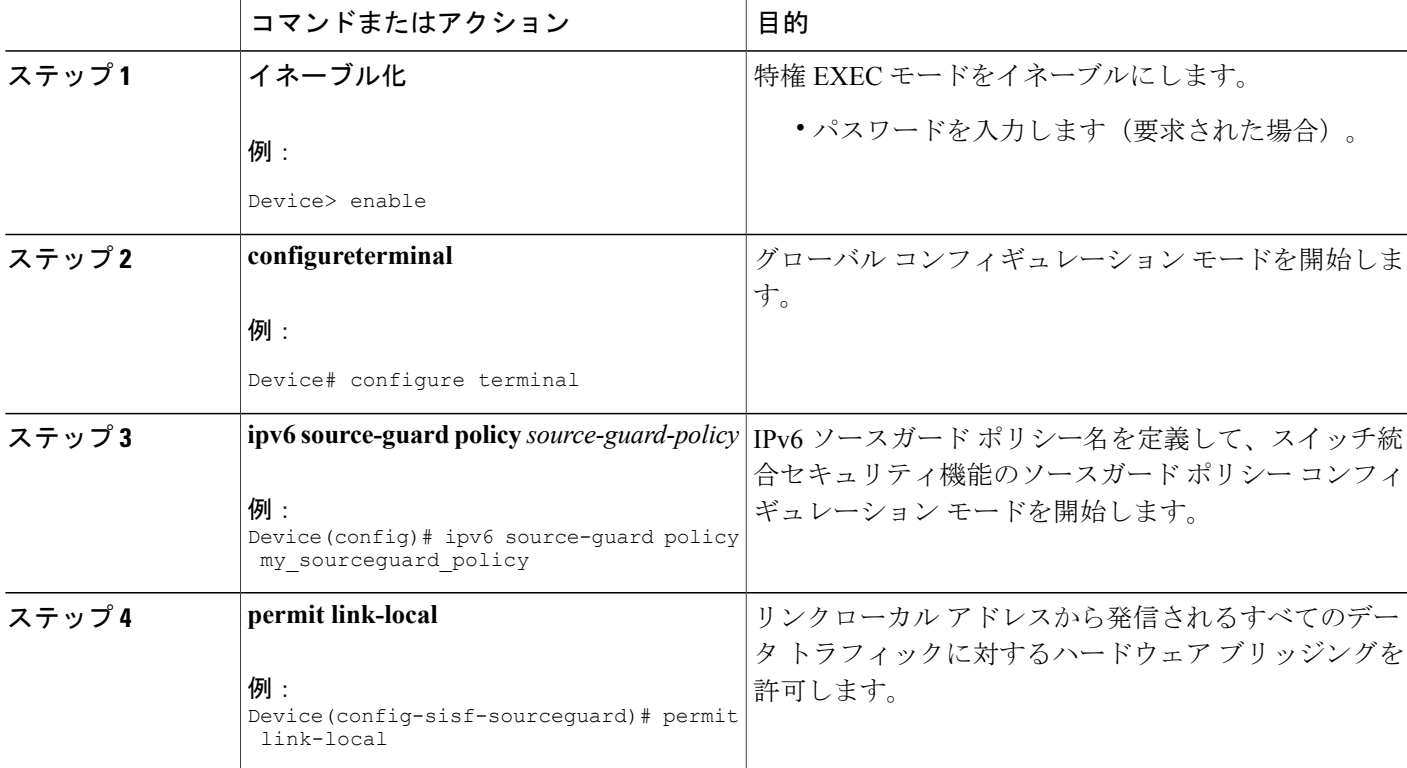

T

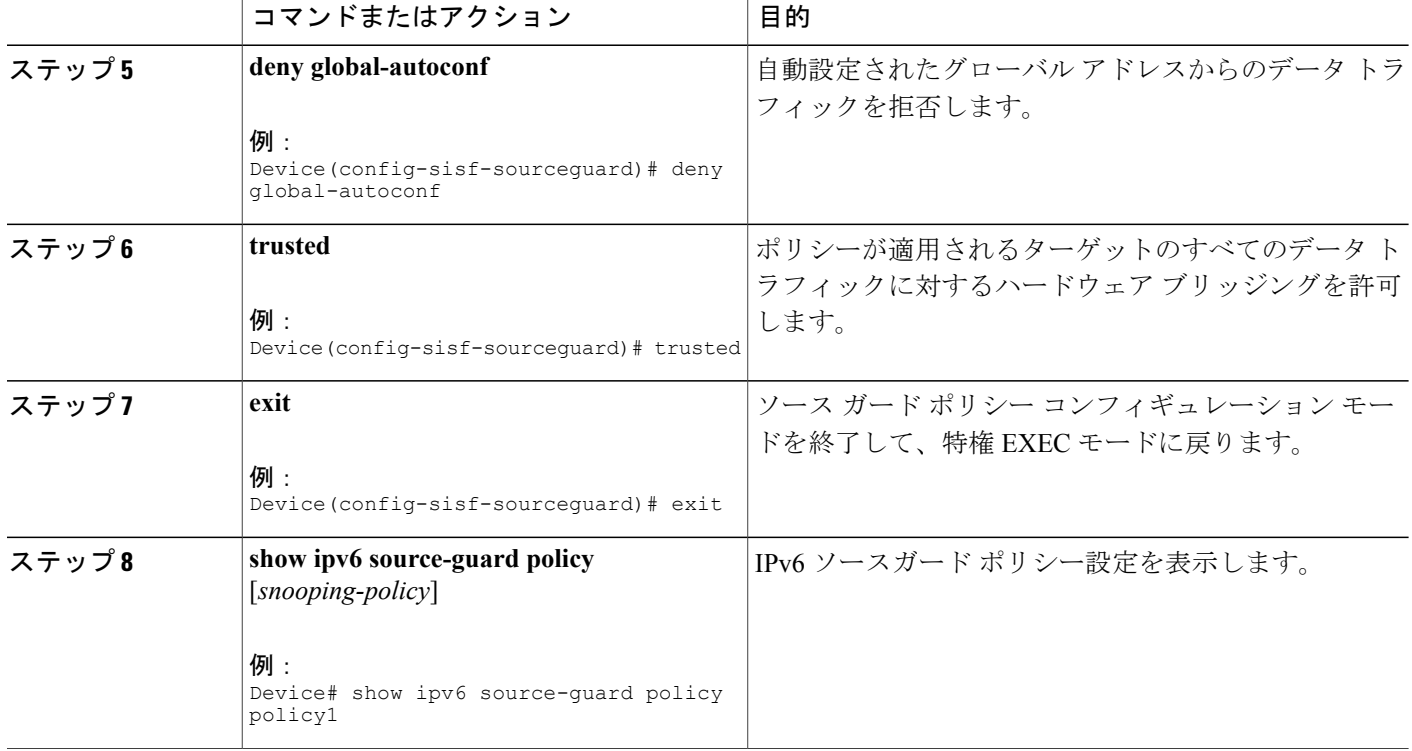

## インターフェイスの **IPv6** ソース ガードの設定

#### 手順の概要

- **1.** イネーブル化
- **2. configureterminal**
- **3. interface***typenumber*
- **4. ipv6 source-guard attach-policy** *source-guard-policy*
- **5. exit**
- **6. show ipv6 source-guard policy** *source-guard-policy*

#### 手順の詳細

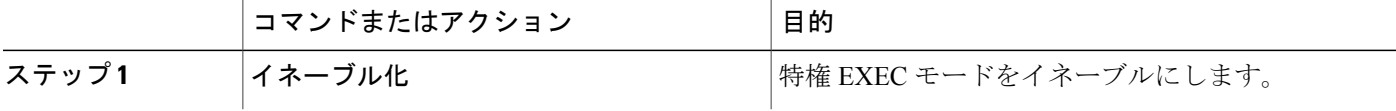

 $\mathbf{I}$ 

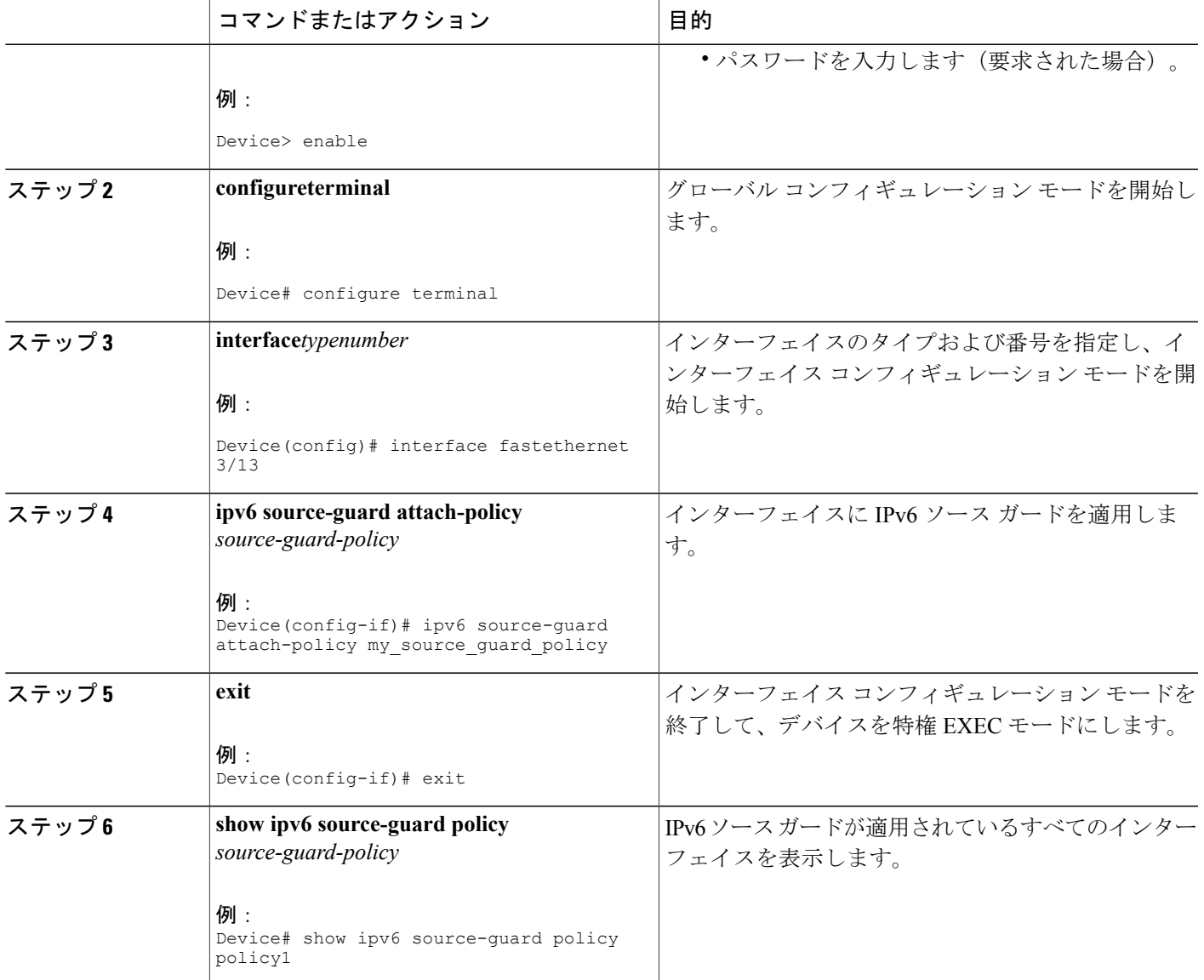

Τ

### **IPv6** プレフィックス ガードの設定

#### 手順の概要

- **1.** イネーブル化
- **2. configureterminal**
- **3. ipv6 source-guard policy** *source-guard-policy*
- **4. validate address**
- **5. validate prefix**
- **6. exit**
- **7. show ipv6 source-guard policy** [*source-guard-policy*]

#### 手順の詳細

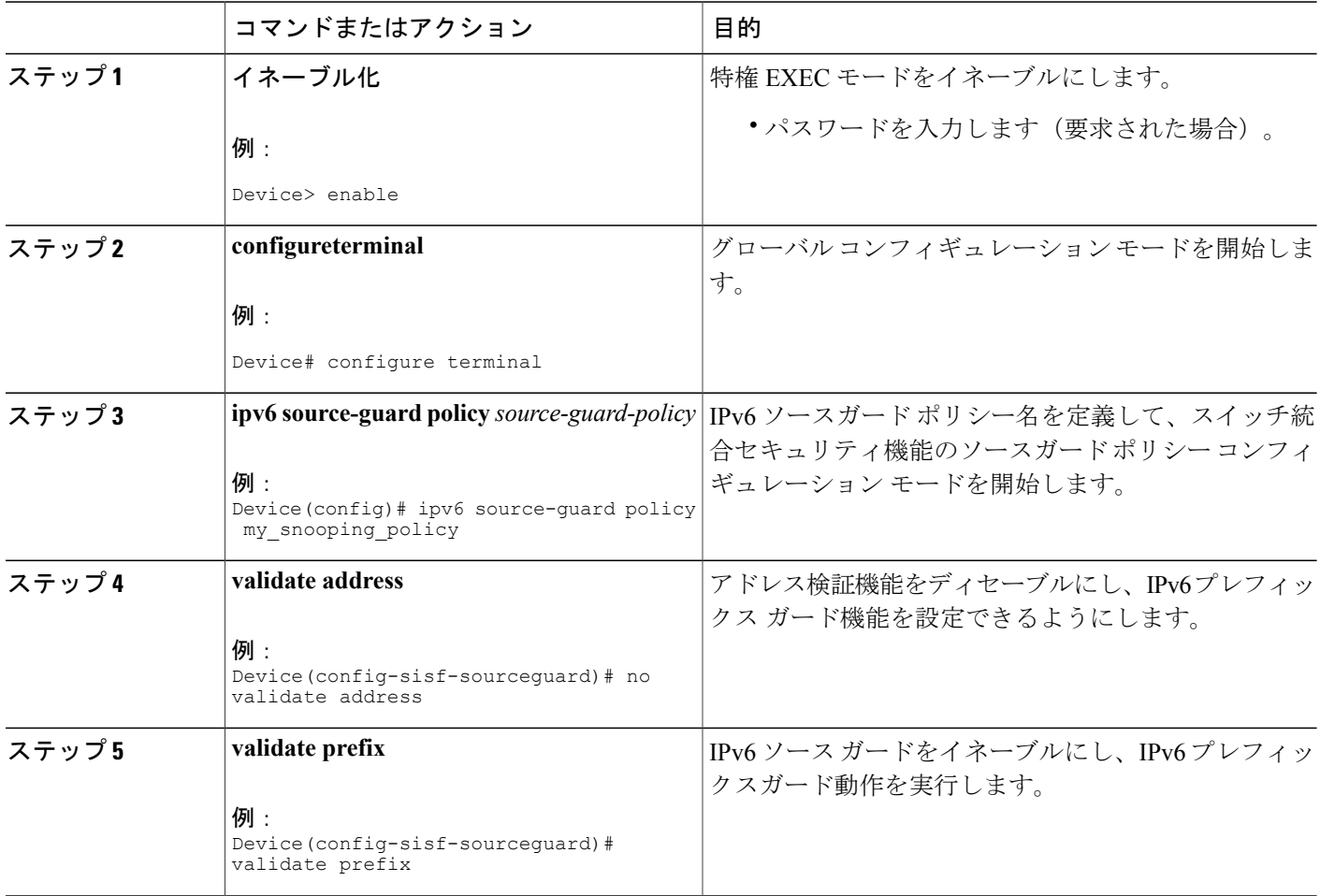

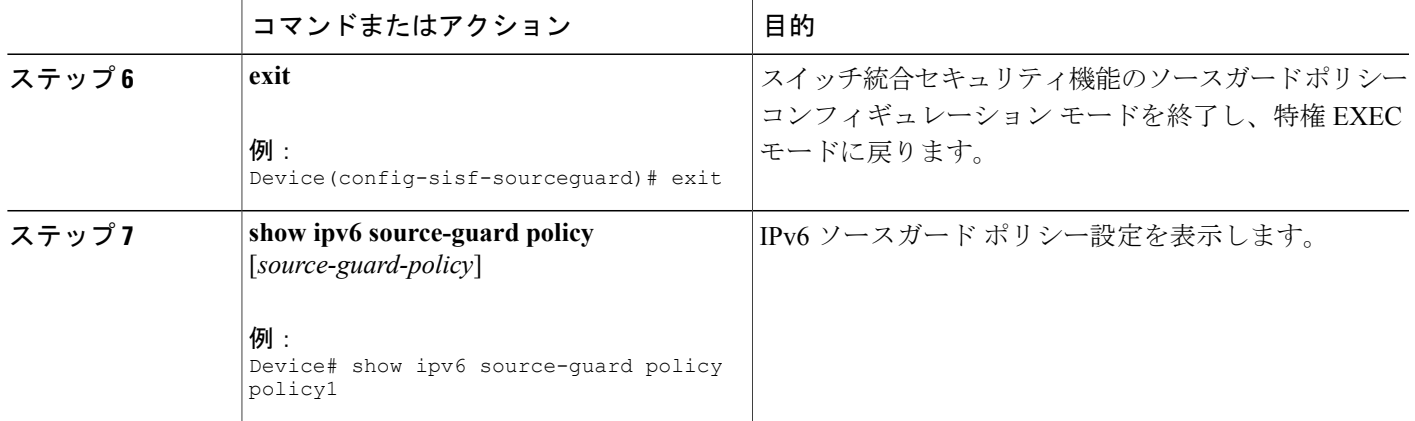

# <span id="page-64-0"></span>**IPv6** ソース ガードとプレフィックス ガードの設定例

## 例:**IPv6** ソース ガードとプレフィックス ガードの設定

Device# **ipv6 source-guard policy policy1**

Policy guard configuration: validate prefix validate address

# <span id="page-64-1"></span>**IPv6** ソースガードとプレフィックスガードのその他の参 考資料

#### 関連資料

Г

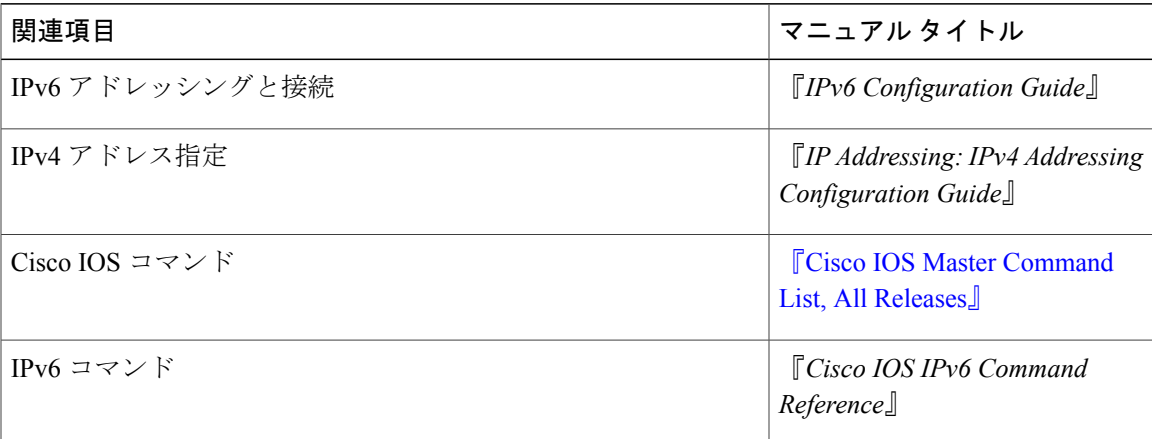

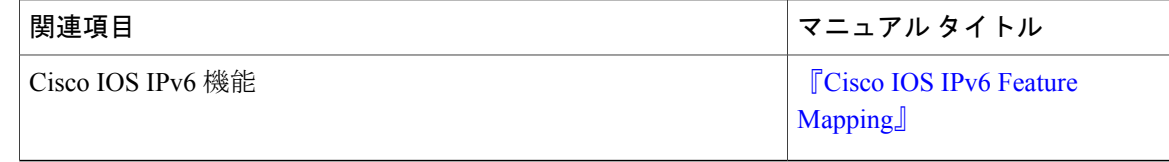

#### 標準規格および **RFC**

| 規格/RFC         | タイトル               |
|----------------|--------------------|
| │IPv6 に関する RFC | $IPv6 \oslash RFC$ |

シスコのテクニカル サポート

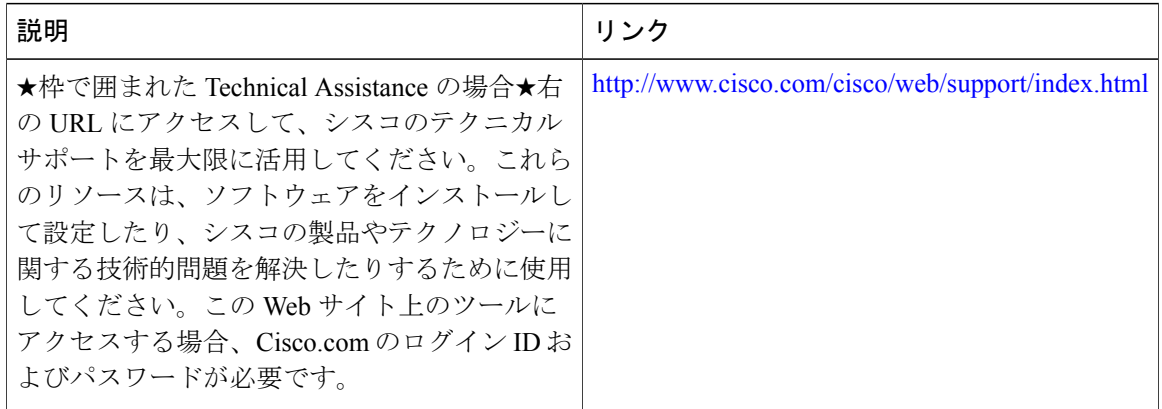

# <span id="page-65-0"></span>**IPv6** ソース ガードとプレフィックス ガードの機能情報

次の表に、このモジュールで説明した機能に関するリリース情報を示します。この表は、ソフト ウェア リリース トレインで各機能のサポートが導入されたときのソフトウェア リリースだけを 示しています。その機能は、特に断りがない限り、それ以降の一連のソフトウェア リリースでも サポートされます。

 $\mathbf{I}$ 

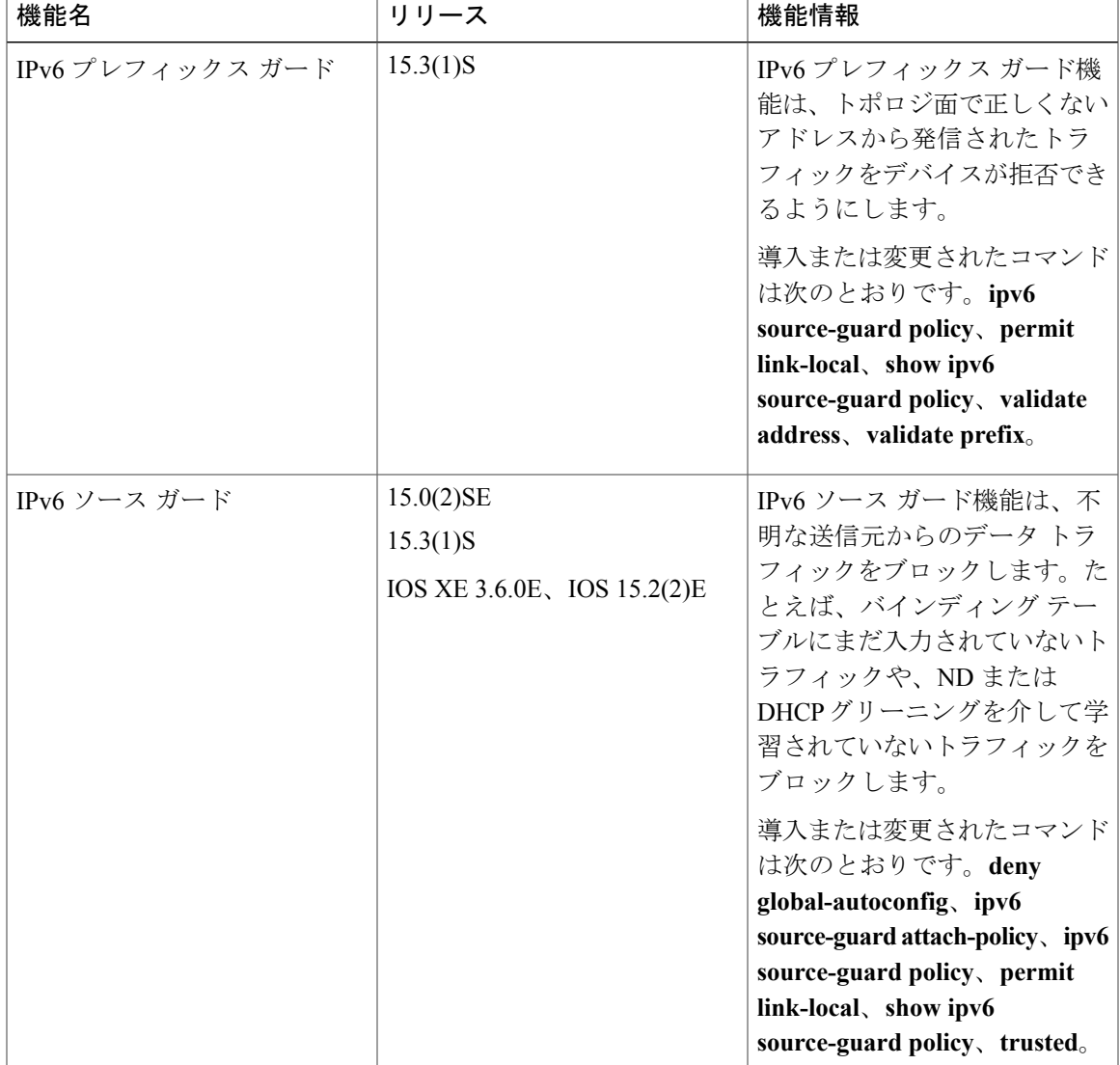

#### 表 **6**:**IPv6** ソース ガードとプレフィックス ガードの機能情報

T

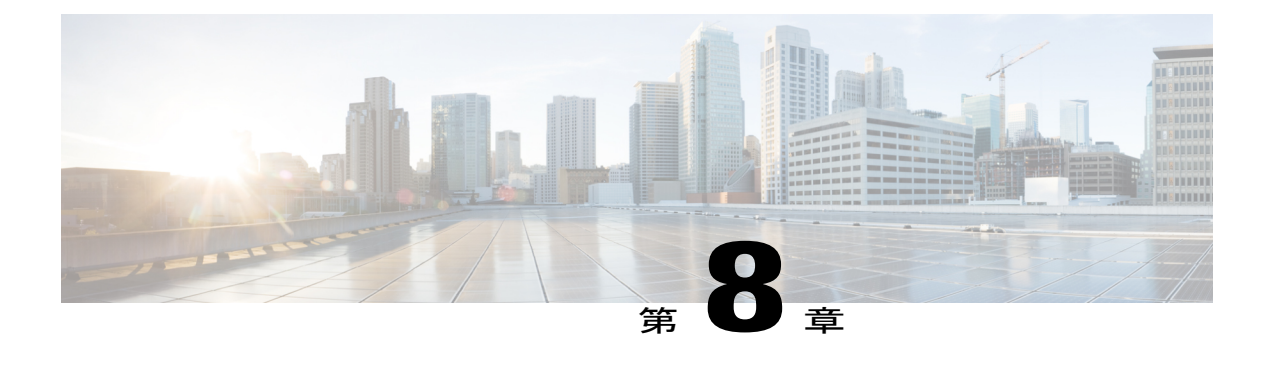

# **IPv6** 宛先ガード

IPv6 宛先ガード機能は、IPv6 ネイバー探索とともに動作して、リンク上でアクティブであると 認識されているアドレスについてのみ、デバイスがアドレスを解決するようにします。アドレス グリーニング機能に依存して、リンク上でアクティブなすべての宛先をバインディング テーブ ルに挿入した後に、バインディング テーブルで宛先が見つからなかったときに実行される解決 をブロックします。

- [機能情報の確認](#page-68-0), 63 ページ
- IPv6 [宛先ガードの前提条件](#page-69-0), 64 ページ
- IPv6 [宛先ガードに関する情報](#page-69-1), 64 ページ
- IPv6 [宛先ガードの設定方法](#page-70-0), 65 ページ
- IPv6 [宛先ガードの設定例](#page-71-0), 66 ページ
- [その他の参考資料](#page-72-0), 67 ページ
- IPv6 [宛先ガードの機能情報](#page-72-1), 67 ページ

### <span id="page-68-0"></span>機能情報の確認

ご使用のソフトウェア リリースでは、このモジュールで説明されるすべての機能がサポートされ ているとは限りません。最新の機能情報および警告については、Bug [Search](https://tools.cisco.com/bugsearch/search) Tool およびご使用の プラットフォームおよびソフトウェア リリースのリリース ノートを参照してください。このモ ジュールで説明される機能に関する情報、および各機能がサポートされるリリースの一覧につい ては、機能情報の表を参照してください。

### <span id="page-69-0"></span>**IPv6** 宛先ガードの前提条件

- IPv6 ネイバー探索機能についての知識が必要です。IPv6 ネイバー探索の詳細については、 「IPv6 アドレッシングと基本接続の実装」を参照してください。
- IPv6 ファーストホップ セキュリティ バインディング テーブル機能についての知識が必要で す。詳細については、「IPv6 ファーストホップ セキュリティ バインディング テーブル」を 参照してください。

### <span id="page-69-1"></span>**IPv6** 宛先ガードに関する情報

### **IPv6** 宛先ガードの概要

IPv6 宛先ガード機能は、IPv6 ネイバー探索とともに動作して、リンク上でアクティブであると認 識されているアドレスについてのみ、デバイスがアドレスを解決するようにします。アドレス グ リーニング機能に依存して、リンク上でアクティブなすべての宛先をバインディング テーブルに 挿入した後に、バインディング テーブルで宛先が見つからなかったときに実行される解決をブ ロックします。

デバイスはルーティングされた着信トラフィックをフィルタリングする前に、Neighbor Discovery Protocol (NDP) メッセージおよびDHCPメッセージをスヌーピングして、リンク上のアドレスを 収集します。パケットがデバイスに到達し、宛先またはネクスト ホップの隣接関係(アジャセン シー)がまだ存在していない場合、NDPはデバイス バインディング テーブルを参照して、リン ク上の宛先またはネクストホップがすでに収集済みであるか確認します。バインディングテーブ ルに当該宛先が存在しない場合、そのパケットはドロップされます。存在する場合、ネイバー探 索の解決が実行されます。

# <span id="page-70-0"></span>**IPv6** 宛先ガードの設定方法

### **IPv6** 宛先ガードの設定

手順の概要

- **1.** イネーブル化
- **2. configureterminal**
- **3. ipv6 destination-guard policy***policy-name*
- **4. enforcement** {**always** | **stressed**}
- **5. exit**
- **6. interface***type number*
- **7. ipv6destination-guardattach-policy** [*policy-name*]
- **8. exit**
- **9. showipv6destination-guardpolicy** [*policy-name*]

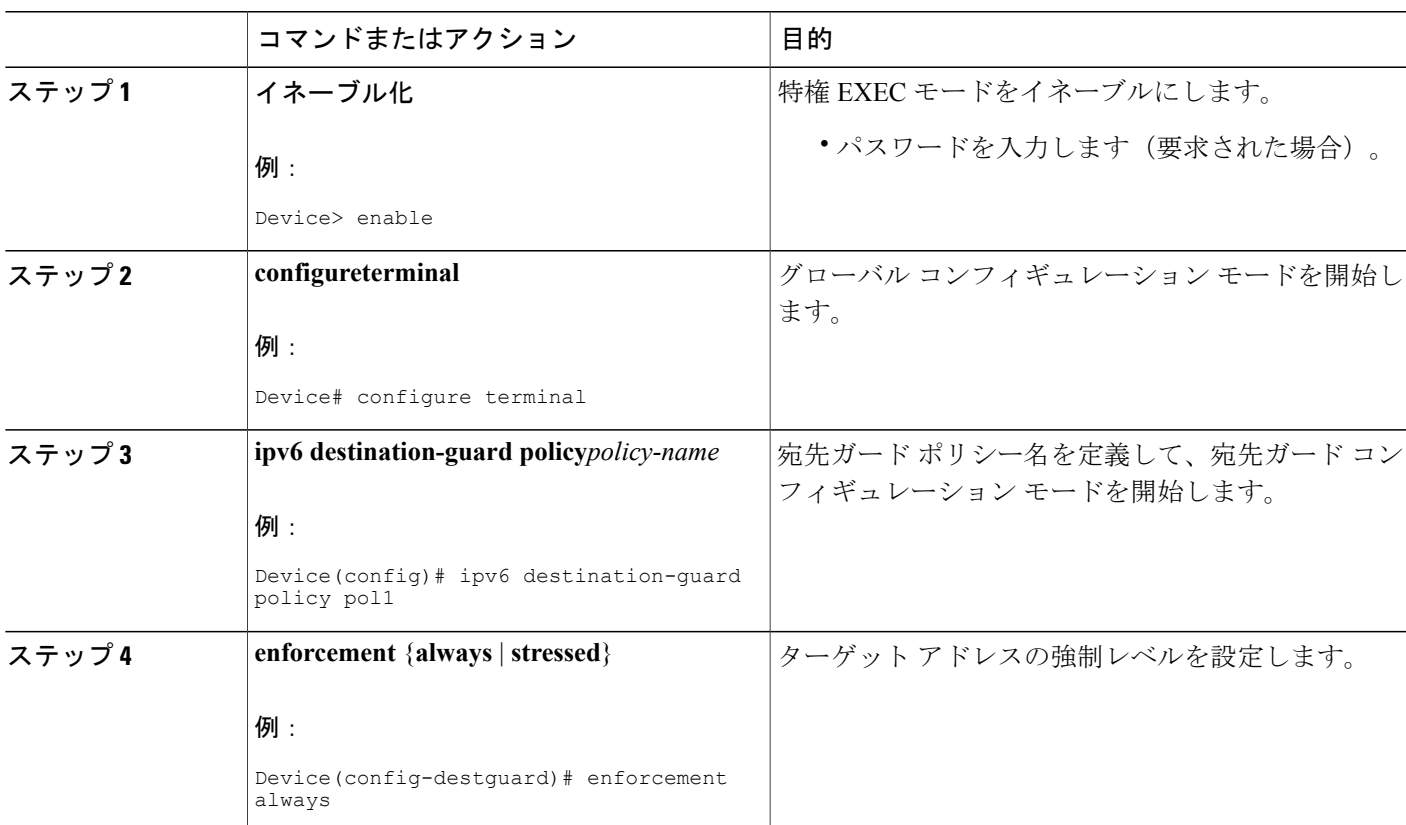

#### 手順の詳細

 $\mathbf I$ 

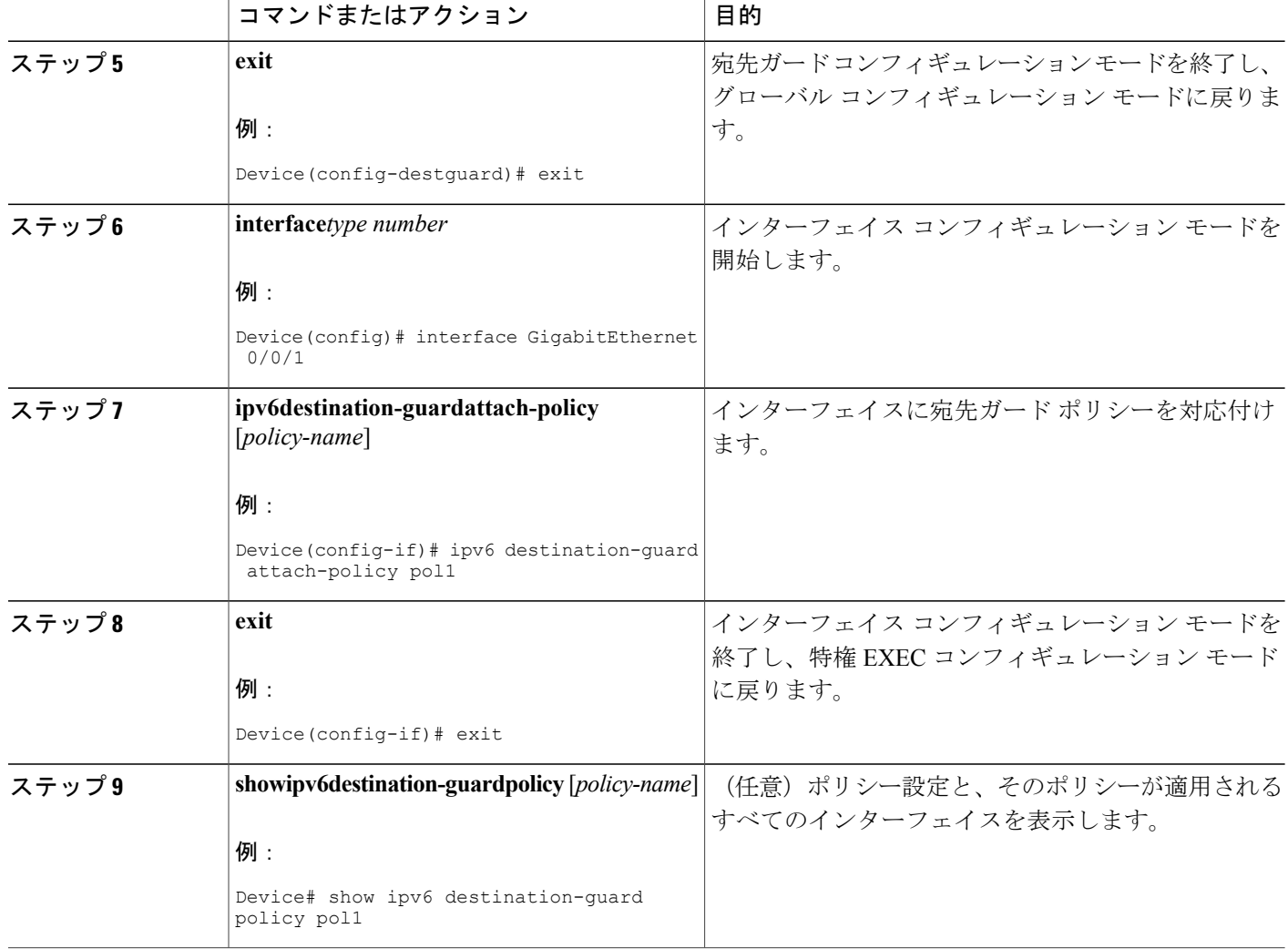

# <span id="page-71-0"></span>**IPv6** 宛先ガードの設定例

### 例:**IPv6** 宛先ガード ポリシーの設定

次の例は、宛先ガード ポリシーの設定方法を示しています。

Router> **enable** Router# **configure terminal** Router(config)# **interface GigabitEthernet 0/0/1** Router(config-if)# **ipv6 destination-guard attach-policy destination**

Router# **show ipv6 destination-guard policy destination** Destination guard policy Destination:
enforcement always Target: Gi0/0/1

## その他の参考資料

関連資料

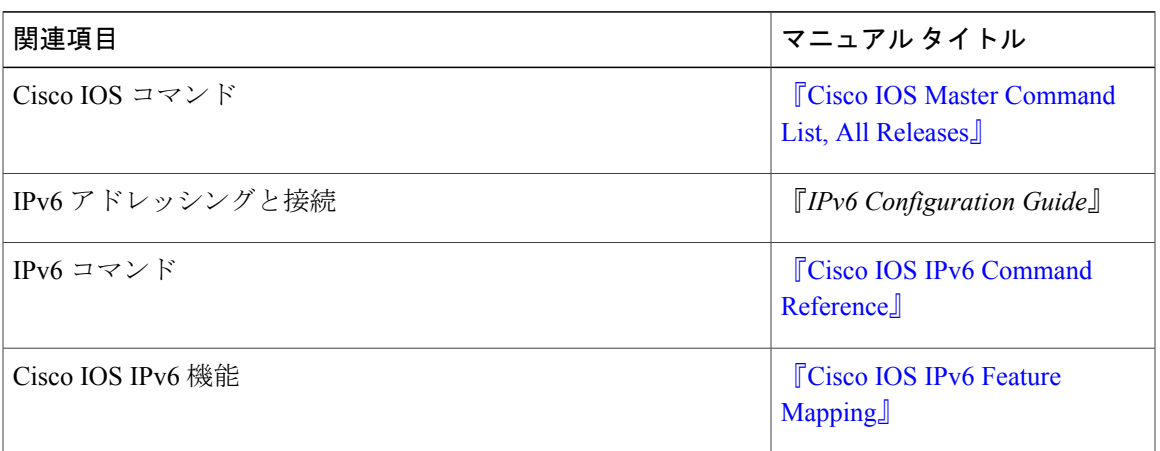

シスコのテクニカル サポート

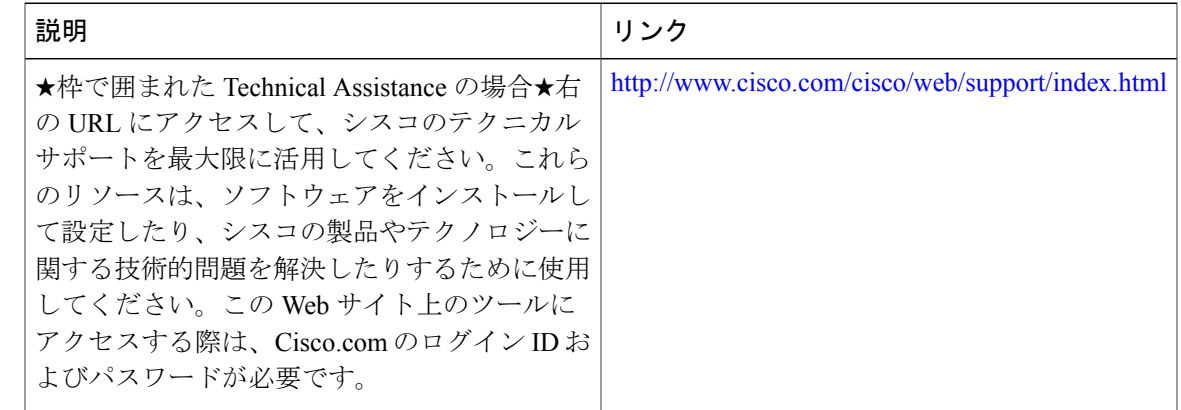

## **IPv6** 宛先ガードの機能情報

Г

次の表に、このモジュールで説明した機能に関するリリース情報を示します。この表は、ソフト ウェア リリース トレインで各機能のサポートが導入されたときのソフトウェア リリースだけを 示しています。その機能は、特に断りがない限り、それ以降の一連のソフトウェア リリースでも サポートされます。

表 **7**:**IPv6** 宛先ガードの機能情報

| 機能名        | リリース                                                    | 機能情報                                                                                                    |
|------------|---------------------------------------------------------|----------------------------------------------------------------------------------------------------|
| IPv6 宛先ガード | $15.2(4)$ S<br>15.1(2)SG<br>IOS XE 3.6.0E, IOS 15.2(2)E | IPv6宛先ガードの機能は、不明<br>な送信元からのデータトラ<br>フィックをブロックし、宛先ア<br>ドレスに基づいて IPv6 トラ<br>フィックをフィルタリングしま<br>す。<br>導入または変更されたコマンド<br>は次のとおりです。<br>enforcement, ipv6<br>destination-guard<br>attach-policy, ipv6<br>destination-guard policy, show<br>ipv6 destination-guard policy. |

ι

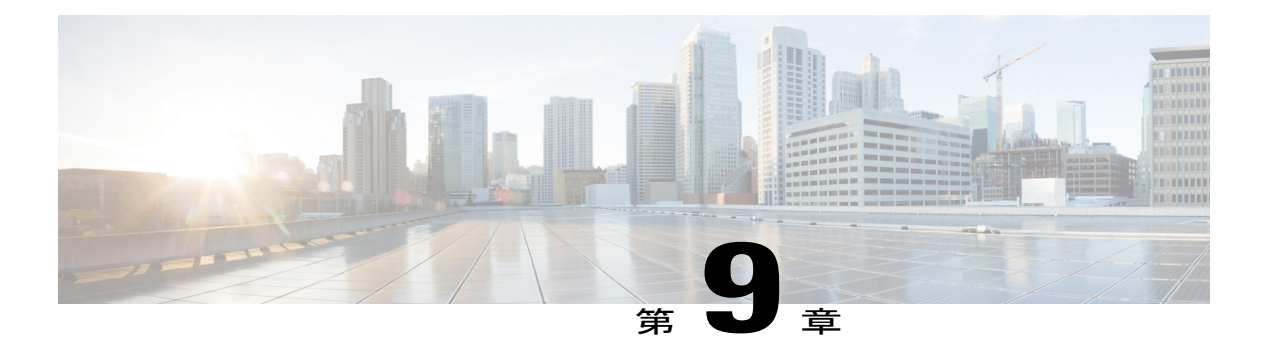

## **IPv6** の **RFC**

## 標準規格および **RFC**

 $\Gamma$ 

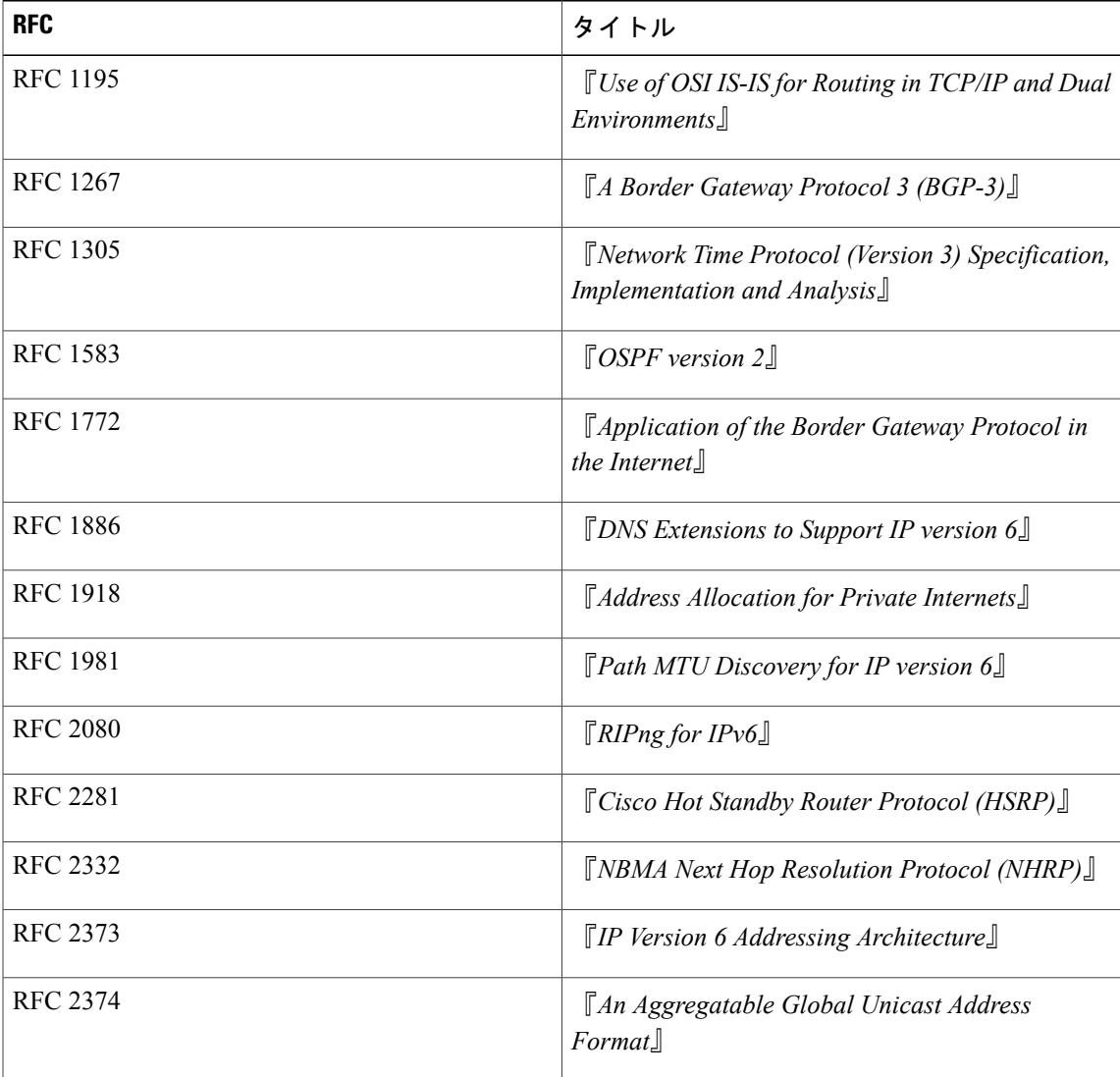

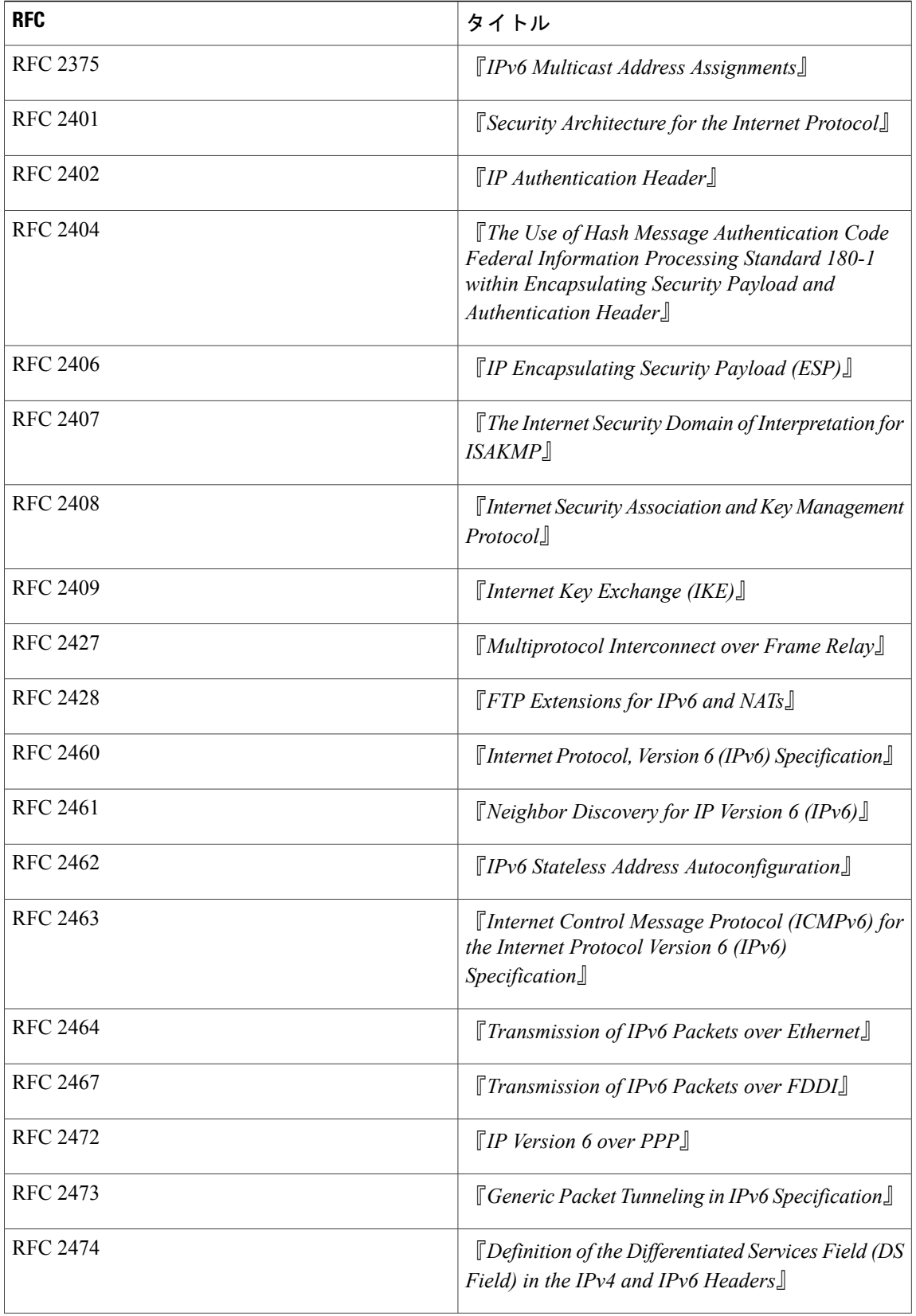

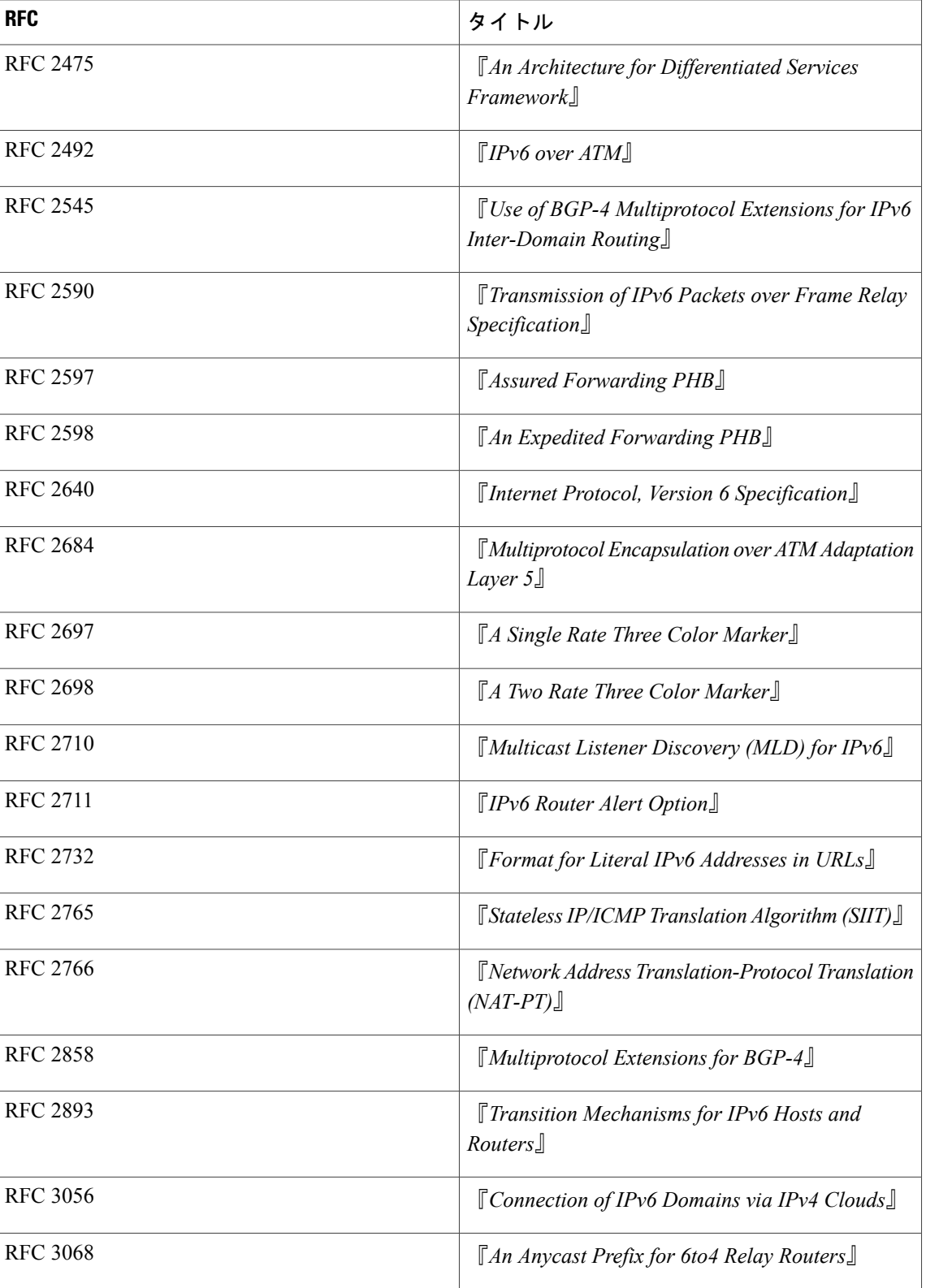

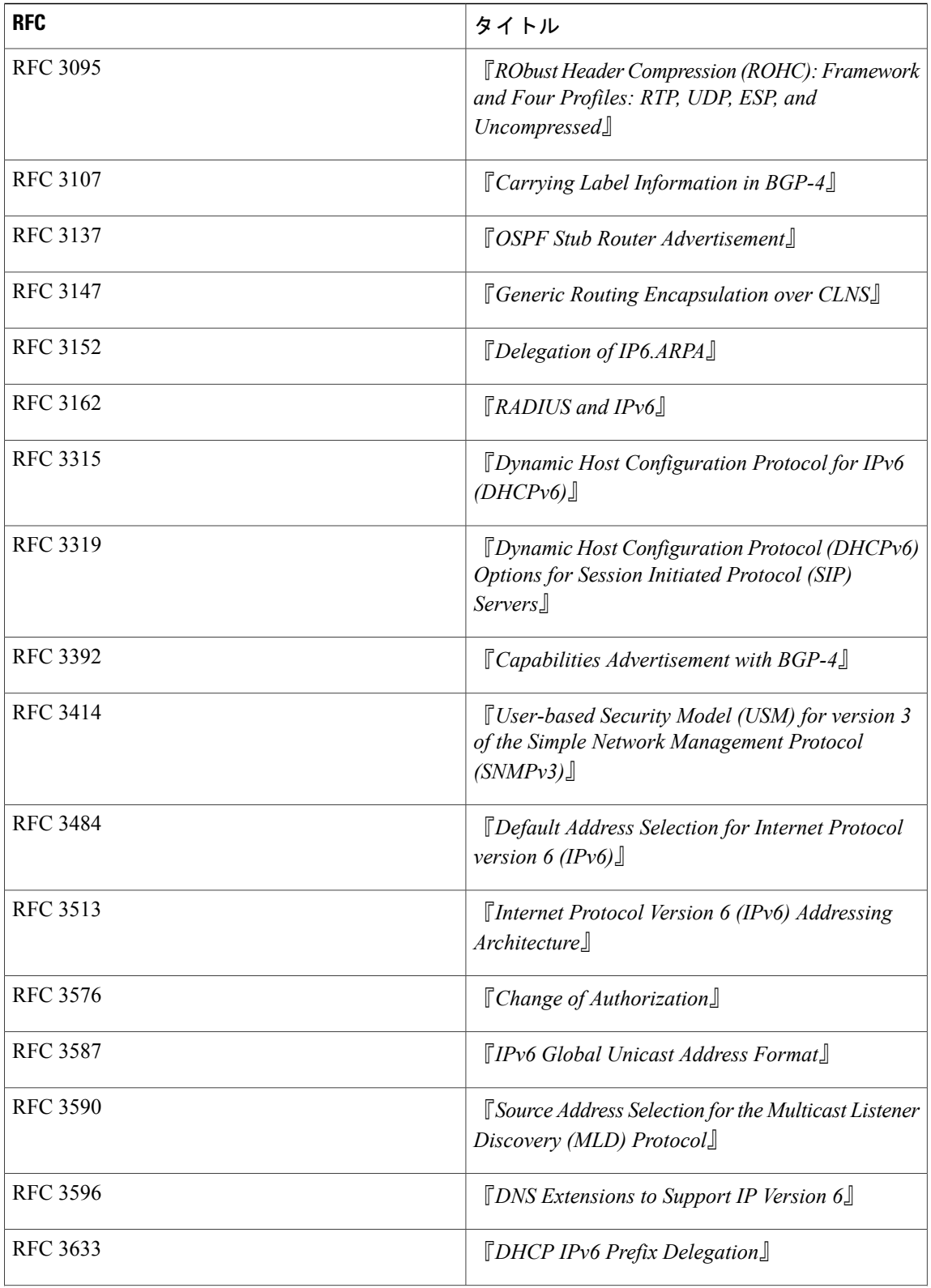

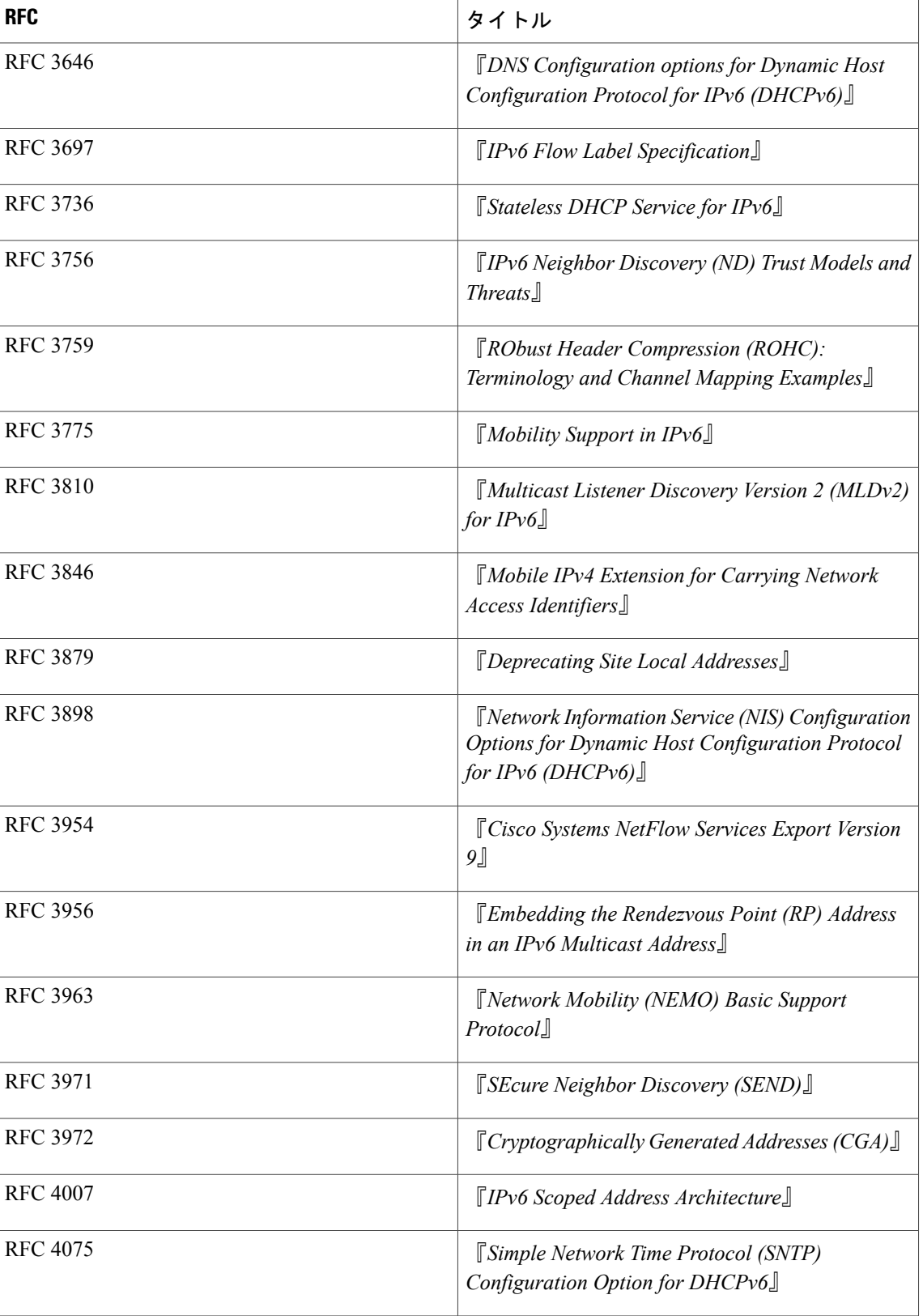

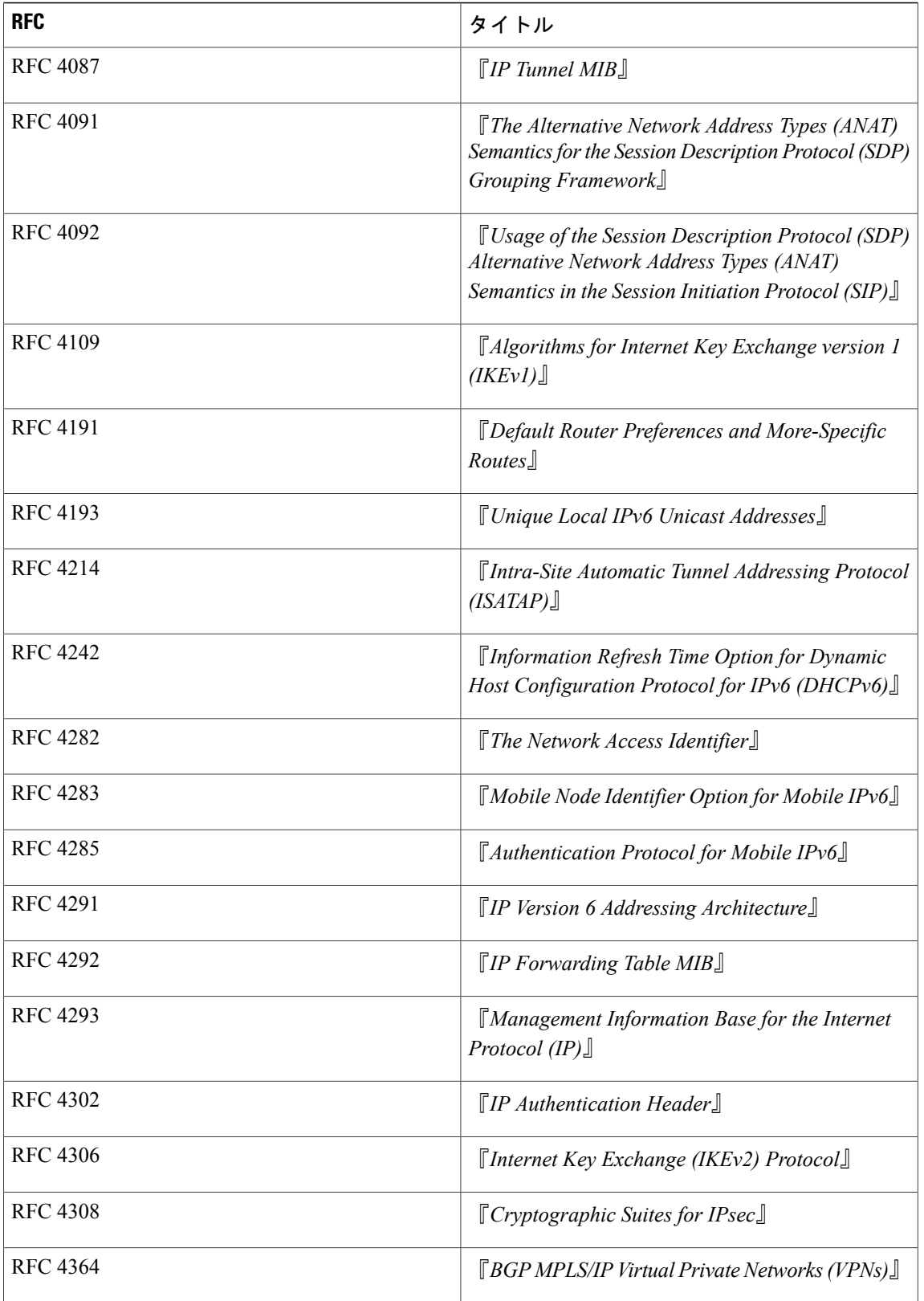

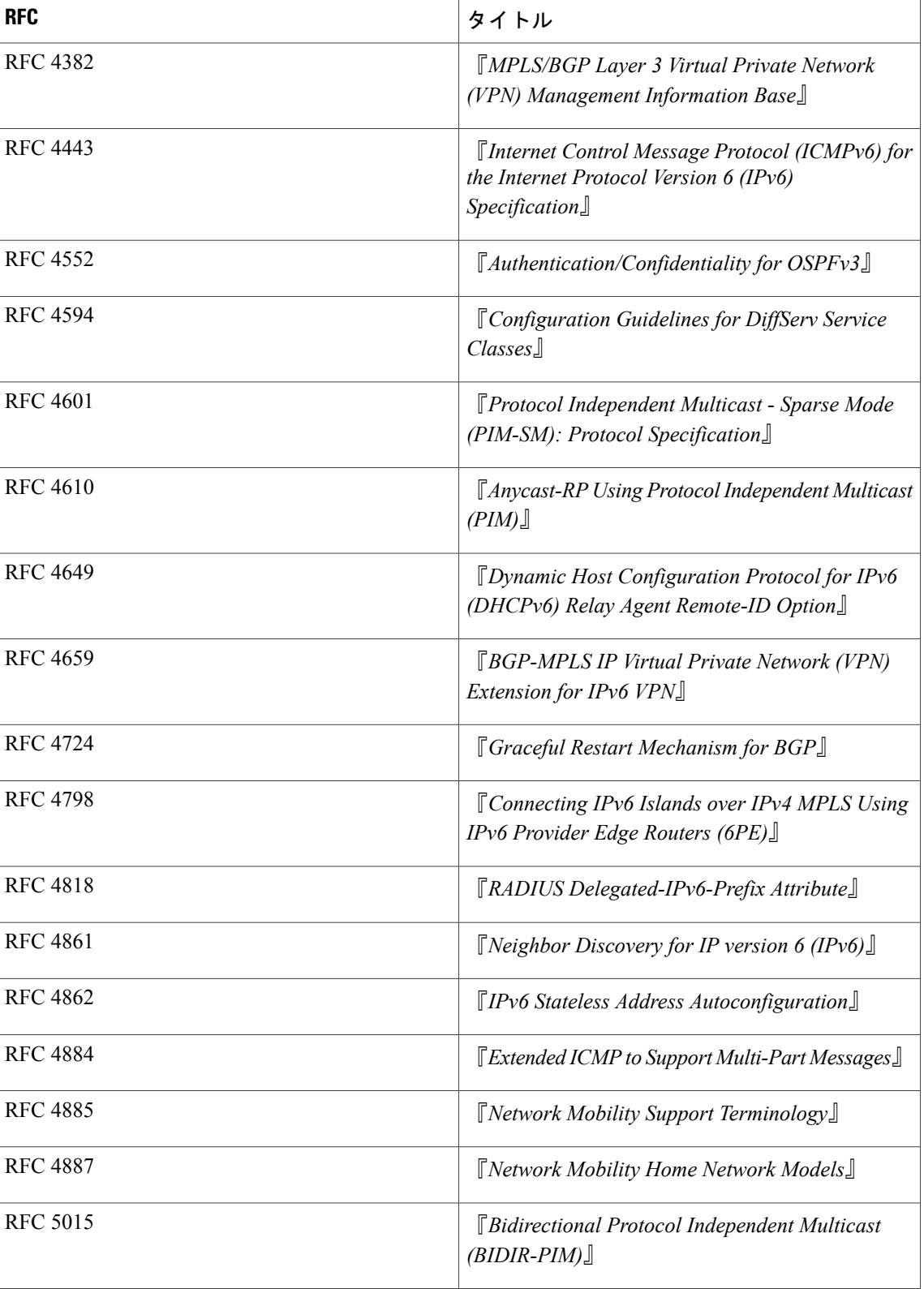

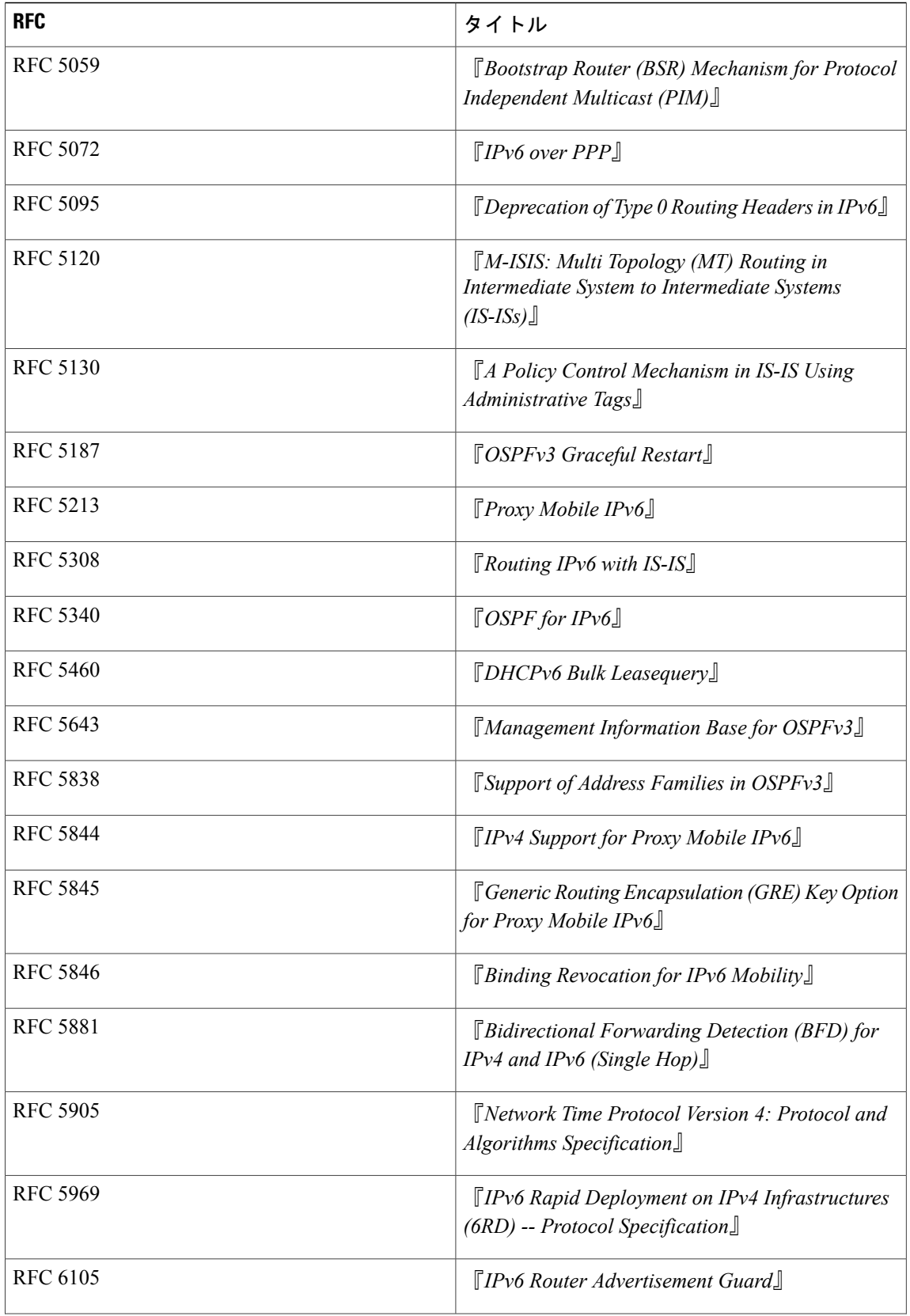

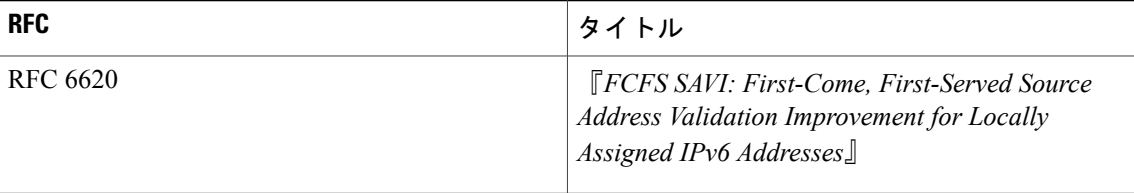